### aludu cisco.

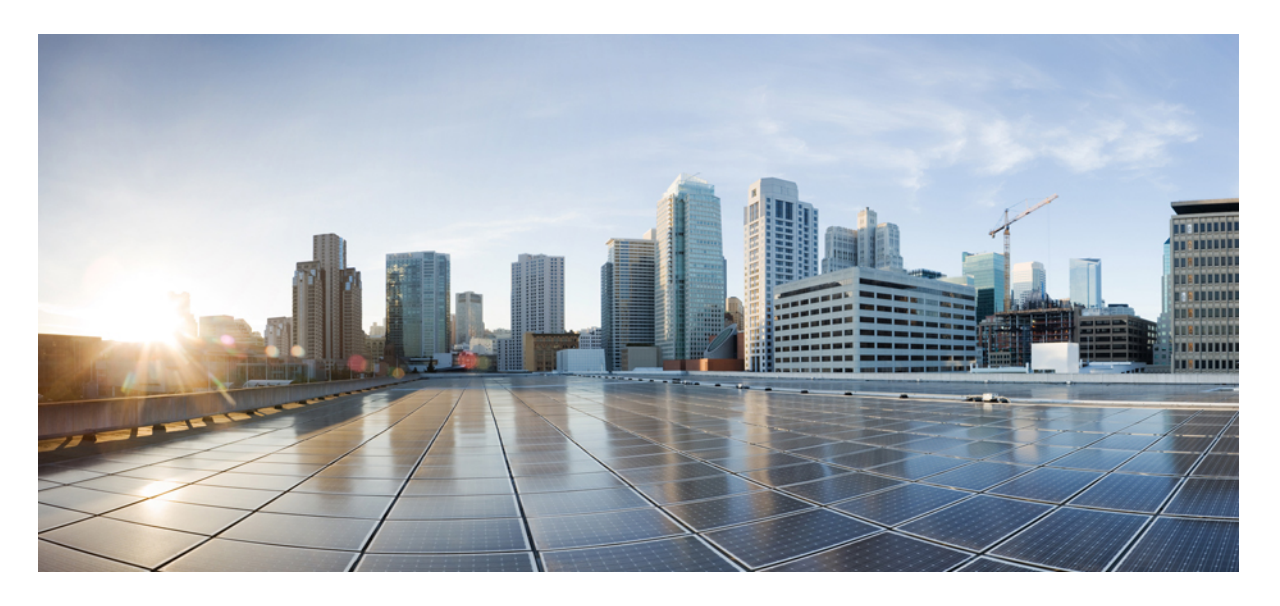

### **Cisco Catalyst IW6300** 大功率系列无线接入点硬件安装指南

首次发布日期**:** 2023 年 4 月 20 日 上次修改日期**:** 2023 年 8 月 4 日

#### **Americas Headquarters**

Cisco Systems, Inc. 170 West Tasman Drive San Jose, CA 95134-1706 USA http://www.cisco.com Tel: 408 526-4000 800 553-NETS (6387) Fax: 408 527-0883

文本部件号: 78-101987-01

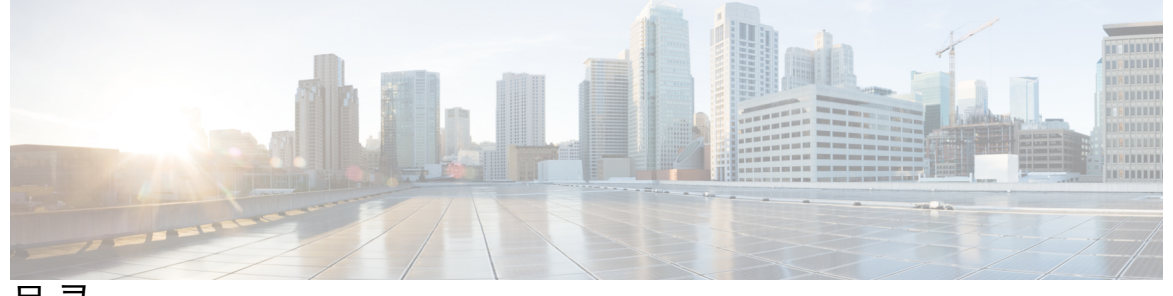

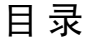

第 **1** 章 **Cisco Catalyst IW6300** 大功率系列无线接入点的使用入门与合规性信息 **1**

简介 **1** 设备随附物品 **2** 可选工具和硬件 **2** 需自行准备的用具 **2** 相关文档 **3** 危险场所环境的安装警告和注意声明 **3** 安装前的其他注意事项 **7** 天线 **7** 避免静电放电 **8** 进行维护 **8** 从服务中拆除无线接入点 **9** 进行定期检修 **9** 危险场所标准和标记字符串 **9** 安全和合规性规格 **10** EMC 信息 **12** FCC A 类公告 **12** 加拿大工业部 **13** 加拿大合规性声明 **13** 欧洲共同体、瑞士、挪威、冰岛和列支敦士登 **14** 关于 RED 2014/53/EU、2014/34/EU 和 2014/65/EU 指令的规范性声明 **15** 射频暴露规范性声明 **15** RF 暴露的一般讨论 **15**

此设备符合无线电波暴露 FCC 准则 **16** 此设备符合加拿大工业部无线电波暴露准则 **16** 有关射频暴露的其他信息 **17** EMC A 类公告和警告 **17**

此设备符合无线电波暴露国际准则 **15**

第 2 章  **概述 19** 

受众 **19** 约定 **19** 关于无线接入点 **20** 硬件升级 **21** 硬件型号 **22** 硬件功能 **24** 内部连接器 **24** 控制台端口和 Reset(重置)按钮 **25** 电源连接器 **26** 天线端口 **27** 电源 **29** 馈电器 **29** 以太网 (PoE) 端口 **30** 光纤选项 **30** I/O 端口 **30** 可选硬件 **31** 查找产品序列号 **31** 相关文档 **32**

#### 第 3 章  **准备工作 33**

拆开无线接入点包装 **33** 装箱清单 **33** 工具和硬件 **34** 可选工具和硬件 **34**

您需要准备的可选工具和硬件 **34**

柱式安装硬件和工具 **35**

#### 警告 **35**

#### 安全信息 **36**

FCC 安全合规声明 **36**

安全保护措施 **36**

避免无线电设备在测试环境下受损 **37**

安装天线时的安全预防措施 **38**

安装指南 **39**

现场勘测 **39**

安装前的工作 **40**

第 4 章 **2 安装无线接入点 41** 

壁式安装或柱式安装 **41**

安装选项 **41**

无线接入点安装定位 **42**

在壁上安装无线接入点 **43**

使用 L 型支架的壁式安装 **46**

在柱杆上安装无线接入点 **52**

装配柱杆夹紧支架和安装支架 **52**

柱式安装 **54**

使用 L 型支架的柱式安装 **59**

#### 操作前盖 **66**

打开前盖 **66**

关闭前盖 **67**

安装外部天线 **68**

通过危险场所测试和认证并具备 IP66/67 防护等级的天线 **69**

天线选择示例 **69**

非思科天线 **71**

无线接入点接地 **72**

使用 Reset(重置)按钮 **73**

目录

为无线接入点供电 **74**

连接馈电器 **75**

将交流电源连接到 IW-6300H-AC-x-K9 **76**

将直流电源连接到 IW-6300H-DCW-x-K9 **77**

将直流电源连接到 IW-6300H-DC-x-K9 **79**

#### 连接数据线 **80**

将以太网电缆连接到无线接入点 **80**

将光缆连接到无线接入点 **81**

#### 进行维护 **85**

从服务中拆除无线接入点 **85**

进行定期检修 **85**

进行定期清洁 **86**

#### 第 5 章 **37 故障排除 87**

无线接入点使用指南 **87** 重要说明 **88** 收敛延迟 **88** 网桥环路 **88** 控制器 DHCP 服务器 **88** MAP 数据流量 **88** 控制器 MAC 筛选器列表 **88** 使用控制台端口和 Reset(重置)按钮 **89** 重置无线接入点 **89** 监控无线接入点 LED **90** 验证控制器关联 **92** 更改桥组名称 **92**

#### 附 录 A : **2000 规范性声明和监管信息 95**

制造商联合通信委员会规范性声明 **95**

对运营商注册在 5150-5250 MHz 频段室外运行并解决此频段可能出现的干扰问题的 RLAN 设备的要求 **96**

加拿大工业部 **97** 加拿大合规性声明 **97** 射频暴露规范性声明 **98** 欧洲共同体、瑞士、挪威、冰岛和列支敦士登 **98** 关于 R&TTE 指令 1999/5/EC 的规范性声明 **98** 射频暴露规范性声明 **101** 美国 **101** 加拿大 **101** 欧盟 **101** 澳大利亚 **101** 在巴西使用 Cisco Catalyst 无线接入点 **101** 在日本使用 Cisco Catalyst 无线接入点的准则 **102** 日语翻译 **102** 英语翻译 **102** 声明 191 - 日本 VCCI A 类警告 **103** 中国台湾的 Cisco Catalyst 无线接入点管理规则 **103** 中文翻译 **104** 英语翻译 **104** 中文翻译 **105** 英语翻译 **105** 中国台湾 NCC 声明 **105** 声明 1075 - 电源线和交流适配器 **106** EU 规范性声明 **106**

附 录 B:  **万线接入点规格 107** 技术规格 **107** 功耗预算 **109**

#### 附 录 **C** : 无线接入点引出线 **111** 无线接入点引出线 **111**

THE SPECIFICATIONS AND INFORMATION REGARDING THE PRODUCTS IN THIS MANUAL ARE SUBJECT TO CHANGE WITHOUT NOTICE. ALL STATEMENTS, INFORMATION, AND RECOMMENDATIONS IN THIS MANUAL ARE BELIEVED TO BE ACCURATE BUT ARE PRESENTED WITHOUT WARRANTY OF ANY KIND, EXPRESS OR IMPLIED. USERS MUST TAKE FULL RESPONSIBILITY FOR THEIR APPLICATION OF ANY PRODUCTS.

THE SOFTWARE LICENSE AND LIMITED WARRANTY FOR THE ACCOMPANYING PRODUCT ARE SET FORTH IN THE INFORMATION PACKET THAT SHIPPED WITH THE PRODUCT AND ARE INCORPORATED HEREIN BY THIS REFERENCE. IF YOU ARE UNABLE TO LOCATE THE SOFTWARE LICENSE OR LIMITED WARRANTY, CONTACT YOUR CISCO REPRESENTATIVE FOR A COPY.

The following information is for FCC compliance of Class A devices: This equipment has been tested and found to comply with the limits for a Class A digital device, pursuant to part 15 of the FCC rules. These limits are designed to provide reasonable protection against harmful interference when the equipment is operated in a commercial environment. This equipment generates, uses, and can radiate radio-frequency energy and, if not installed and used in accordance with the instruction manual, may cause harmful interference to radio communications. Operation of this equipment in a residential area is likely to cause harmful interference, in which case users will be required to correct the interference at their own expense.

The following information is for FCC compliance of Class B devices: This equipment has been tested and found to comply with the limits for a Class B digital device, pursuant to part 15 of the FCC rules. These limits are designed to provide reasonable protection against harmful interference in a residential installation. This equipment generates, uses and can radiate radio frequency energy and, if not installed and used in accordance with the instructions, may cause harmful interference to radio communications. However, there is no guarantee that interference will not occur in a particular installation. If the equipment causes interference to radio or television reception, which can be determined by turning the equipment off and on, users are encouraged to try to correct the interference by using one or more of the following measures:

- Reorient or relocate the receiving antenna.
- Increase the separation between the equipment and receiver.
- Connect the equipment into an outlet on a circuit different from that to which the receiver is connected.
- Consult the dealer or an experienced radio/TV technician for help.

Modifications to this product not authorized by Cisco could void the FCC approval and negate your authority to operate the product.

The Cisco implementation of TCP header compression is an adaptation of a program developed by the University of California, Berkeley (UCB) as part of UCB's public domain version of the UNIX operating system. All rights reserved. Copyright © 1981, Regents of the University of California.

NOTWITHSTANDING ANY OTHER WARRANTY HEREIN, ALL DOCUMENT FILES AND SOFTWARE OF THESE SUPPLIERS ARE PROVIDED "AS IS" WITH ALL FAULTS. CISCO AND THE ABOVE-NAMED SUPPLIERS DISCLAIM ALL WARRANTIES, EXPRESSED OR IMPLIED, INCLUDING, WITHOUT LIMITATION, THOSE OF MERCHANTABILITY, FITNESS FOR A PARTICULAR PURPOSE AND NONINFRINGEMENT OR ARISING FROM A COURSE OF DEALING, USAGE, OR TRADE PRACTICE.

IN NO EVENT SHALL CISCO OR ITS SUPPLIERS BE LIABLE FOR ANY INDIRECT, SPECIAL, CONSEQUENTIAL, OR INCIDENTAL DAMAGES, INCLUDING, WITHOUT LIMITATION, LOST PROFITS OR LOSS OR DAMAGE TO DATA ARISING OUT OF THE USE OR INABILITY TO USE THIS MANUAL, EVEN IF CISCO OR ITS SUPPLIERS HAVE BEEN ADVISED OF THE POSSIBILITY OF SUCH DAMAGES.

Any Internet Protocol (IP) addresses and phone numbers used in this document are not intended to be actual addresses and phone numbers. Any examples, command display output, network topology diagrams, and other figures included in the document are shown for illustrative purposes only. Any use of actual IP addresses or phone numbers in illustrative content is unintentional and coincidental.

All printed copies and duplicate soft copies of this document are considered uncontrolled. See the current online version for the latest version.

Cisco has more than 200 offices worldwide. Addresses and phone numbers are listed on the Cisco website at www.cisco.com/go/offices.

Cisco and the Cisco logo are trademarks or registered trademarks of Cisco and/or its affiliatesin the U.S. and other countries. To view a list of Cisco trademarks, go to this URL: [www.cisco.com](www.cisco.com/go/trademarks) go [trademarks](www.cisco.com/go/trademarks). Third-party trademarks mentioned are the property of their respective owners. The use of the word partner does not imply a partnership relationship between Cisco and any other company. (1721R)

© 2023 Cisco Systems, Inc. 保留所有权利。

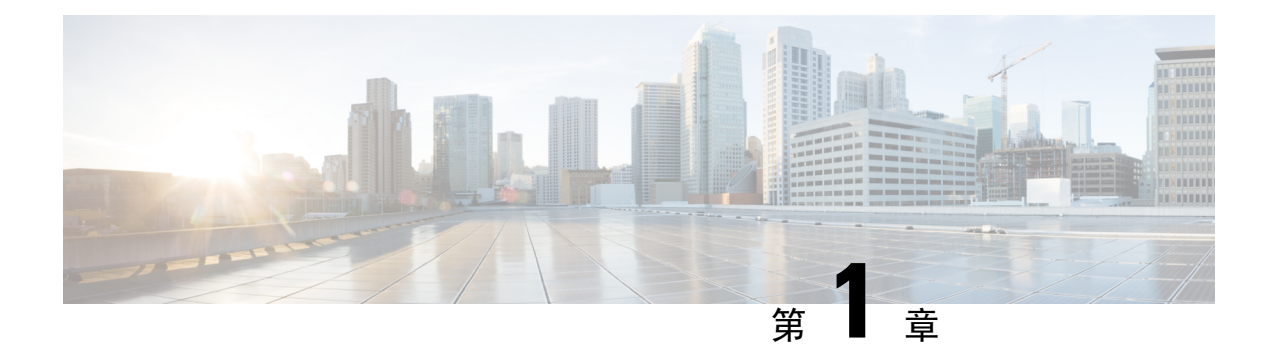

# **Cisco Catalyst IW6300** 大功率系列无线接入点 的使用入门与合规性信息

- $\cdot$  简介, 第1页
- 设备随附物品, 第2页
- 可选工具和硬件, 第2页
- 需自行准备的用具, 第2页
- 相关文档, 第3页
- 危险场所环境的安装警告和注意声明, 第3页
- 安装前的其他注意事项, 第7页
- 天线, 第 7 页
- 避免静电放电, 第8页
- 进行维护, 第8页
- 从服务中拆除无线接入点, 第9页
- 危险场所标准和标记字符串, 第9页
- 安全和合规性规格, 第10页
- EMC 信息, 第12页
- FCC A 类公告, 第 12 页
- $\cdot$  加拿大工业部, 第13页
- 欧洲共同体、瑞士、挪威、冰岛和列支敦士登, 第14页
- 射频暴露规范性声明, 第15页
- $\cdot$  EMC A 类公告和警告, 第 17 页

简介

本文档旨在为安装人员提供安装 Cisco Catalyst IW6300 大功率系列无线接入点所需的信息。本文档 为在线文档,可能会有所变更。请务必在开始安装前下载或在线查看最新版本。

本文档还包含产品合规性和安全信息以及规范性声明。此外,本文档还介绍了危险场所的具体注意 事项和说明。

## 设备随附物品

打开包装盒并确认 Cisco Catalyst IW6300 大功率系列无线接入点已随附发票上列出的所有项目。 无线接入点包装通常包含以下项目:

- 无线接入点
	- IW-6300H-AC-x-K9 (交流电源型号)
	- IW-6300H-DC-x K9(直流电源型号)
	- IW-6300H-DCW-x-K9(宽范围直流电源型号)
- 安装套件(分开销售但一起装箱发货)
- 接地片和带防松垫圈的螺钉
- 耐候胶带和防卡膏
- 本文档(部件号 78-101483-01)

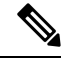

安装套件(IOT-ACCPMK 和 IOT-ACCPMKHZM)是可选 PID,与无线接入点分开销售, 但一起装 箱发货。IOT-ACCPMK-LB 是可选 PID 支架,用于让天线方向改为朝下。**IOT-ACCPMK-LB** 必须 与 **IOT-ACCPMK** 或 **IOT-ACCPMKHZM** 配合使用,才能固定到无线接入点上。 注释

## 可选工具和硬件

思科可以提供的可选工具和硬件有:

- 可选馈电器 (AIR-PWRINJ-60RGDx=)
- 天线, 2.4/5 GHz (有关支持的天线, 请参阅产品手册)
- 可选捆绑带工具 (BAND IT) (AIR-BAND-INST-TL=)

## 需自行准备的用具

- 1/2 英寸或 13 毫米套筒扳手, 用于打开前盖和固定安装支架
- 2 号十字或平头螺丝刀, 用于夹住电线端子和接地端子
- 3/8 英寸内六角扳手,扳手手柄长 13-18 英寸, 用于拆卸 1/2 英寸 NPT 端口插塞
- ATEX/IECEx 认证铠装电缆,用于敷设在导线管中
- 用户为每个连接自备的适合用于保持 IP66/67 防护等级的 ATEX/IECEx 认证 1/2 英寸 NPT 导线 管(硬质或软质)或 ATEX/IECEx 认证电缆密封套或防护式封套
- ATEX/IECEx 认证交流或直流电源线,具体取决于订购的无线接入点型号
- Loctite 565 螺纹密封剂, 用于 1/2 英寸 NPT 端口的密封
- 6-AWG (13.3 平方毫米) 铜接地线
- 以太网 RJ-45 接头和安装工具
- 符合地方规范的可选接地棒
- 可选扶梯、动力升降梯、绳索或需要的其他工具
- 防静电腕带和导线
- 用于 14 号和 18 号电线的剥线工具
- 压线钳

## 相关文档

要访问资源或在线显示最新的CiscoCatalystIW6300大功率系列无线接入点文档,请访问以下URL: <https://www.cisco.com/c/en/us/support/wireless/industrial-wireless-6300h-access-point/model.html>

此门户可为您提供了解设备、安装和配置设备以及访问软件所需的全部信息。您会看到以下类别以 及其他重要信息:

- **Cisco Catalyst IW6300** 大功率系列无线接入点的所有支持信息:提供最常用的资源以及该系列 产品所有型号的列表。
- 版本与一般信息:软件下载站点、兼容性信息、许可信息和产品版本说明的链接。
- 安装和升级:这是安装设备的第一步。请在"安装和升级指南"部分下查找此型号。
- 配置: 这些链接提供配置信息。请先在"配置指南"部分下查找此型号。

其他重要且实用的思科信息链接如下:

- Cisco.com:[www.cisco.com](http://www.cisco.com)
- 保修和 EULA 信息:<https://www.cisco.com/c/en/us/products/warranty-listing.html>
- Cisco Marketplace:[www.cisco.com/pcgi-bin/marketplace/welcome.pl](http://www.cisco.com/pcgi-bin/marketplace/welcome.pl)
- 思科产品文档: [www.cisco.com/go/techdocs](http://www.cisco.com/go/techdocs)
- 思科支持:[www.cisco.com/cisco/web/support/index.html](http://www.cisco.com/cisco/web/support/index.html)

## 危险场所环境的安装警告和注意声明

### ◢

重要安全性说明表示危险。您目前所处情形有可能遭受身体伤害。在操作任何设备之前,请务必了 解触电危险并熟悉标准工作程序,以免发生事故。请根据每个警告结尾处的声明号来查找此设备随 附的安全警告的翻译文本。声明 1071 警告

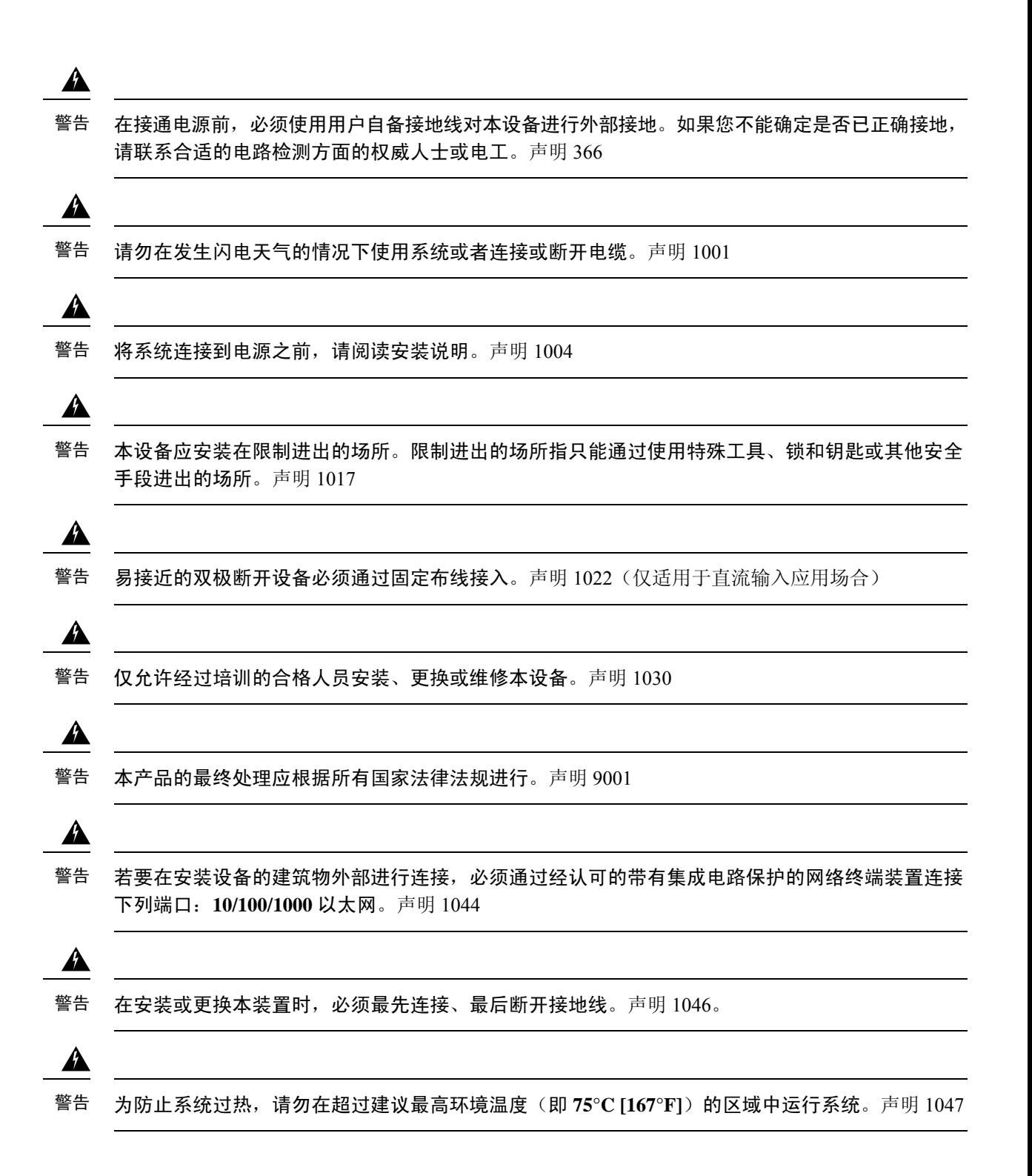

### $\mathbf{\Lambda}$

请勿将天线置于架空电源线或其他电灯或电源线路附近,或可能与此类电源线路接触到的地方。安 装天线时,请务必小心谨慎,以免碰触到此类电源线路,造成严重人员伤亡。有关天线的正确安装 和接地,请参考国家和当地规程(例如,美国:NFPA 70,国家电气规程,第 810 条,加拿大:加 拿大电气规程,第 **54** 节)。声明 1052 警告

### ▲

如果交换机安装在危险场所,可以将直流电源放置在远离交换机的位置。在执行以下任何步骤之前, 请先找到直流电路的位置,以确保切断电源并且不会意外接通电源,或者在继续之前先确认该区域 没有危险。声明 1059 警告

#### $\mathbf{A}$

请勿断开此设备的连接,除非电源已移除,或您确认使用区域为非危险位置。请保护通过产品附带 的螺钉、滑销、螺纹接头或其他方式接入本设备的所有外部连接。替换组件可能导致产品不再满足 **I** 类 **2** 分区的相关适用要求。声明 1062 警告

### $\blacktriangle$

在 **I** 类、**2** 区和 **22** 区、**2** 分区危险场所使用时,本设备必须采用符合官方电气规范的正确电线布线 方法进行安装。声明 1069 警告

### $\blacktriangle$

当交换机或网络中的任何设备通电时,请勿将电缆连接到端口或从端口上断开电缆,否则可能会形 成电弧。在危险场所安装时,这种情况可能会导致发生爆炸。在继续操作之前,请确保切断交换机 电源且电源不会意外开启,或确认该区域为非危险区域。声明 1070 警告

### $\blacktriangle$

警告 设备的安装必须符合本地和国家电气规范。声明 1074

#### $\mathbf{A}$

请勿在电源开启时装入和拆下 **SFP** 模块;否则会出现电弧。在危险位置安装时,这种情况可能会导 致发生爆炸。在继续操作之前,请确保切断电源或该区域为非危险区域。声明 1087 警告

#### ◭

如果将控制台电缆连接到网络中本装置或任何设备的电源或断开电源,可能形成电弧。在危险位置 安装时,这种情况可能会导致发生爆炸。在继续操作之前,请确保切断电源或该区域为非危险区域。 警告

#### $\mathbf{A}$

警告 若要检验装置操作,请在安装前于非危险位置对设备执行 **POST**。声明 108

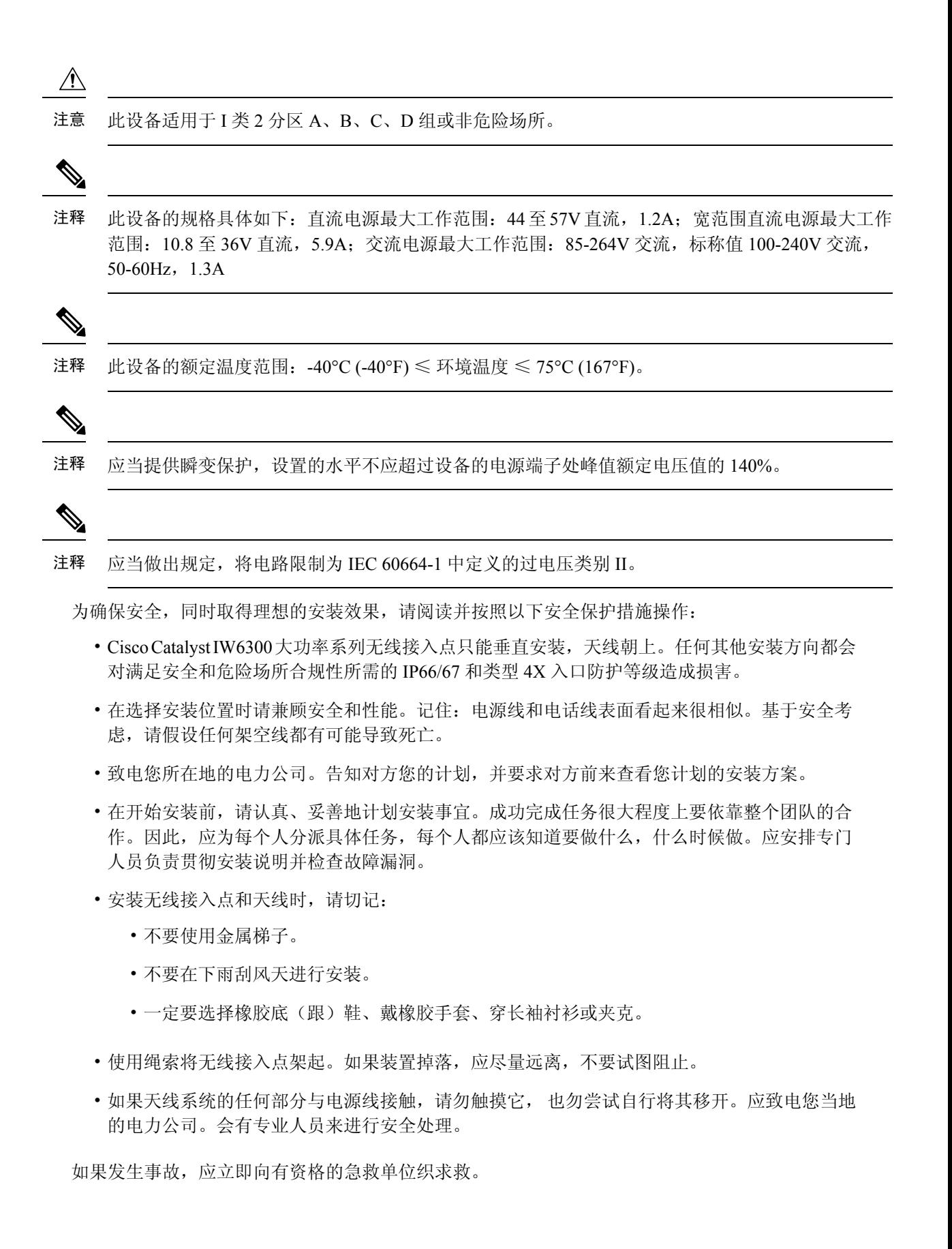

## 安装前的其他注意事项

本节介绍准备 IW6300H 无线接入点以便在 I 类、2 分区/2 区危险场所进行安装的特殊注意事项。

 $\label{eq:1} \bigotimes_{\mathbb{Z}}\mathbb{Z}_{\mathbb{Z}}$ 

本文不提供安装导管的具体过程。您必须确保您采用的安装技术和过程符合您所在地理位置的I类、 2 分区/2 区危险场所安装规范。 注释

安装前需要在螺纹上涂抹 Loctite 565 螺纹密封剂,如下图所示。您应当为用于相应安装的每个端口 提供经过认证的 1/2 英寸 NPT 导线管、密封套或转接头。(例如, Sealcon 提供经过认证的密封套和 转接头。请参阅 <https://www.sealconex.com/?ex=9wkuir-fln65y-13897wy-drrs7y>。)

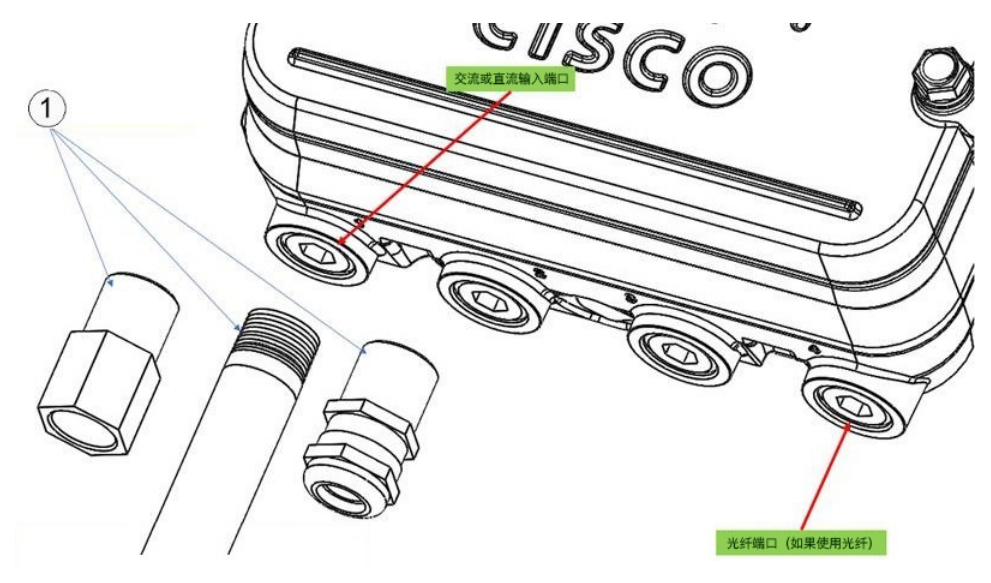

天线

产品手册列出了 Cisco Catalyst IW6300 大功率系列无线接入点可以使用的天线。所有天线均与设备 一起根据 R&TTE 指令的要求进行了评估。

根据所在国家/地区的不同,可能适用不同的监管限制。因此,最终用户有责任选择合适的功率级 别, 使得含天线在内的 EIRP(辐射功率)级别低于适用的限制。

注释 不使用天线时,必须安装天线保护帽(最大扭矩范围:6.2-9.7 英寸磅)。

安装在危险场所环境中的天线只能是无源天线,防护等级为IP66/67,并且符合IEC60079-0的要求。 以下天线已通过危险场所和 IP66/67 认证,可与 IW6300H 系列配合使用:

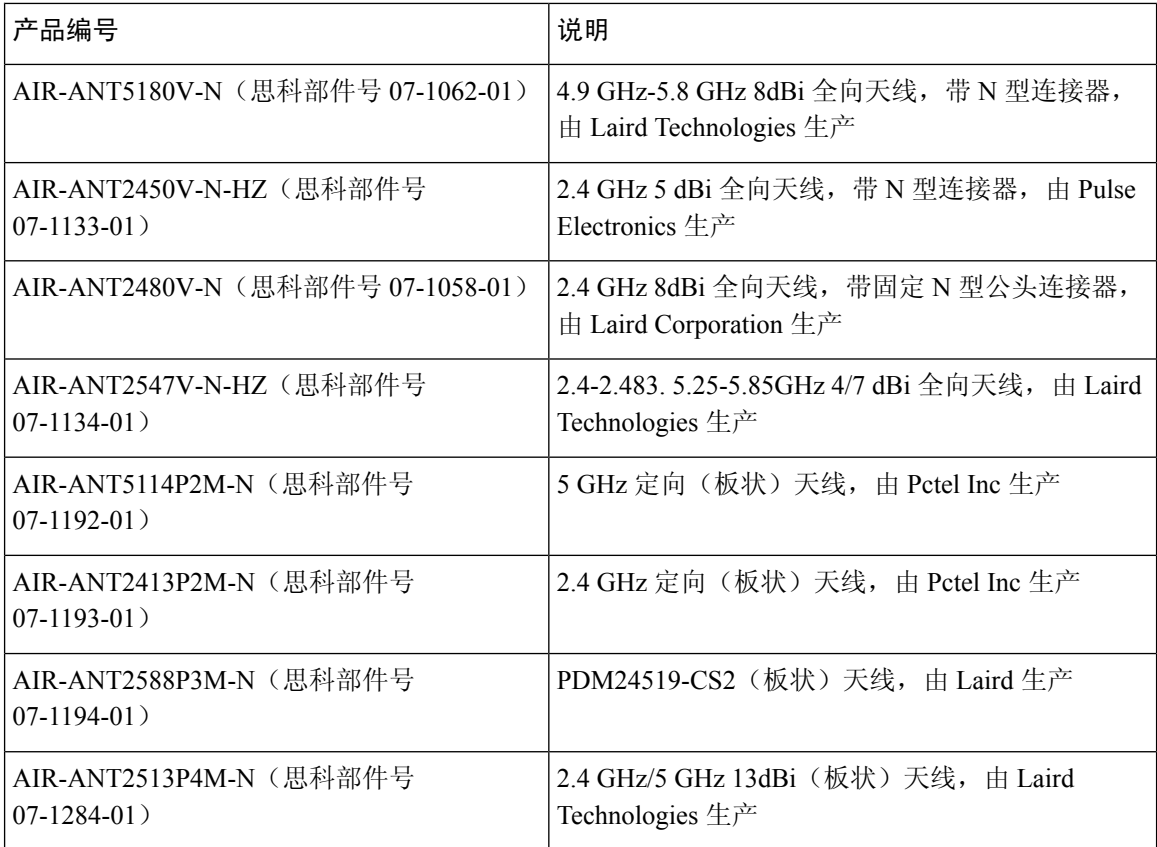

为确保 IW6300H 和上述天线符合危险场所要求,应满足以下条件:

- 应为 Cisco Catalyst IW6300 大功率系列无线接入点提供保护天线免受意外损坏的规定。
- 最大天线电感量 (10uH) 和电容量 (0.01uF)。
- 天线的电缆最大长度应为 150 英尺。
- 如果使用非思科提供的电缆,电缆表皮必须具有 UL 认证的防紫外线等级。

## 避免静电放电

为了防止在危险场所发生静电放电,请在安装过程中只接触绝缘物体或使用可连续排空静电电荷的 方法。

## 进行维护

无线接入点没有活动部件、过滤器、润滑油或机械接触元件,因此只需要进行最小周期的维护或预 防性维护。不过,如果安装在危险场所,则需要进行定期检修,以确保无线接入点运转良好。本节 介绍维护危险场所无线接入点的相关信息。

## 从服务中拆除无线接入点

从服务中拆除无线接入点时,应确保在打开前盖及断开电源输入线前先拔下无线接入点的电源。在 拔下交流电源线时,请记住应最后断开接地连接。

### 进行定期检修

应对无线接入点进行定期检修,以确保无线接入点能够在危险场所正常密闭运转。

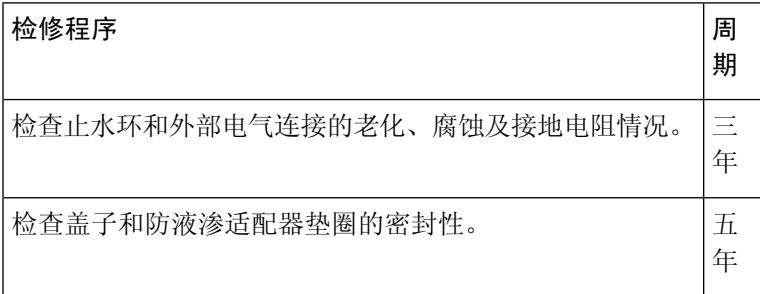

## 危险场所标准和标记字符串

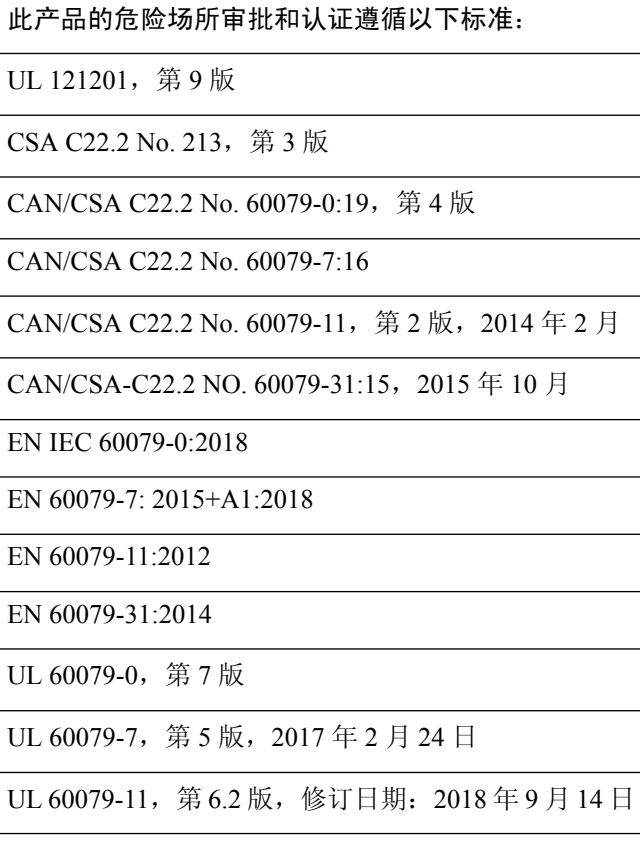

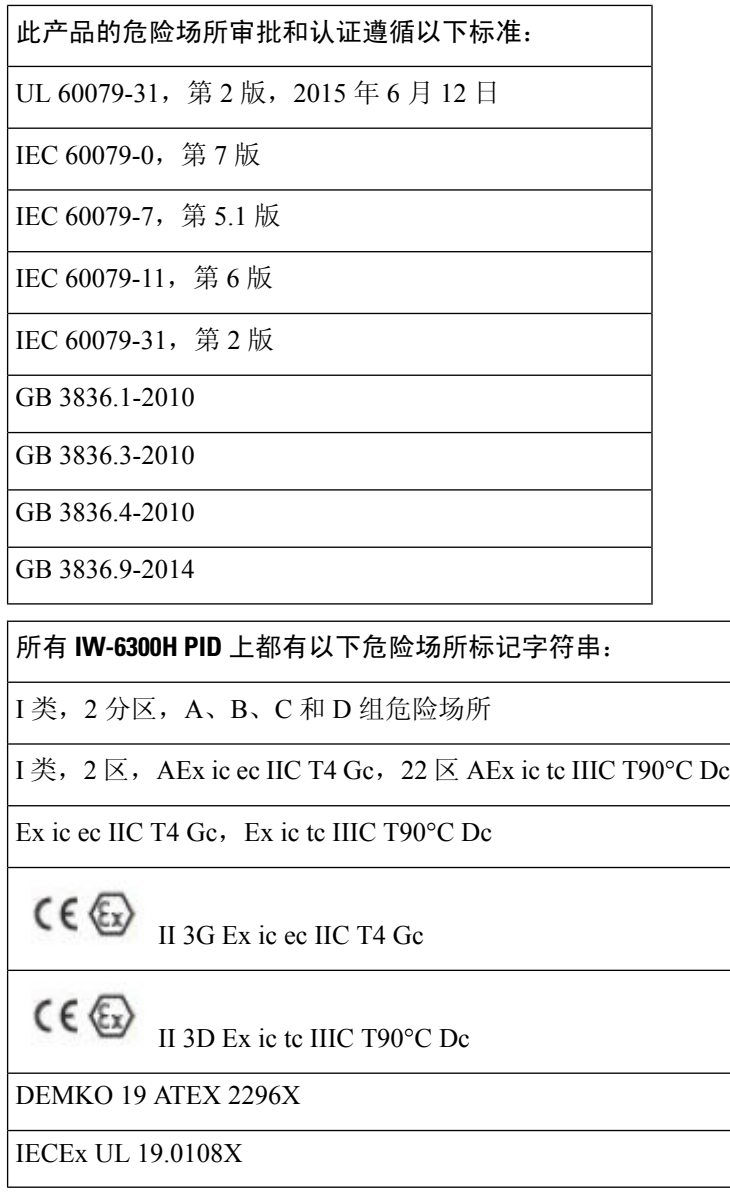

# 安全和合规性规格

IW6300H 无线接入点符合以下合规性规格:

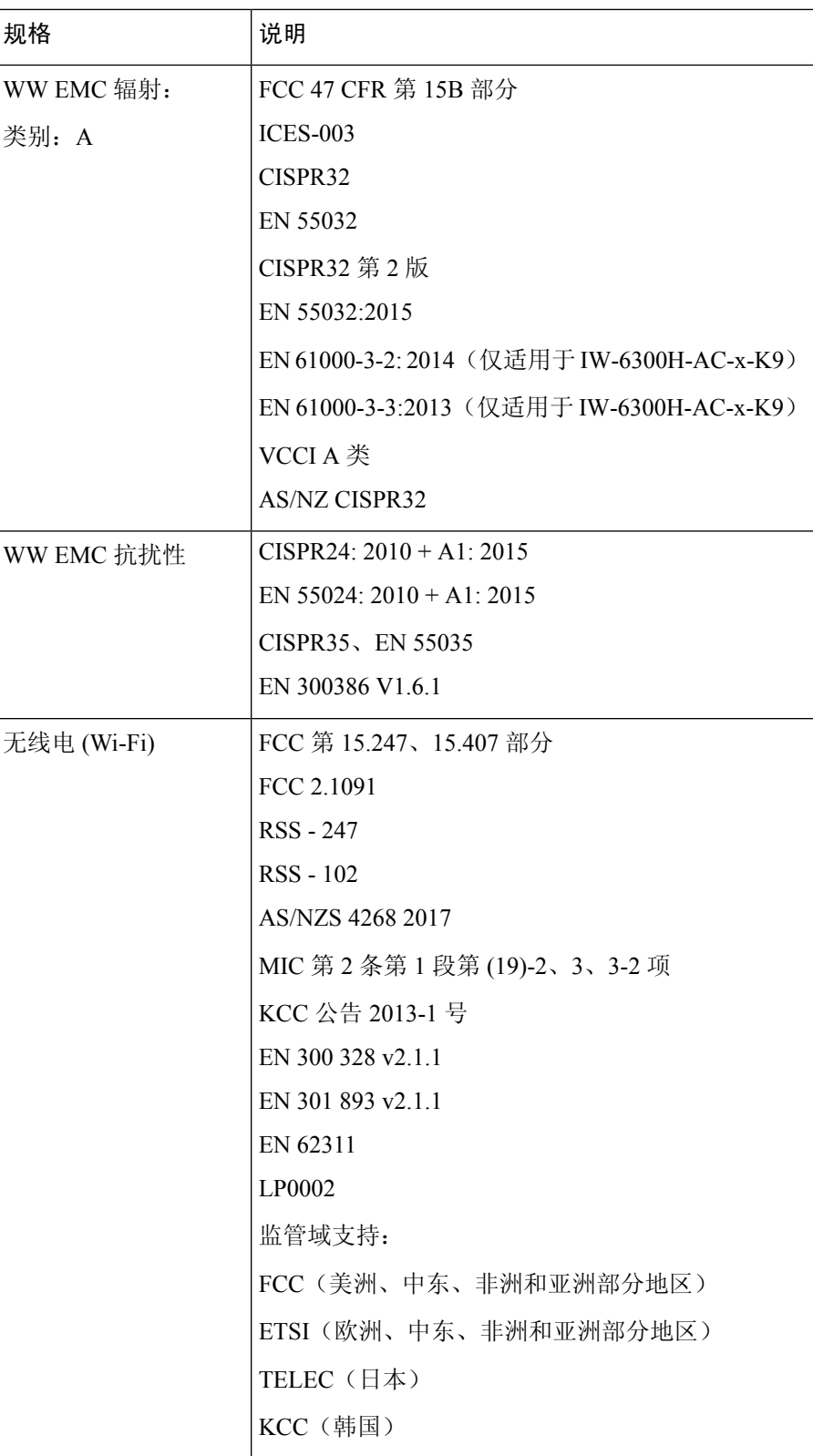

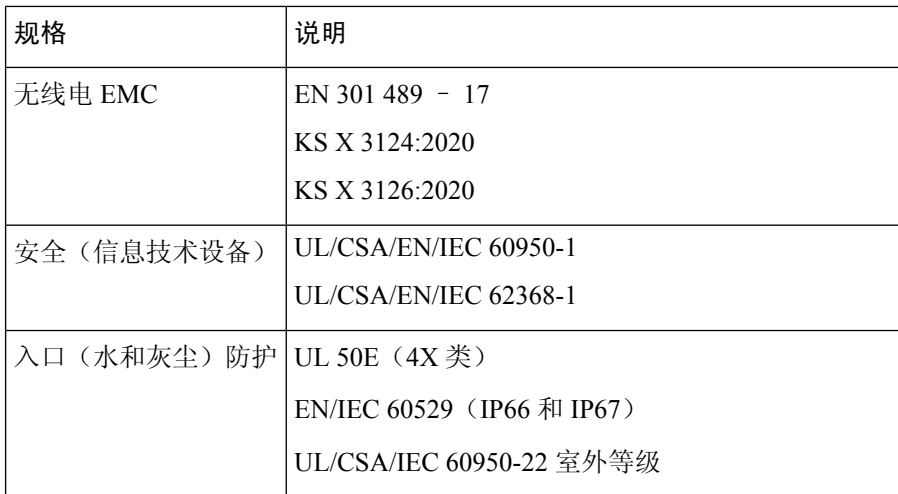

## **EMC** 信息

有关 EMC 和安全信息,请参阅监管合规性和安全信息。

## **FCC A** 类公告

如未经思科书面许可即修改设备,可能导致设备不再符合FCC对A类数字设备的要求。在此类情况 下,对设备的使用权可能会受到FCC规程的限制,且用户需要校正对无线电或电视通信的干扰,费 用自行承担。

根据 FCC 规则的第 15 部分,经测试证明该设备符合对 A 级数字装置的限制。操作必须符合以下两 个条件:

- **1.** 设备不得造成有害干扰,并且
- **2.** 设备必须能够承受接收到的任何干扰,包括可能导致意外操作的干扰。

根据 FCC 规则第 15 部分中的规定,本设备已经过检测,符合 A 类数字设备的限制要求。这些限制 旨在提供合理保护,使设备在住宅环境下运行时免于有害干扰。该设备生成、使用并可以发射无线 电射频能量,如果不遵照说明进行安装和使用,可能会造成有害干扰。但是,并不确保不会产生干 扰。如果该设备确实对无线电或电视接收造成干扰(可通过关闭并打开该设备来确定),则建议用 户尝试执行以下方法之一来纠正此干扰:

- 调整接收天线的方向和位置。
- 增加该设备与接收器之间的间隔。
- 将该设备连接到与接收器所连电路不同的电路上的插座中。
- 咨询经销商或有经验的无线电/电视技师。

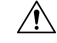

在使用集成天线时,FCC 第 15 部分无线电设备与以该频率工作的其他设备一起工作时不会产生干 扰。在未经思科明确批准的情况下,对产品的任何更改或修改都可能导致用户无权使用该设备。 注意

## 加拿大工业部

### 加拿大合规性声明

Cisco® Catalyst IW6300 大功率系列无线接入点型号

#### **IW-6300H**

Cisco® Catalyst IW6300 大功率系列无线接入点 PID

- IW-6300H-AC-A-K9
- IW-6300H-DC-A–K9
- IW-6300H-DCW-A-K9

本设备包含符合加拿大创新、科学和经济发展部免许可证RSS标准的免许可证发射器/接收器。操作 必须符合以下两个条件:(1) 设备不得造成干扰。(2) 设备必须能够承受任何干扰,包括可能导致设 备意外操作的干扰。

Cet appareil contient des émetteurs / récepteurs exemptés de licence qui sont conformes aux RSS exempts de licence d'Innovation, Sciences et Développement économique Canada. L'exploitation est autorisée aux deux conditions suivantes: (1) l'appareil ne doit pas produire de brouillage, et (2) l'utilisateur de l'appareil doit accepter tout brouillage radioélectrique subi, même si le brouillage est susceptible d'en compromettre le fonctionnement.

Cisco® Catalyst IW6300 大功率系列无线接入点经过认证,符合 RSS-247 的要求。根据加拿大法规, 在部分或完全室外工作的系统中使用该设备可能需要用户获取系统的许可证。有关更多信息,请与 加拿大工业部当地办公室联系。

若要减少可能对其他用户造成的无线电干扰,应按如下标准选择天线类型及其增益:等效全向辐射 功率 (EIRP) 不大于成功通信允许的值。

此无线电发射器 IC-ID 2461N-ESW6300 已获加拿大创新、科学和经济发展部批准,可与下列天线类 型一起使用,列表中同时还指明了允许的最大增益。如果天线属于列表中未包括的类型且增益超过 所列任何类型天线的指定最大增益,则严禁将其与本设备搭配使用。

#### 表 **1: IW-6300H** 无线接入点支持的外部天线

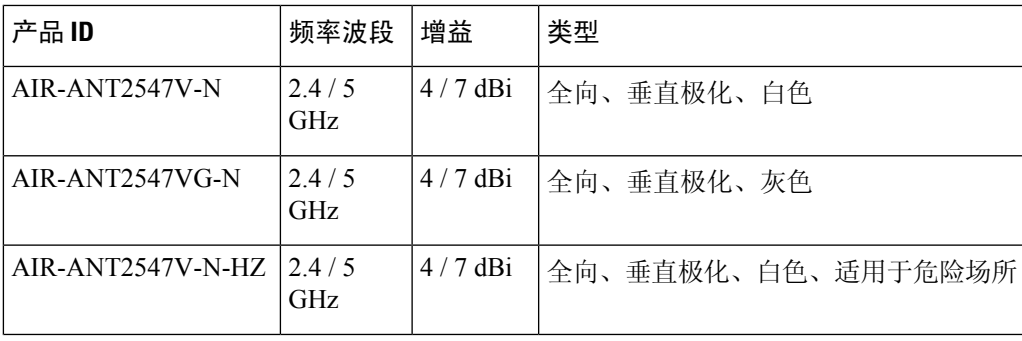

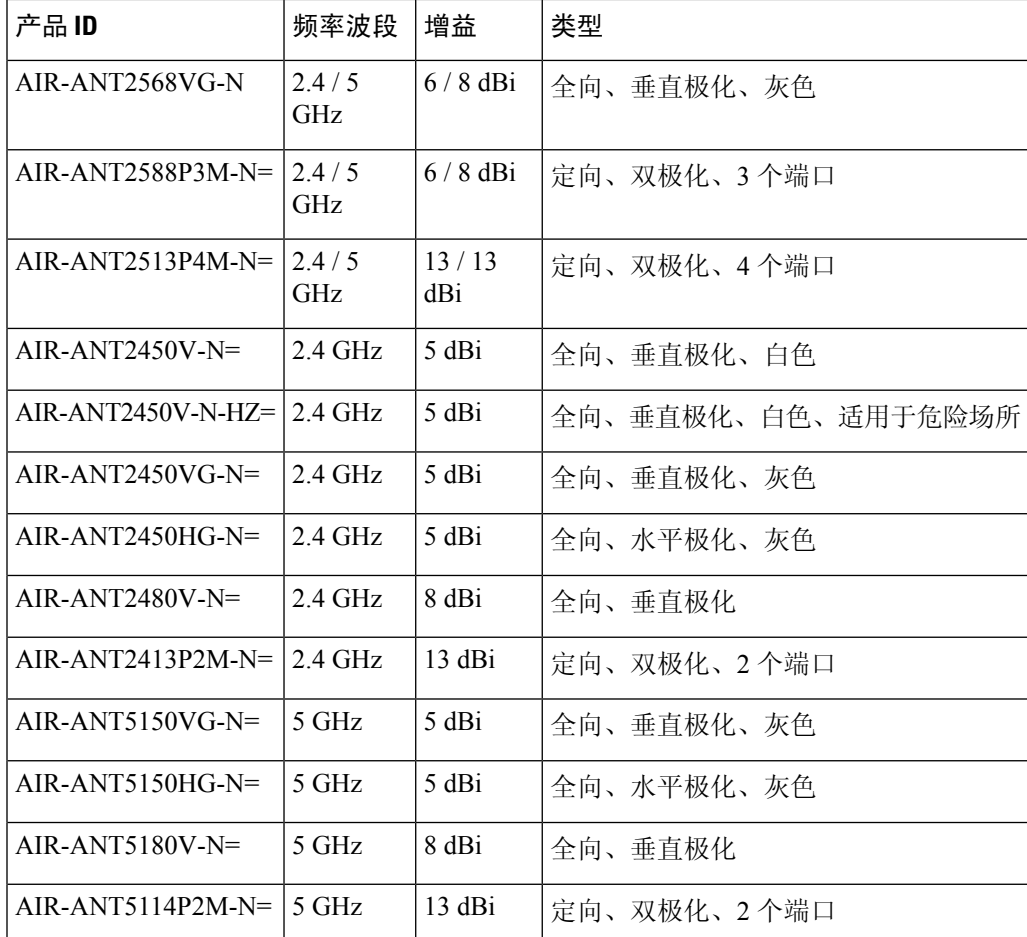

按照规定,与一般周围物体的间隔距离至少为 60 厘米(23.6 英寸)。

La distance minimale de séparation de toute personne est de 60 cm (23.6") pour assurer le respect.

 $\label{eq:1} \bigotimes_{\mathbb{Z}} \mathbb{Z}_{\mathbb{Z}}$ 

注释 本产品只能由专业人员安装。

## 欧洲共同体、瑞士、挪威、冰岛和列支敦士登

Cisco® Catalyst IW6300 大功率系列无线接入点型号

#### **IW-6300H**

Cisco® Catalyst IW6300 大功率系列无线接入点 PID:

- IW-6300H-AC-E-K9
- IW-6300H-DC-E K9

• IW-6300H-DCW-E-K9

### 关于 **RED 2014/53/EU**、**2014/34/EU** 和 **2014/65/EU** 指令的规范性声明

以下标准适用:

- EMC-EN 301.489-1、EN 301.489-17
- 健康与安全 EN60950-1、EN 62368-1、EN 50385
- 无线电 EN 300 328、EN 301 893、EN62311

已遵守 10.4 条款和 2014/53/EU 指令附加条款 III 中引用的符合性评估过程。

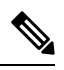

该设备适合在所有 EU 和 EFTA 国家/地区使用。室外使用可能限制为特定频率和/或需要运行许可 证。有关更多详情,请与思科公司合规性部门联系。 注释

该产品上带 CE 标志:

# CEO

### 射频暴露规范性声明

本部分包含有关遵从射频暴露相关准则的信息。

### **RF** 暴露的一般讨论

思科产品的设计符合以下关于人体暴露于射频的国家和国际标准:

- US 47 联邦法规第 2 部分 J 子部分
- 美国国家标准学会 (ANSI)/电气与电子工程师学会/IEEE C 95.1 (99)
- 国际非电离辐射保护委员会 (ICNIRP) 98
- 卫生部(加拿大)6 号安全准则。人类暴露于射频场的限制为 3kHz 到 300 GHz
- 澳大利亚辐射保护标准

为了确保符合各种国家和国际电磁场 (EMF) 标准,系统工作时只能使用思科批准的天线和配件。

### 此设备符合无线电波暴露国际准则

IW6300系列设备包括无线电发射器和接收器。其设计原则是不超过国际准则建议的无线电波(射频 电磁场)暴露限值。这些准则由独立科研机构(ICNIRP)制定,并包括旨在确保所有人(无论年龄和 健康状况)的安全的基本安全边际。

系统本身的设计原则是在运行时避免最终用户与天线接触。根据旨在降低用户或操作员整体暴露水 平的监管准则,建议将系统放置在适当位置,使天线与用户之间保持该准则所指定的最小距离。

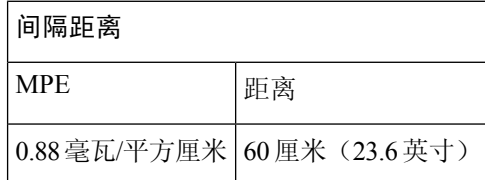

世界卫生组织声明,当前的科学资料未表明使用无线设备时需要采取任何特别预防措施。他们建议 如果想要进一步降低暴露水平,只需将天线方向远离用户,或将天线放置在比建议的间隔距离更远 的位置。

### 此设备符合无线电波暴露 **FCC** 准则

IW6300 系列设备包括无线电发射器和接收器。其设计原则是不超过 FCC 第 1.1310 部分规定的无线 电波(射频电磁场)暴露限值。这些准则基于 IEEE ANSI C 95.1 (92),并包括旨在确保所有人(无 论年龄和健康状况)的安全的基本安全边际。

系统本身的设计原则是在运行时避免最终用户与天线接触。根据旨在降低用户或操作员整体暴露水 平的监管准则,建议将系统放置在适当位置,使天线与用户之间保持该准则所指定的最小距离。

作为无线电认证流程的一部分, 此设备已经过测试, 证明符合相关规定。

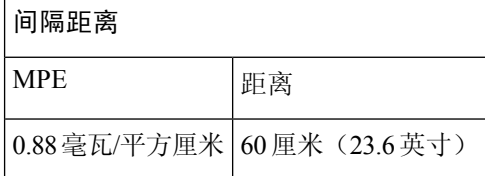

美国食品药品管理局声明,当前的科学资料未表明使用无线设备时需要采取任何特别预防措施。FCC 建议如果想要进一步降低暴露水平,只需将天线方向远离用户,将天线放置在比建议的间隔距离更 远的位置,或降低发射器的输出功率。

### 此设备符合加拿大工业部无线电波暴露准则

IW6300系列设备包括无线电发射器和接收器。其设计原则是不超过加拿大卫生部安全条例6中规定 的无线电波(射频电磁场)暴露限值。这些准则包括旨在确保所有人(无论年龄和健康状况)的安 全的基本安全边际限制。

系统本身的设计原则是在运行时避免最终用户与天线接触。根据旨在降低用户或操作员整体暴露水 平的监管准则,建议将系统放置在适当位置,使天线与用户之间保持该准则所指定的最小距离。

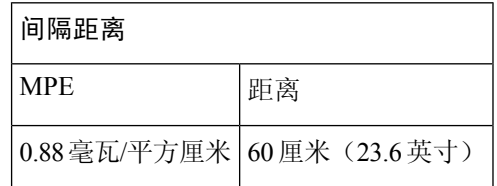

加拿大卫生部声明,当前的科学资料未表明使用无线设备时需要采取任何特别预防措施。他们建议 如果想要进一步降低暴露水平,只需将天线方向远离用户,或将天线放置在比建议的间隔距离更远 的位置。

### 有关射频暴露的其他信息

有关此主题的更多信息,可通过以下链接找到:

- FCC 公告 56: 关于射频电磁场的生物效应和潜在危害的问题与解答
- FCC 公告 65: 评估对 FCC 人体暴露于射频电磁场准则的遵守情况
- FCC 公告 65C (01-01): 评估对 FCC 人体暴露于射频电磁场准则的遵守情况: 用于评估移动和便 携式设备是否遵守 FCC 对人体暴露于射频辐射的限值的其他信息

您可以从以下组织获取更多信息:

- 世界卫生组织非电离辐射防护委员会,其 URL 如下:<www.who.int/emf>
- 英国国家辐射防护委员会, 其 URL 如下: <www.nrpb.org.uk>
- 蜂窝电信协会,其 URL 如下:[www.wow-com.com](www.nrpb.org.uk)
- 手机制造商论坛, 其 URL 如下: <www.mmfai.org>

## **EMC A** 类公告和警告

声明 340 - CISPR22 A 类警告

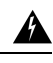

Dies ist ein Produkt der Klasse A. Bei der Verwendung dieses Produkts im Haus- oder Wohnungsbereich kann es zu Funkstörungen kommen. In diesem Fall muss der Benutzer u. U. angemessene Maßnahmen ergreifen. 警告

**EMC A** 类公告和警告

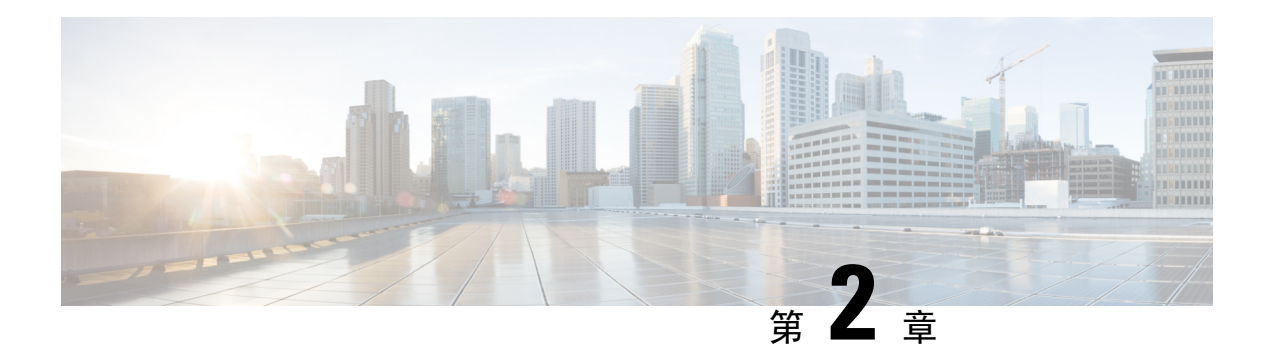

## 概述

本出版物介绍 Cisco Catalyst IW6300 大功率系列无线接入点的安装步骤。

- 受众, 第19页
- 约定, 第19页
- 关于无线接入点, 第20页
- 硬件升级, 第 21 页
- 硬件型号, 第22页
- 硬件功能, 第24页
- 查找产品序列号, 第31页
- 相关文档, 第 32 页

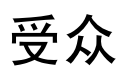

本出版物面向首次安装和配置无线接入点的人员。安装人员应熟悉网络结构、术语和概念。

如果需要将设备安装到危险场所环境中,请参阅 Cisco Catalyst IW6300 大功率系列无线接入点入门 指南和产品合规性文档了解其他安装信息。

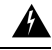

警告 仅允许经过培训的合格人员安装、更换或维修本设备。声明 1030

## 约定

本出版物使用以下约定:

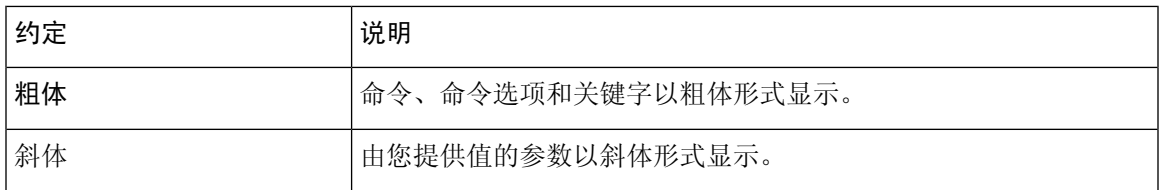

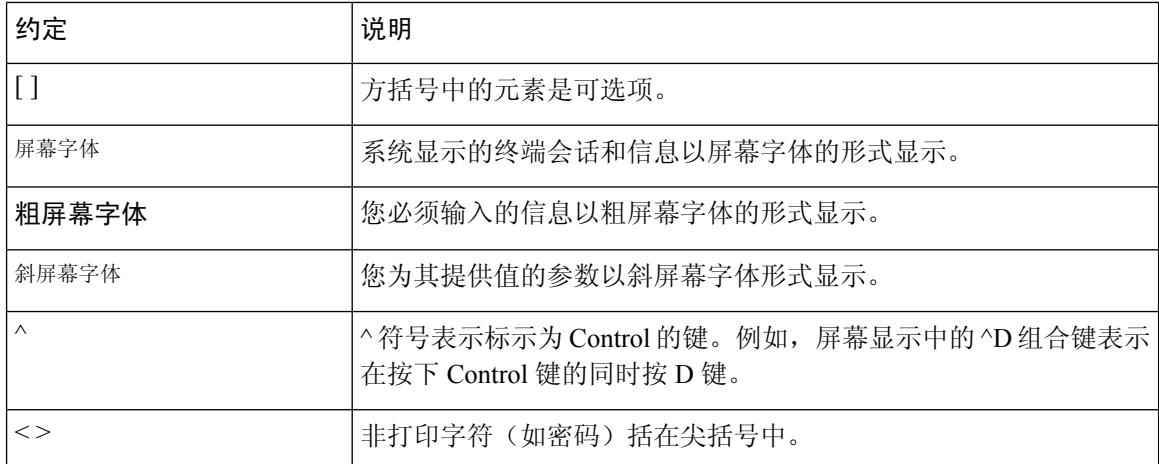

本文档在注释、注意和警告部分使用以下约定和符号。

$$
\mathscr{O}
$$

注释 表示读者需要注意。注释中包含有用的建议或对本手册中所没有的材料的引用。

 $\triangle$ 

注意 表示读者应当小心处理。在这种情况下,您的操作可能会导致设备损坏或数据丢失。

 $\mathbf{\Lambda}$ 

重要安全性说明。此警告符号表示危险。您目前所处情形有可能遭受身体伤害。在操作任何设备之 前,请务必了解触电危险并熟悉标准工作程序,以免发生事故。请根据每个警告结尾处的声明号来 查找此设备随附的安全警告的翻译文本。声明 1071 - 请妥善保存这些说明 警告

## 关于无线接入点

CiscoCatalystIW6300大功率无线接入点专为极具危险性的工业场所而设计,可在危险环境中实现无 线电连接、物联网控制和稳健的数据收集。

IW6300提供的连接采用第二代802.11ac技术,可为物联网传感器或外部设备提供双增强型以太网供 电 (PoE+) 、多个电源和各种上行链路选项,是一种十分灵活的无线解决方案。

IW6300 具备 IP66/IP67 等级防护能力和 1 类、2 分区认证, 额定温度范围达 -40℃ 至 +75℃, 是重工 业环境中理想的网状网络组件。除天线和安装选项之外,其他自定义功能包括 WirelessHART、 ISA100.11a、GPS、低功耗蓝牙和 Zigbee 模块, 以及客户或合作伙伴为特定使用案例构建的模块。

如需了解 Cisco Catalyst IW6300 大功率系列无线接入点的最新详细技术规格, 请参阅产品手册, 网 址如下:

<https://www.cisco.com/c/en/us/products/collateral/wireless/industrial-wireless-6300-series/datasheet-c78-742907.html>

## 硬件升级

IW6300 无线接入点已从 1024 MB DDR4 内存和 256 MB NAND 闪存升级到 2048 MB DDR4 内存和 1024 MB NAND 闪存。

只有以下软件版本及更高版本支持新硬件:

- Cisco Wireless AireOS 版本 8.10.151.0
- Cisco IOS XE 版本 Bengaluru 17.5.1
- Cisco IOS XE 版本 Amsterdam 17.3.3

您可以查看设备上的标签,确定您的设备是否配备了升级后的内存和 NAND 闪存。在标签上,VID 字段"1"表示设备配备的是 1024 MB DDR4 内存和 256 MB NAND 闪存。VID 字段"2"表示设备 配备了 2048 MB DDR4 内存和 1024 MB NAND 闪存的新硬件。有关 VID 在标签上的位置, 请参阅 下图。有关 VID 在无线接入点标签上的位置,请参阅下图。

#### 图 **1: VID** 在无线接入点标签上的位置

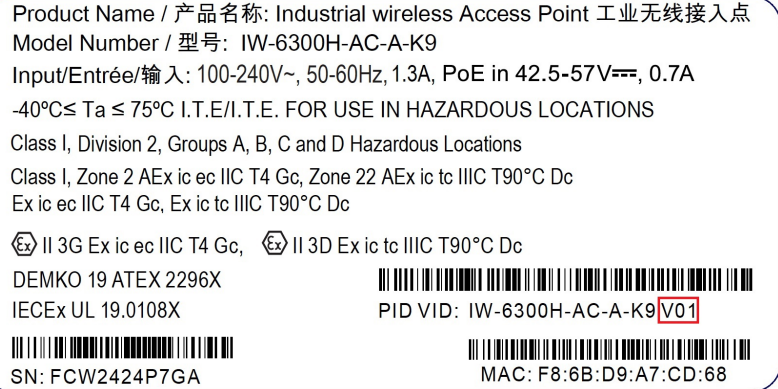

您可以使用命令行界面的以下命令检查 VID:

• 从无线接入点执行 **show inventory** 命令

```
6300-DEMO#show inventory
NAME: IW6300, DESCR: Cisco Catalyst IW6300 Heavy Duty Series Access Points
PID: IW-6300H-DCW-B-K9, VID: V02, SN: ABC12345678
```
• 从 IOS-XE 控制器执行 **show ap name** <*ap\_name*> **inventory** 命令。

```
eWLC#show ap name 6300-DEMO inventory
NAME: IW6300, DESCR: Cisco Catalyst IW6300 Heavy Duty Series Access Points
PID: IW-6300H-DCW-B-K9, VID: 02, SN: ABC12345678
```
• 从 AireOS 控制器执行 **show ap inventory** <*ap\_name*> 命令。

```
(Cisco Controller) >show ap inventory 6300-DEMO
NAME: "IW6300", DESCR: "Cisco Catalyst IW6300 Heavy Duty Series Access Points"
PID: IW-6300H-DCW-B-K9, VID: V02, SN: ABC12345678
```
您还可以在控制器的 GUI 中查看 VID:

- 在 IOS-XE 控制器的 GUI 中, 依次转到配置 → 无线 → 无线接入点 → 选择无线接入点 → 资产 选项卡。
- 在 AireOS 控制器的 GUI 中, 依次转到无线 → 无线接入点 → 选择无线接入点 → 资产选项卡。

$$
\mathscr{O}
$$

如果您的无线接入点配备了新硬件而您想降级控制器软件版本,软件映像将在安装前执行版本检查。 如果目标版本不支持新硬件,降级将遭到拒绝。拒绝日志仅在无线接入点的控制台上可用,因此可 能导致管理员无法从无线控制器确定无线接入点无法加入网络的原因(版本不受支持)。升级后的 硬件不向后兼容,因此请务必确保无线控制器运行的软件版本正确。 注释

## 硬件型号

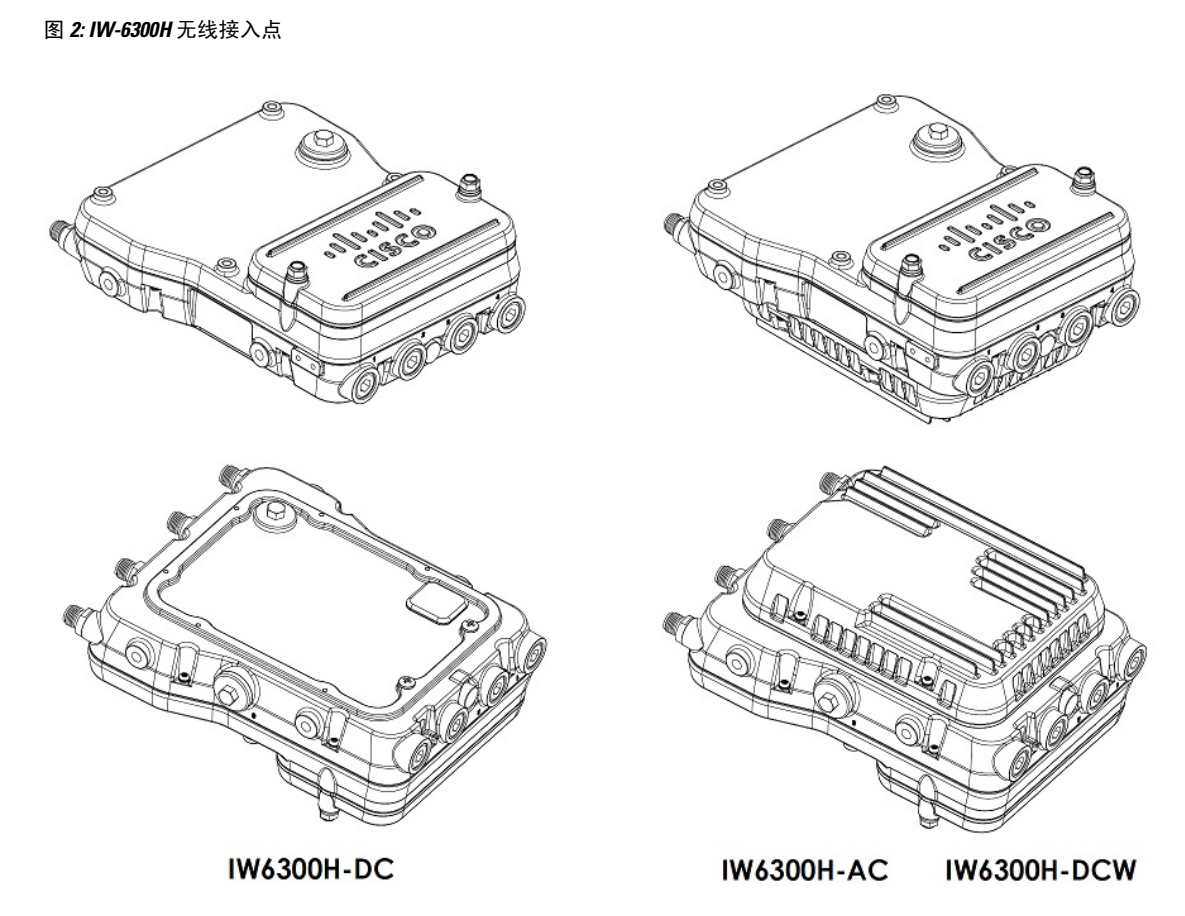

下表介绍了 Cisco Catalyst IW6300 大功率系列无线接入点的型号(或部件号)和配置。

#### 表 **2:** 思科工业无线 **6300** 系列无线接入点型号和说明

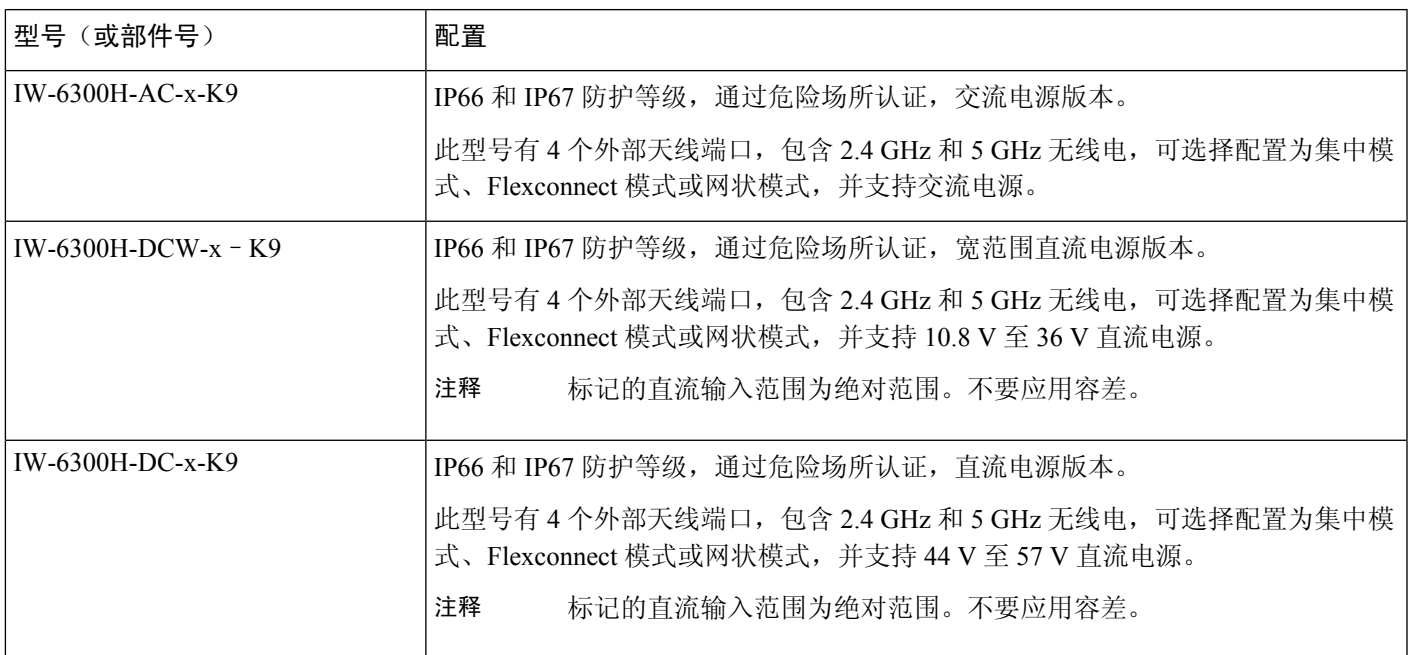

注释 型号中的"-x"表示特定国家/地区的监管域。

下表详细列出了每个无线接入点型号支持的组件。

#### 表 **3:** 每个无线接入点型号的组件

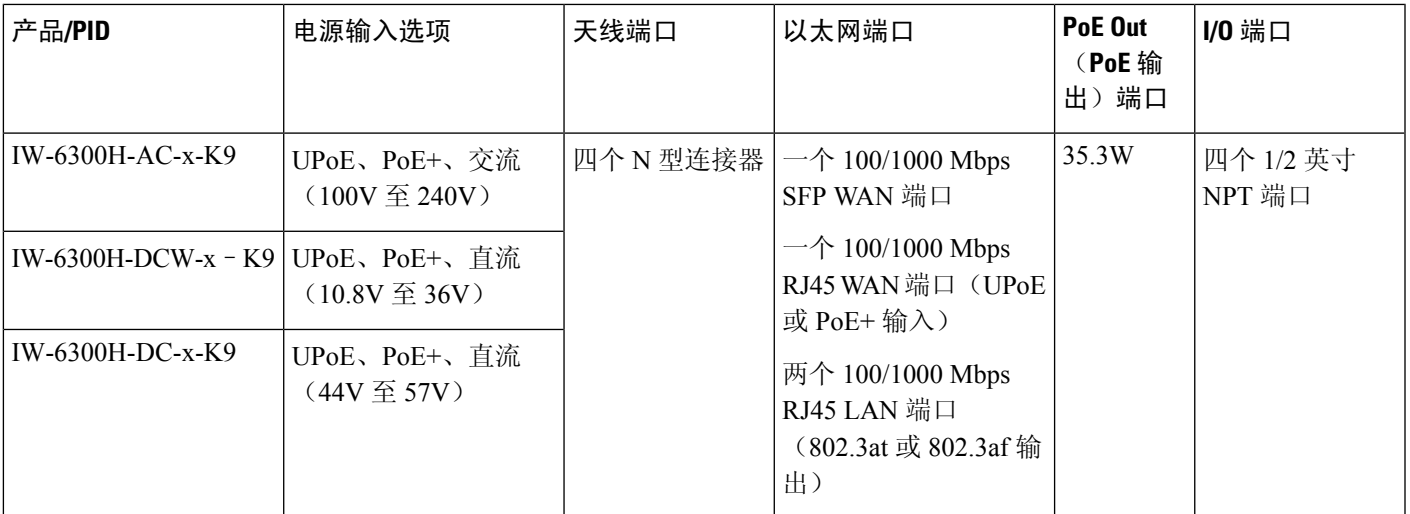

$$
\mathscr{O}
$$

对于 IW-6300H-DC-x-K9,使用直流电源作为输入电源选项时,如果要输出 802.3at Type 2 PoE 输出 电源, 则直流输入必须 >= 51V。如果要输出 802.3af (802.3at Type 1) PoE 输出电源, 则直流输入必 须 >=45V。 注释

$$
\mathscr{O}
$$

使用 PoE+ 或 UPoE 供电时, PoE 输出电源不可用, PoE-Out (PoE 输出)端口数据链路仍可处于活 动状态。 注释

## 硬件功能

本节介绍 IW-6300H 无线接入点型号的硬件功能。

 $\label{eq:1} \bigotimes_{\mathbb{Z}}\mathbb{Z}_{\mathbb{Z}}$ 

本文档中的插图显示了无线接入点的所有可用连接。不使用的连接必须装有连接器插塞,以确保无 线接入点的防尘/水密完整性。有关详细信息,请参阅"操作前盖"一节。 注释

### 内部连接器

下图显示了 IW-6300H 无线接入点的内部连接器。

#### 图 **3: IW-6300H** 无线接入点内部连接器

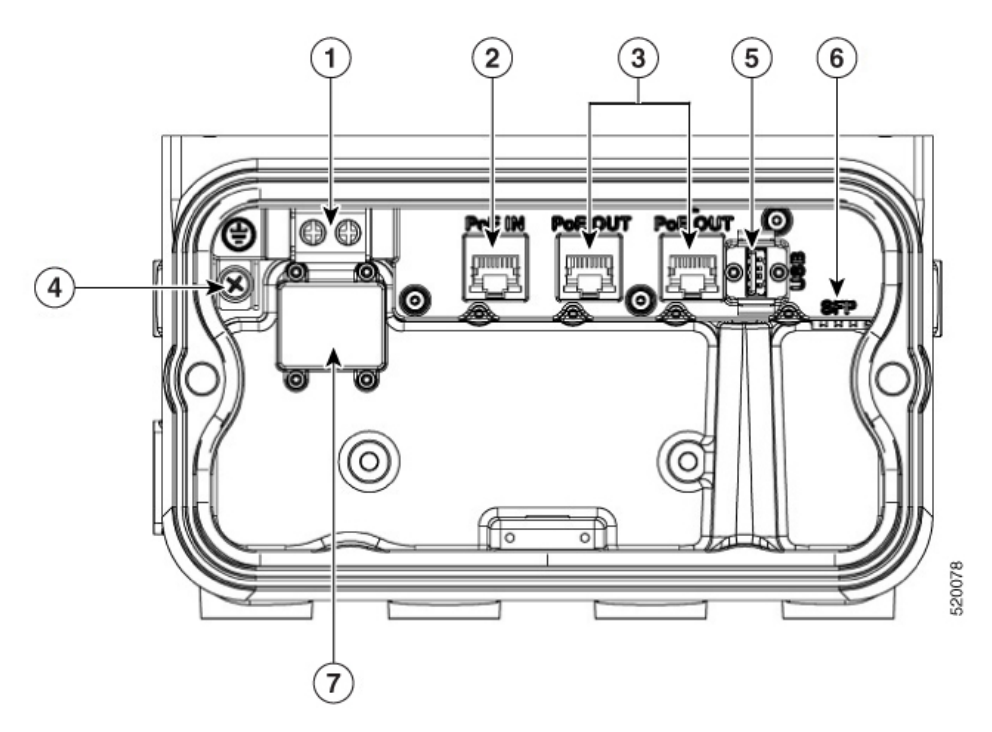

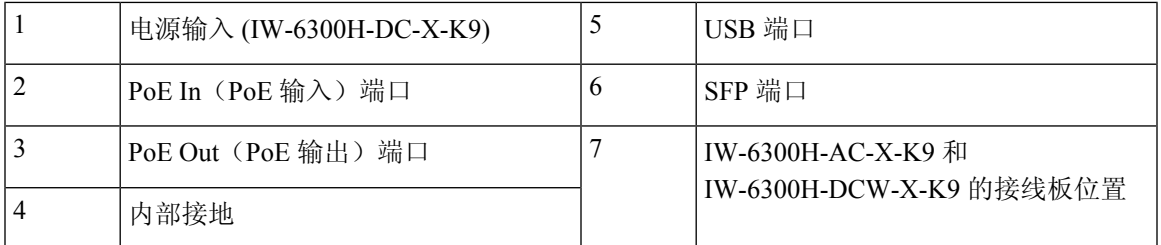

### 控制台端口和 **Reset**(重置)按钮

控制台端口和 Reset(重置) 按钮位于无线接入点侧面的 M25 保护插塞下, 如下图所示。

#### 图 **4: W-6300H** 无线接入点控制台端口和 **Reset**(重置)按钮

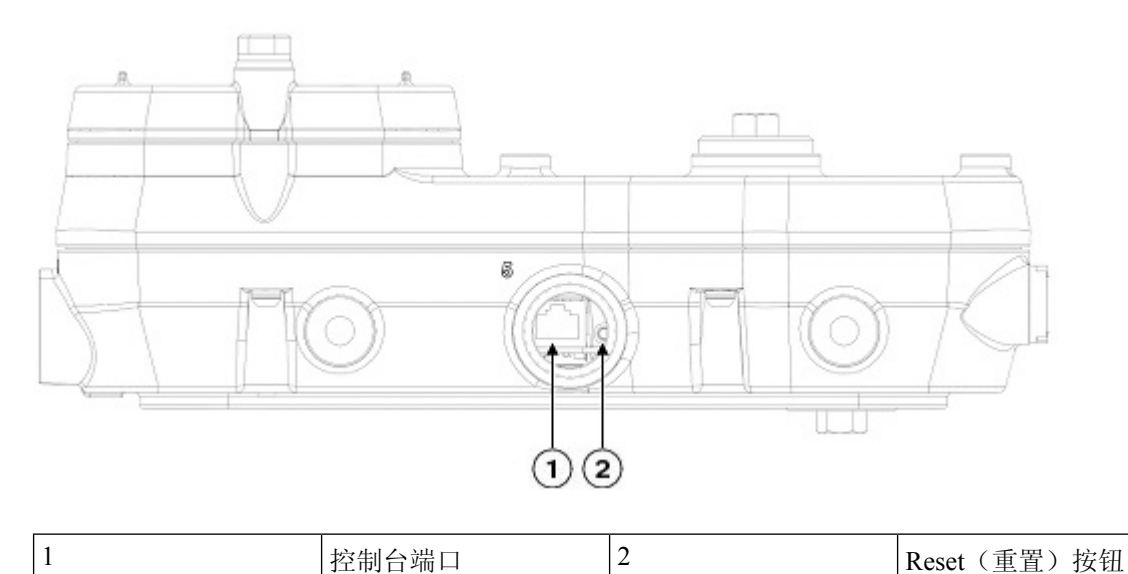

在安装时以及每次拆下和更换插塞时,检查插塞的密封并正确拧紧。以5-6英尺磅的扭矩拧紧插塞。 如果不正确拧紧插塞,插塞就无法符合 IP66/67 标准,并可能导致水渗入装置中。

### 电源连接器

下图显示了无线接入点型号 IW-6300H-AC-x-K9 的电源连接器。

图 **5:** 无线接入点型号 **IW-6300H-AC-x**–**K9** 的电源连接器

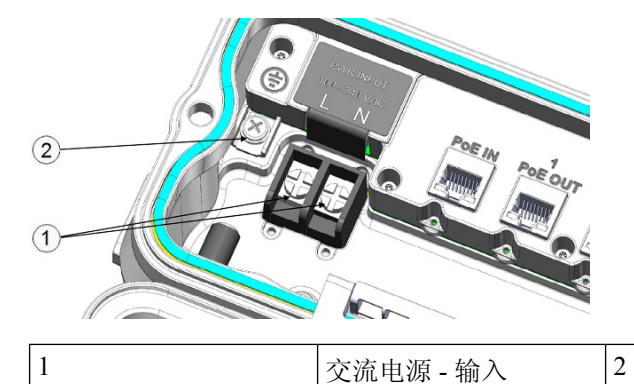

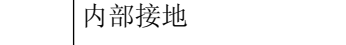

下图显示了无线接入点型号 IW-6300H-DCW-x-K9 的电源连接器。

图 **6:** 无线接入点型号 **IW-6300H-DCW-x**–**K9** 的电源连接器

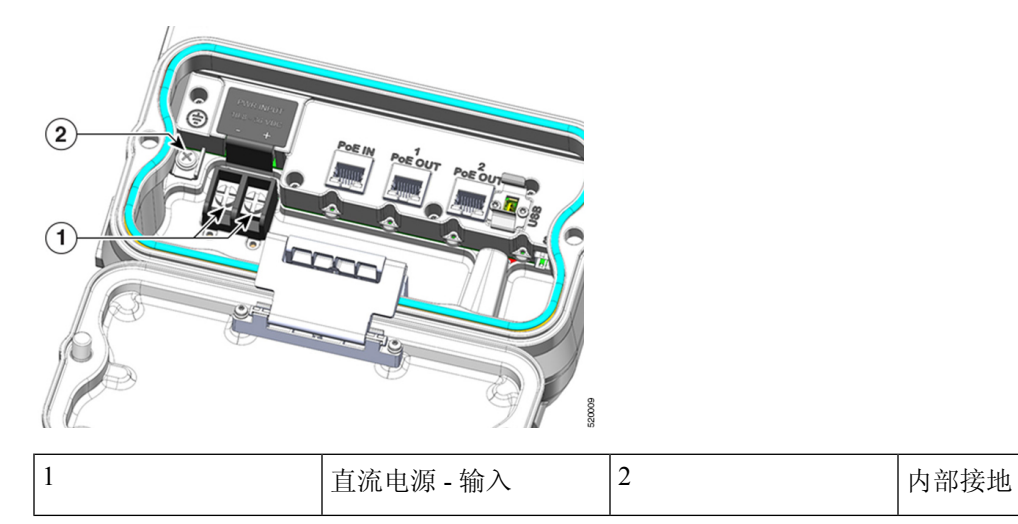

下图显示了无线接入点型号 IW-6300H-DC-x-K9 的电源连接器。

图 **7:** 无线接入点型号 **IW-6300H-DC-x**–**K9** 的电源连接器

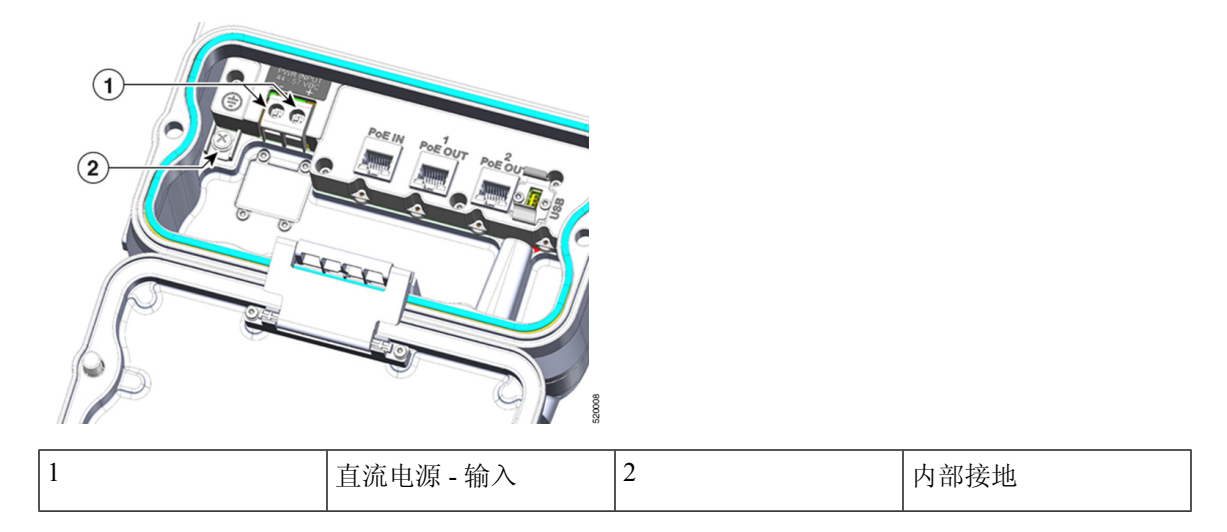

### 天线端口

无线接入点天线的 N 型连接器位于各个型号产品的顶部(请参阅下图)。支持的天线可直接连接到 无线接入点,也可位于较远的位置。在 1 类、2 区、2 分区危险场所使用时,本设备必须采用符合官 方电气规范的正确射频电缆(如果需要)和电线布线方法进行安装。

## $\mathscr{D}_{\mathbf{z}}$

注释 不使用天线时,必须安装天线保护帽(最大扭矩范围:6.2-9.7 英寸磅)。

#### 图 **8: IW-6300H** 无线接入点的天线端口

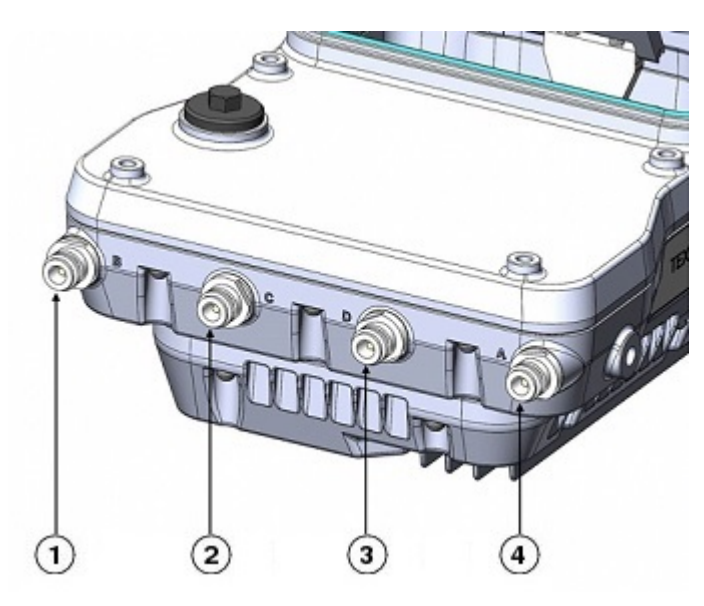

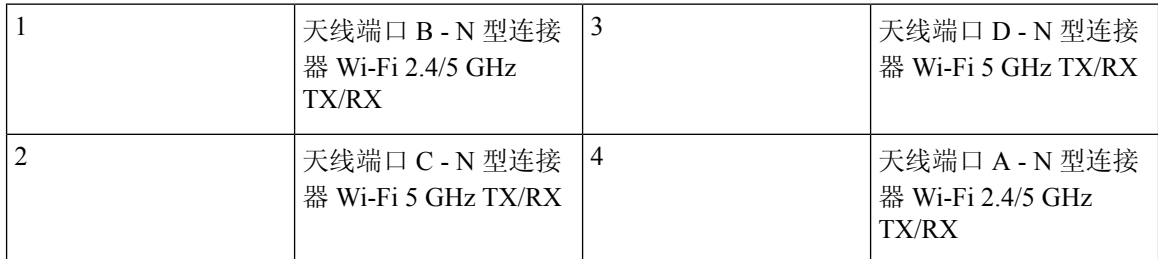

IW-6300H 无线接入点可通过软件进行配置,以支持双频段或单频段天线。配置为支持双频段天线 时,天线端口 A 和 B 用于支持 2.4 GHz 和 5 GHz 无线电的多输入/输出 (MIMO) 操作。使用带 N 型 公头连接器的 Cisco Aironet 全向天线时,可将天线直接连接到无线接入点。如果天线位置较远,则 应使用相应的低损耗射频电缆。

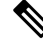

注释 确保在安装无线接入点之前配置天线频段模式。

配置为支持单频段天线时,天线端口 A 和 B 支持 2.4 GHz 无线电的 MIMO 操作, 天线端口 C 和 D 支持 5 GHz 无线电的 MIMO 操作。请参阅 *Cisco Catalyst IW6300* 大功率系列无线接入点软件配置指 南。

建议不要使用四个直接连接到 N 型连接器的全向天线。要使用直接连接的天线同时提供 2.4 GHz 和 5 GHz 无线电的全向覆盖, 建议将 IW-6300H 配置为双频段模式, 将两个双频段天线(例如 AIR-ANT2547V-N、AIR-ANT2547V-N-HZ或AIR-ANT2568VG-N)连接到端口A和B,并盖住端口 C 和 D。

2 GHz b/g/n 无线电在 2.4 GHz ISM 频段运行。它支持美国 1-11 频道、欧洲 1-13 频道和日本 1-13 频 道。它有 2 个发射器,对于 802.11b/g/n 操作,总最大输出功率为 27 dBm。输出功率可按 3 dB 步长 配置为 8 级。它有两个支持最大合并比 (MRC) 的接收器。
5 GHz a/n 无线电在 UNII-1 频段 (5.15-5.25 GHz)、UNII-2 频段 (5.25 - 5.35 GHz)、UNII-2 扩展/ETSI 频段 (5.47 - 5.725 GHz) 和高级 ISM 频段 (5.725 - 5.850 GHz) 运行。它有两个发射器,总最大输出功 率为 27 dBm (具体取决于监管域)。发射功率设置将根据监管域而更改。输出功率可按 3 dB 步长 进行配置。它的两个接收器支持最大合并比 (MRC)。

### 电源

Cisco Catalyst IW6300 大功率系列无线接入点支持以下电源输入选项:

- 以太网供电
	- 馈电器: AIR-PWRINJ-60RGD1= 和 AIR-PWRINJ-60RGD2=
	- 增强型以太网供电 (PoE+) 或通用型以太网供电 (UPOE) 交换机
- 交流或直流电源
	- IW-6300H-AC-x-K9: 85-264V 交流(最大值),标称值: 100-240V 交流,50-60Hz,1.3A
	- IW-6300H-DC-x K9: 44 至 57V 直流, 1.2A
	- IW-6300H-DCW-x-K9: 10.8 至 36V 直流, 5.9A

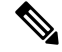

注释 标记的直流输入范围为绝对范围。不要应用容差。

警告 本装置只能连接到符合 IEC 60950 安全标准中安全超低压 (SELV) 要求的直流电源。声明 1033

### 馈电器

IW6300 系列无线接入点支持以下馈电器:

- AIR-PWRINJ-60RGD1=
- AIR-PWRINJ-60RGD2=

$$
\sqrt{V}
$$

注意 馈电器 AIR-PWRINJ-60RGDx= 未获得在危险场所环境中安装的认证。

有关安装 AIR-PWRINJ-60RGDx= 馈电器的详细信息,请参阅 Cisco Aironet [系列馈电器](https://www.cisco.com/c/en/us/td/docs/wireless/access_point/power/guide/air_pwrinj_60rgd.html) [AIR-PWRINJ-60RGD1=](https://www.cisco.com/c/en/us/td/docs/wireless/access_point/power/guide/air_pwrinj_60rgd.html) 和 AIR-PWRINJ-60RGD2= 安装说明。

#### 以太网 **(PoE)** 端口

无线接入点支持两个以太网上行链路端口(一个 PoE-In [PoE 输入] 端口和一个 SFP 光纤端口) 和两 个PoE-Out(PoE输出)端口。无线接入点以太网上行链路端口使用RJ-45接头(具有防风雨功能) 将无线接入点链接到 10BASE-T、100BASE-T 或 1000BASE-T 网络。以太网电缆用于发送和接收以 太网数据,也可选择用其从馈电器或有适当供电的交换机端口提供线内电源。

$$
\boldsymbol{\mathcal{L}}
$$

提示 无线接入点可检测以太网和电源信号,并自动切换内部电路以匹配电缆连接。

以太网电缆必须是屏蔽室外速率类别 5e (CAT5e) 或更好的电缆。无线接入点可检测以太网和电源信 号,并自动切换内部电路以匹配电缆连接。

### 光纤选项

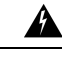

警告 1 类激光产品。声明 1008

可从工厂订购的光纤选项提供了光纤输入和输出功能。光纤数据通过单股光缆或双股光缆进行传输 和接收, 根据所用 SFP 端口, 这些光缆使用以下 SFP 模块连接到无线接入点:

- 1000BASE-LX 单模加固型 SFP (GLC-LX-SM-RGD=)
- 1000BASE-SX 多模加固型 SFP (GLC-SX-MM-RGD=)
- 100BaseBX10-U 加固型 SFP (GLC-FE-100BX-URGD=)
- 100BASE-FX 加固型 SFP (GLC-FE-100FX-RGD=)
- 100BASE-LX10 加固型 SFP (GLC-FE-100LX-RGD=)
- 1000BASE-T 加固型 SFP (GLC-T-RGD=)

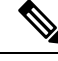

注释 SFP 模块不可热插拔。如果插拔 SFP 模块,无线接入点将重新启动。

客户端数据使用支持光纤的交换机或控制器通过光纤连接传递到网络控制器。如需了解配置信息, 请参阅所用交换机或控制器的控制器配置指南。

### **I/O** 端口

四个 1/2-NPT I/O 端口位于无线接入点的底部。这些端口采用锥管螺纹。建议使用扳手手柄长 13-18 英寸的 3/8 英寸内六角扳手来拆卸端口插塞。

概述

#### 图 **9: 1/2-NPT I/O** 端口

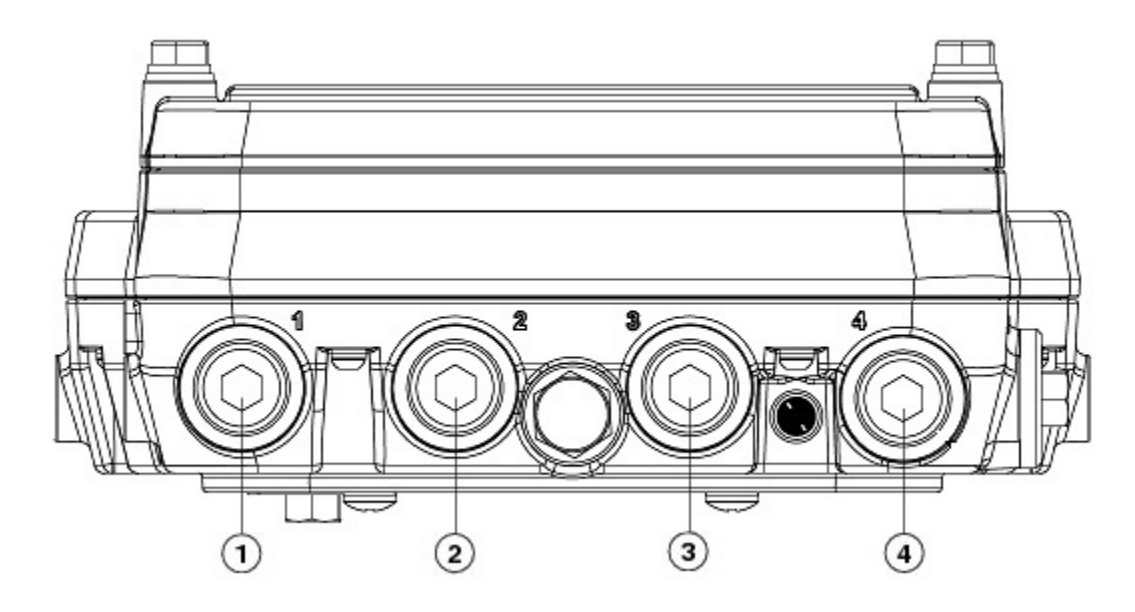

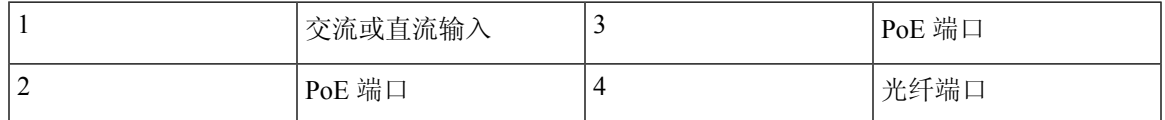

## 可选硬件

根据订单配置,可能会发送以下可选的无线接入点硬件:

- Cisco Aironet 天线
- 柱式安装套件 (IOT-ACCPMK=)
- 柱式安装套件的频段安装工具 (AIR-BAND-INST-TL=)
- 馈电器 (AIR-PWRINJ-60RGDx=)
- SFP 模块

# 查找产品序列号

无线接入点序列号位于无线接入点的侧面。无线接入点序列号标签包含以下信息:

- 序列号
- 无线接入点 MAC 地址, 如 68BDABF54600 (12 个十六进制数字) 。它位于序列号之下。

向思科技术支持中心请求支持时,您需要提供产品序列号。

# 相关文档

要查看 Cisco Catalyst IW6300 大功率系列无线接入点的所有支持信息,请参阅以下网址:

<https://www.cisco.com/c/en/us/support/wireless/industrial-wireless-6300-series/tsd-products-support-series-home.html> 除了支持页面上提供的文档外,您还需要参阅以下指南:

- [思科无线局域网控制器配置指南](http://www.cisco.com/c/en/us/support/wireless/wireless-lan-controller-software/products-installation-and-configuration-guides-list.html)
- [思科无线局域网控制器和轻型无线接入点版本说明](http://www.cisco.com/c/en/us/support/wireless/wireless-lan-controller-software/products-release-notes-list.html)
- Cisco Mobility Express [配置和用户指南](http://www.cisco.com/c/en/us/support/wireless/mobility-express/products-installation-and-configuration-guides-list.html)

点击下面的链接,浏览思科无线产品文档主页:

<http://www.cisco.com/en/US/products/hw/wireless/index.html>

要浏览无线接入点文档,请点击"室外和工业无线"下列出的 **Cisco Catalyst IW6300** 大功率系列无 线接入点。可从"支持"框访问该文档。

要浏览思科无线局域网控档器文档,请点击"无线局域网控制器"下列出的独立控制器。可从"支 持"框访问该文档。

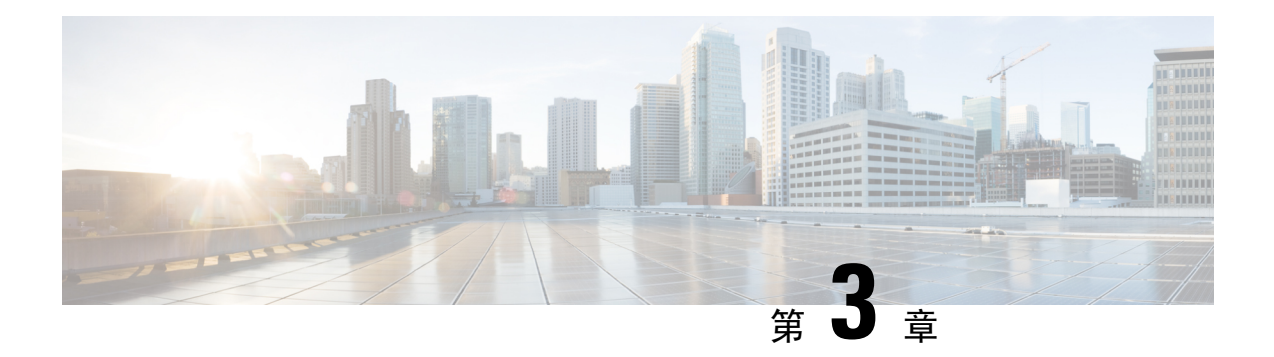

# 准备工作

本章介绍开始安装无线接入点之前需要执行的步骤。

- 拆开无线接入点包装, 第33页
- $\cdot$  工具和硬件, 第34页
- 警告, 第35页
- 安全信息, 第 36 页
- 避免无线电设备在测试环境下受损, 第 37 页
- 安装指南, 第39页

## 拆开无线接入点包装

拆开无线接入点包装时,请勿拿掉天线接头附带的泡沫块。安装无线接入点期间,泡沫可以起到保 护天线接头的作用。

拆开无线接入点包装时请按以下步骤操作:

#### 过程

步骤 **1** 打开装运箱,小心取出装箱清单。

步骤 **2** 将所有包装材料都放回装运箱中并予以保存。

步骤3 确保货件包含装箱清单,第 33 页中列出的所有项目。如有项目缺损,请通知您的销售代表。

## 装箱清单

无线接入点包装通常包含以下项目:

- 无线接入点
	- IW-6300H-AC-x-K9(交流电源型号)
	- IW-6300H-DC-x K9 (直流电源型号)
- IW-6300H-DCW-x-K9(宽范围直流电源型号)
- 安装套件:根据您的具体要求选择 IOT-ACCPMK 或 IOT-ACCPMKHZM。
	- IOT-ACCPMK 适用于温和的环境。
	- IOT-ACCPMKHZM 316 不锈钢支架,具有更高的抗腐蚀性。
	- IOT-ACCPMK-LB (可选) 延伸架支架套件。用其安装无线接入点可使天线朝下。
- 接地片和带防松垫圈的螺钉
- 耐候胶带和防卡膏

## 工具和硬件

以下各节介绍了用于安装无线接入点的工具和硬件:

### 可选工具和硬件

思科可以提供的可选工具和硬件有:

- 可选馈电器 (AIR-PWRINJ-60GRDx=)
- 天线, 2.4/5 GHz
- 可选捆绑带工具 (BAND IT) (AIR-BAND-INST-TL=)

### 您需要准备的可选工具和硬件

用户自备工具和材料包括:

- 1/2 英寸或 13 毫米套筒扳手, 用于打开前盖和固定安装支架
- 2 号十字或平头螺丝刀, 用于夹住电线端子和接地端子
- 3/8 英寸内六角扳手,扳手手柄长 13-18 英寸,用于拆卸 1/2 英寸 NPT 端口插塞
- Loctite 565 螺纹密封剂, 用于 1/2 英寸 NPT 端口的密封
- 6-AWG 铜接地线
- 以太网 RJ-45 接头和安装工具
- 符合地方规范的可选接地棒
- 可选扶梯、动力升降梯、绳索或需要的其他工具
- 防静电腕带和导线
- 用于 14 号和 18 号电线的剥线工具
- 压线钳

如果安装在危险场所,请注意其他项目(有关详细信息,请参阅产品合规性文档)

- ATEX/IECEx 认证铠装电缆,用于敷设在导线管中
- 用户为每个连接自备的适合用于保持 IP66/67 防护等级的 ATEX/IECEx 认证 1/2 英寸 NPT 导线 管(硬质或软质)或 ATEX/IECEx 认证电缆密封套或防护式封套
- ATEX/IECEx 认证交流或直流电源线,具体取决于订购的无线接入点型号

### 柱式安装硬件和工具

要将无线接入点安装到垂直的金属、木质或玻璃纤维柱杆上, 您需要额外准备以下硬件和工具:

- 用户捆绑带工具 (BAND IT)—(AIR-BAND-INST-TL=)
- 用户自备 13 毫米梅花扳手或套筒扳手套件

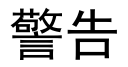

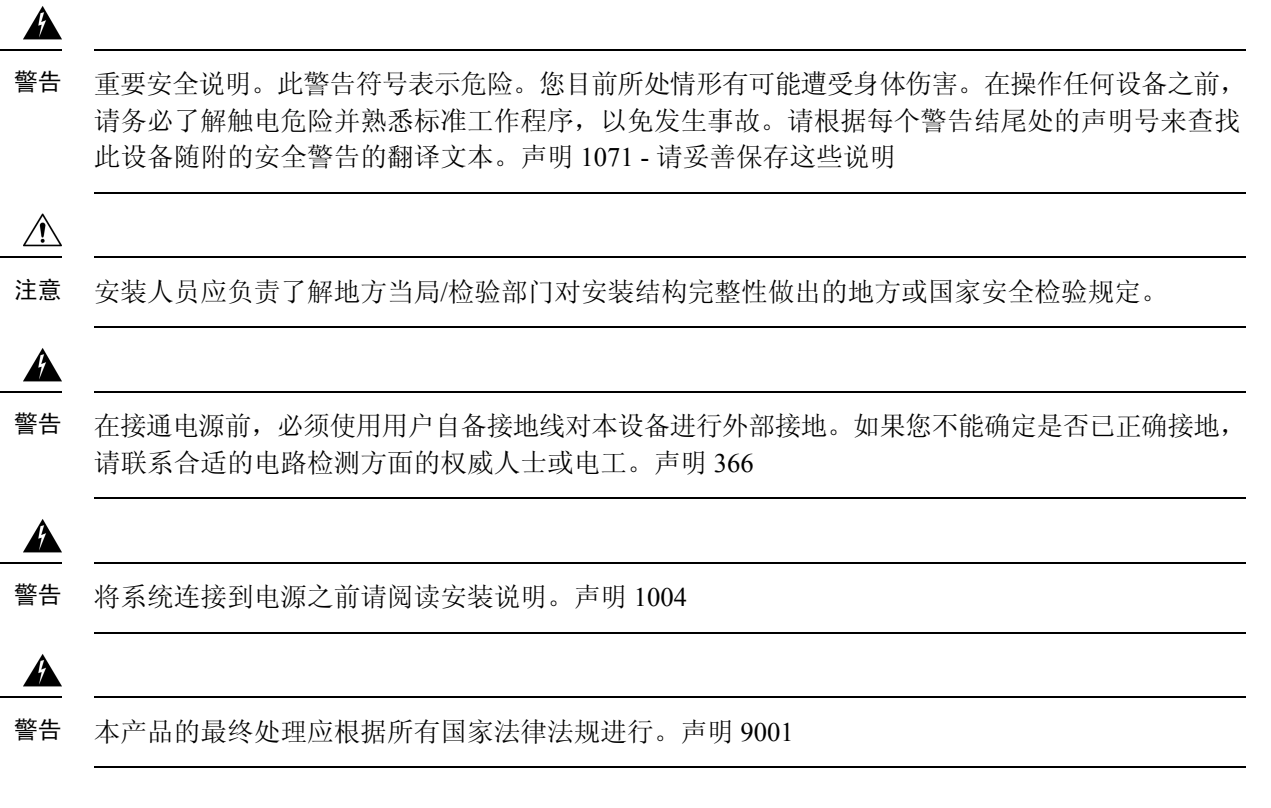

# 安全信息

请按照本节的准则操作,以确保操作正确、安全使用无线接入点。

## **FCC** 安全合规声明

FCC 及其 ET Docket 96-8 中的操作均采用了有关人体暴露于 FCC 认证设备发射的电磁波的安全标 准。请放心使用经过批准的 Cisco Aironet 天线, Cisco Aironet 产品均符合 OET-65 和 ANSI C95.1, 1991非受控环境限制。按照本手册的安装说明正确操作本无线电设备,将使人体曝露大大低于FCC 的建议限制。

### 安全保护措施

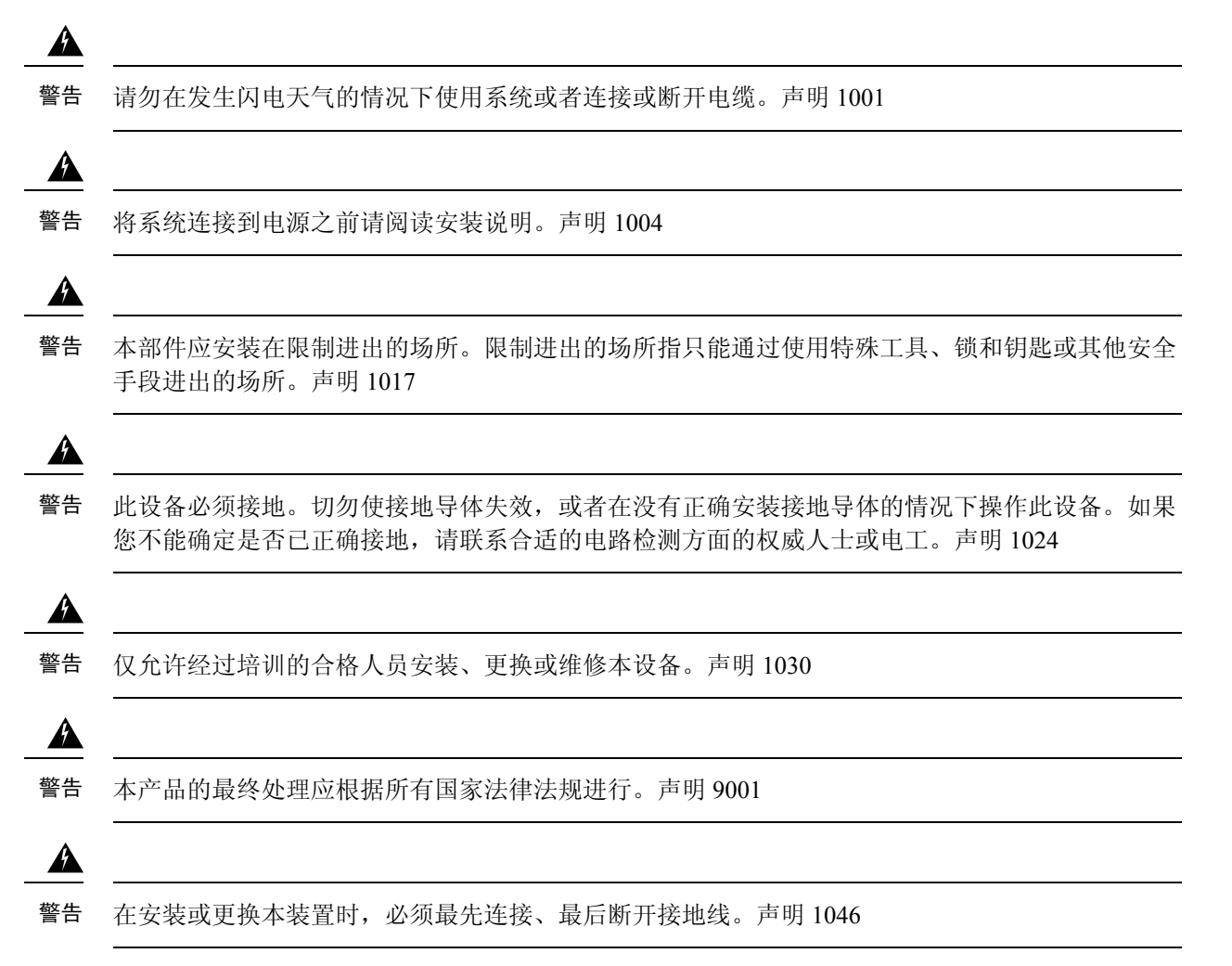

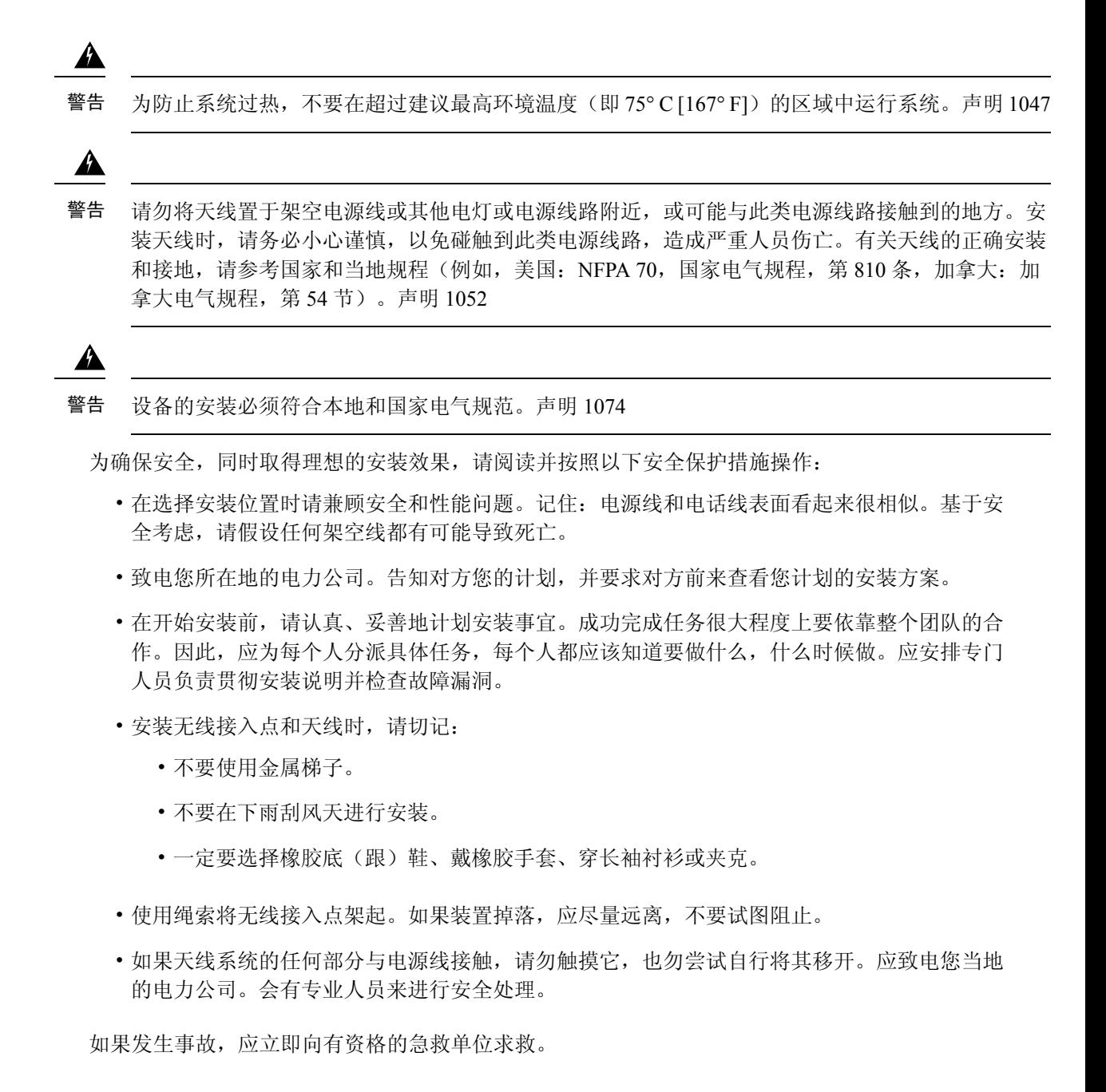

# 避免无线电设备在测试环境下受损

室外设施(桥梁)的无线电的传输功率级别要高于室内设施(无线接入点)的无线电。当您在一个 链路内测试大功率无线电设备时,必须避免超出接收器的最大输入功率级别。级别超过正常操作范 围, 误包率 (PER) 性能将下降。级别持续升高, 则可能导致接收器永久性损坏。要避免接收器损坏 及 PER 下降, 您可以采用以下技巧之一:

• 将全向天线至少分开 2 英尺(0.6 米)以避免接收器损坏,或至少分开 25 英尺(7.6 米)以避免 PER 下降。

- 这些距离假设自由空间路径损耗,为保守估计。如果现场条件为非视距,实际部署时为避免损坏和 性能降低所需的分开距离可能更短。 注释
	- 将配置的传输功率降低为最低级别。
	- 使用定向天线,各天线之间保持一定距离。
	- •组合使用衰减器、组合器或分裂机捆缚无线电设备,总计可实现至少 60 dB 的弱化。

以下公式描述了辐射试验台的传输功率、天线增益、弱化和接收器灵敏度之间的关系:

```
txpwr + tx gain + rx gain - [attenuation due to antenna spacing] < max rx input level
Where:
txpwr = Radio transmit power level
tx gain = transmitter antenna gain
rx gain = receiver antenna gain
以下公式描述了实施试验台的传输功率、天线增益和接收器灵敏度之间的关系:
```

```
txpwr - [attenuation due to coaxial components] < max rx input level
```
 $\sqrt{N}$ 

任何情况下,在将一个无线接入点的天线端口连接到另一个无线接入点的天线端口时都不应使用RF 衰减器。连接天线端口时,绝不能超过最大可接收功率级别 0 dBm。切勿超过 0 dBm, 否则有可能 损坏无线接入点。建议将接收信号强度保持在 -30 dBm 或以下,以避免 PER 下降。使用衰减器、组 合器和分裂机实现至少 60 dB 的总弱化,可确保接收器不被损坏,且 PER 性能不降低。 注意

### 安装天线时的安全预防措施

### ₳

- 请勿将天线置于架空电源线或其他电灯或电源线路附近,或可能与此类电源线路接触到的地方。安 装天线时,请小心不要接触到此类线路,因为这样可能会导致严重伤害或死亡。有关天线的正确安 装和接地,请参考国家和当地规程(例如,美国: NFPA 70,国家电气规程,第 810 条,加拿大: 加拿大电气规程,第 54 节)。声明 280 警告
	- **1.** 在安装天线前,请与您的思科客户代表联系,以了解对于您要安装的天线的大小和类型,应使用 何种安装方法。
	- **2.** 选择安装场所时要考虑安全性和性能。牢记电源线和电话线看起来很相似。为了您的安全起见, 请假定任何架空线路都可能会导致您的死亡。
	- **3.** 请与您所在地的电力公司联系。告知对方您的计划,并要求对方前来查看您计划的安装方案。
- **4.** 在开始安装前,请认真、妥善地计划安装事宜。应向参与安装的每个人分派具体任务,每个人都 应该知道要做什么,什么时候做。应安排专门人员负责贯彻安装说明并检查故障漏洞。
- **5.** 安装天线时,请遵守以下指南:
	- 不要使用金属梯子。
	- 不要在下雨刮风天进行安装。
	- 一定要选择橡胶底(跟) 鞋、戴橡胶手套、穿长袖衬衫或夹克。
- **6.** 如果组件开始掉落,请移开,让它落下。由于天线、天线杆、电缆和金属拉线都是电流的优良导 体,因此即使是轻轻接触电源线的任何这些部分,都可能会在天线和安装者之间形成电通路。
- **7.** 如果天线系统的任何部分与电源线接触,请勿触摸它,也勿尝试自行将其移开。请拨打当地电力 公司电话,将它安全移走。
- **8.** 如果电源线发生事故,请立即致电有资格的紧急帮助机构。

# 安装指南

由于无线接入点属于无线电设备,因此易受常见干扰的影响,导致吞吐量和传播范围下降。请按照 以下基本准则操作,以尽可能获得最佳性能:

- 有关规划和初始配置思科网状网络的信息,请参阅 思科网状无线接入点设计和部署指南。
- 查看 FCC 准则,了解如何安装和操作室外无线局域网设备。
- 在开始安装前请先进行现场勘测。
- 无线接入点安装的区域应确保地形构造、林木山区不会阻挡无线接入点无线电信号的收发。
- 无线接入点可安装在任何高度,但如果要获得最佳吞吐量,需要将所有无线接入点安装到相同 高度。思科建议将无线接入点安装在不超过 40 英尺的高度,以便为地面的无线客户端提供支 持。

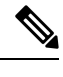

注释 若要计算路径损耗以及确定无线接入点的安装距离,请咨询 RF 规划专家。

## 现场勘测

每一个网络应用程序的安装都各不相同。在安装多个无线接入点前,您应该进行现场勘测,以确定 联网组件的最佳使用效果,实现最大覆盖范围和最优网络性能。

在进行现场勘测时请考虑以下操作和环境条件:

• 数据速率—灵敏度和范围与数据比特率成反比。工作数据速率达到最低时无线电覆盖范围最大。 接收器灵敏度将随着无线电数据的增加而降低。

- 天线类型和放置—正确配置天线是实现无线电最大覆盖范围的重要因素。一般来说,覆盖范围 与天线高度成正比。但是,也不要超过必要高度,因为额外高度同时也可能增加其他未经许可 的无线电系统的潜在干扰,并可能减小地面无线网络的覆盖范围。
- 物理环境—开放或空旷的区域比封闭或拥挤的区域无线电覆盖范围更广阔。
- 障碍—建筑物、树木或山地的物理障碍物可能弱化无线设备的性能。因此,应避免将设备部署 到发送和接收天线之间有障碍物的位置。
- 要在 WLAN 中使用的应用和设备类型。

## 安装前的工作

在安装过程开始前,请先确保以下各项:

- 确保已进行现场勘测。
- 确保网络基础架构设备能够正常运行,且已正确配置。
- 确保控制器与交换机中继端口相连。
- 确保使用无标记的接入端口配置交换机以连接无线接入点。
- 确保无线接入点可访问配置了选项43的DHCP服务器, 或在无线接入点中手动配置控制器信息 (有关更多信息,请参阅软件配置指南 )。
- 熟悉无线接入点安装用到的组件。

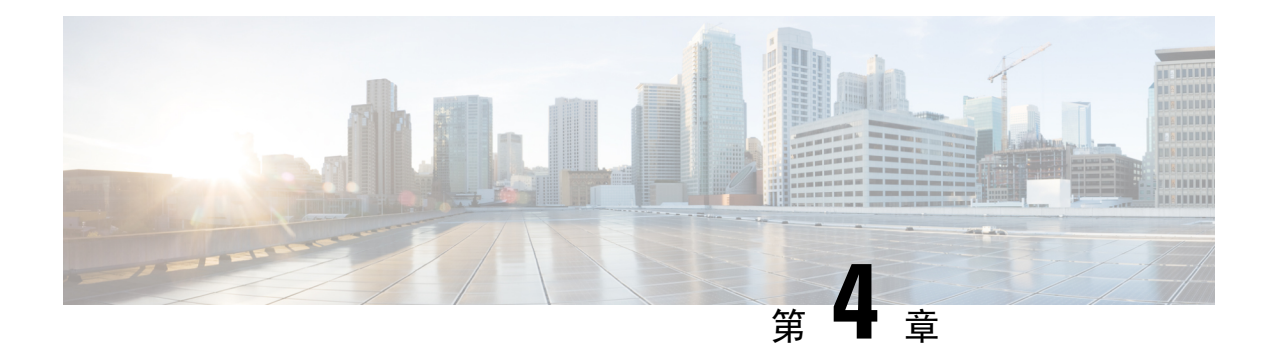

# 安装无线接入点

本章介绍如何安装无线接入点。

- 壁式安装或柱式安装, 第41页
- 操作前盖, 第66页
- 安装外部天线, 第68页
- 无线接入点接地, 第 72 页
- 使用 Reset (重置) 按钮, 第 73 页
- 为无线接入点供电, 第 74 页
- 连接数据线, 第80页
- 讲行维护, 第85页

## 壁式安装或柱式安装

本节介绍无线接入点物理安装的操作说明。安装无线接入点的人员必须了解无线接入点和桥接技巧 及接地方法。

### $\bigwedge$

注意 在任何墙体表面安装无线接入点的所有安装方法都需要经由当地辖区的同意。

## 安装选项

Cisco Catalyst IW6300 大功率系列无线接入点使用柱式安装套件 (IOT-ACCPMK) 进行安装, 该套件 可用于柱式或壁式安装。

### Δ

警告 仅允许经过培训的合格人员安装、更换或维修本设备。声明 1030

#### $\blacktriangle$

警告 设备的安装必须符合本地和国家电气规范。声明 1074

请参考以下各节,了解安装的详细信息:

## 无线接入点安装定位

CiscoCatalystIW6300大功率系列无线接入点只能天线端口朝上地垂直安装。如果希望天线朝下,应 当使用延伸架支架套件(IOT-ACCPMK-LB=)。任何其他安装方向都会对满足安全和危险场所合规性 所需的 IP66/67 和类型 4X 入口防护等级造成损害。

无线接入点的系统 LED 正面朝下, 前盖朝外。这样可让位于无线接入点下方的人看到 LED, 而且 I/O 接口位于底部,可以在端口未充分密封的情况下最大限度地防水。

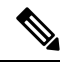

注释 全向天线是垂直极化的,因此,应垂直安装。

下图显示了无线接入点的尺寸:

图 **10:** 装置尺寸 **-** 正面

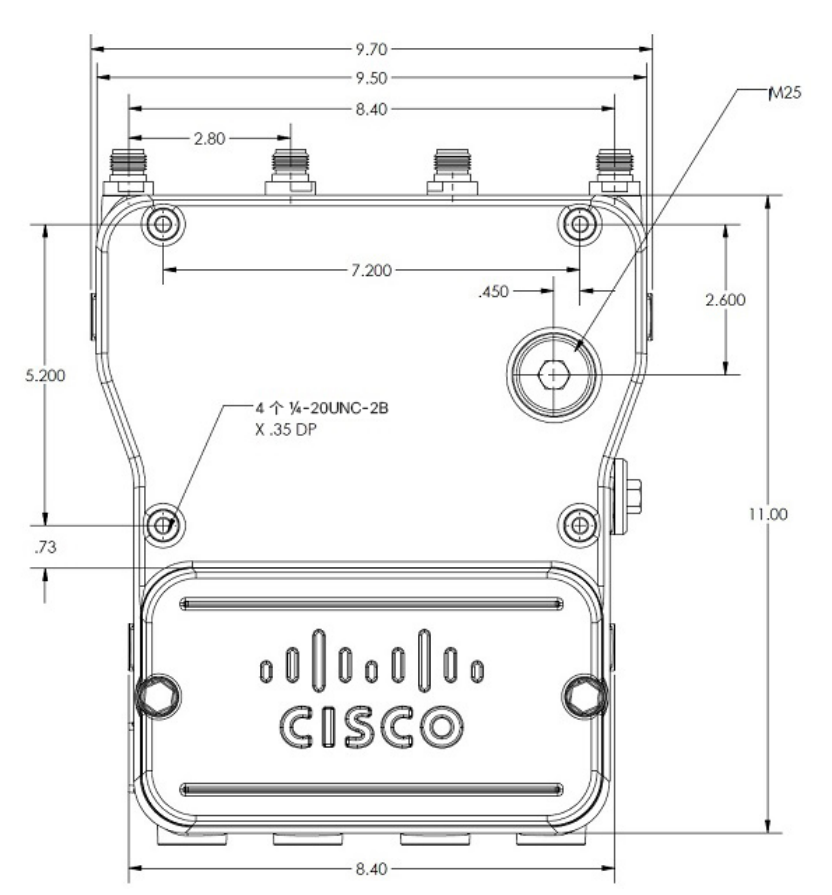

#### 图 **11:** 装置尺寸 **-** 侧面

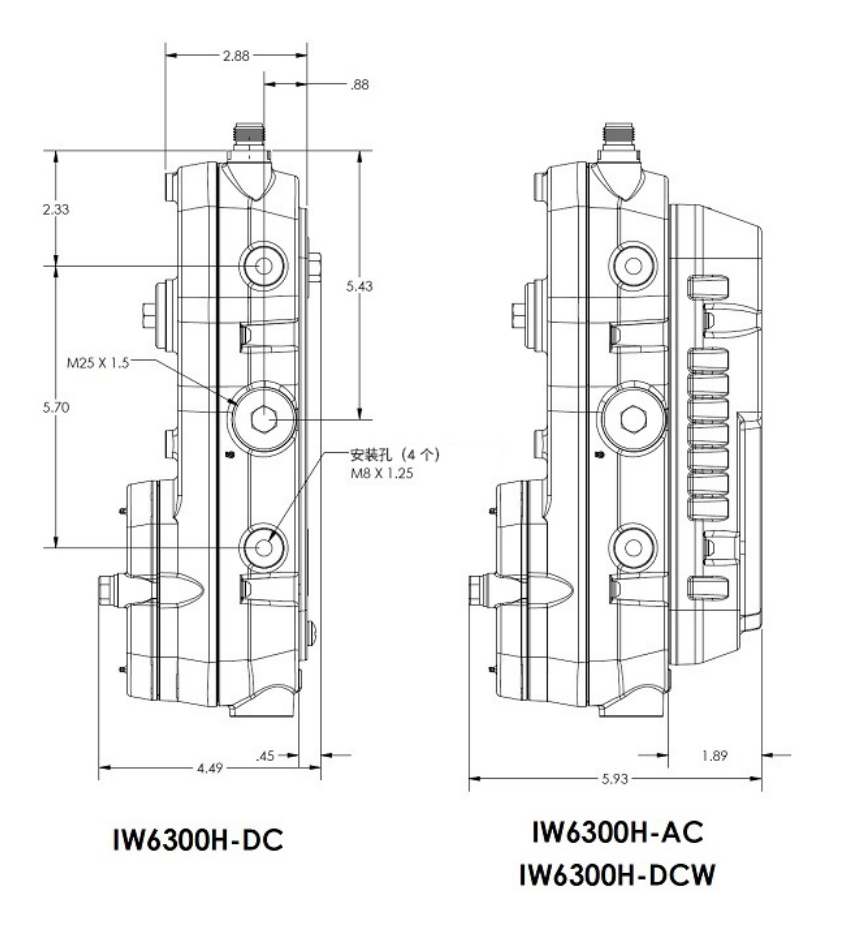

## 在壁上安装无线接入点

可选的柱式安装套件含用于壁上安装的安装支架。您可以将安装支架用作模板,来标记安装时的安 装孔位置。然后安装紧固板,一切准备就绪后装上无线接入点。下表列出了除柱式安装套件外您还 需要提供的材料。

#### 表 **4:** 在垂直墙面安装无线接入点所需的材料

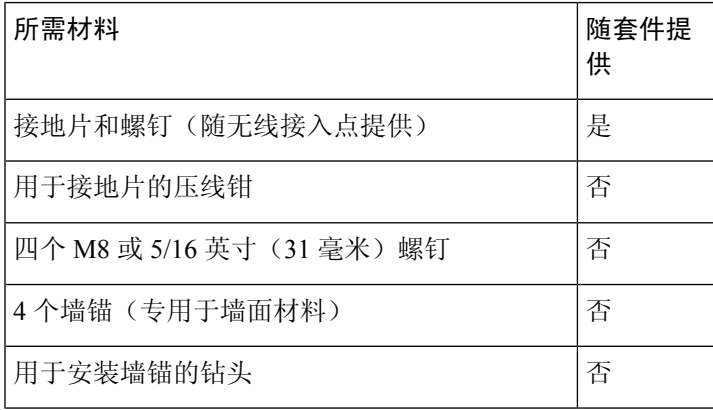

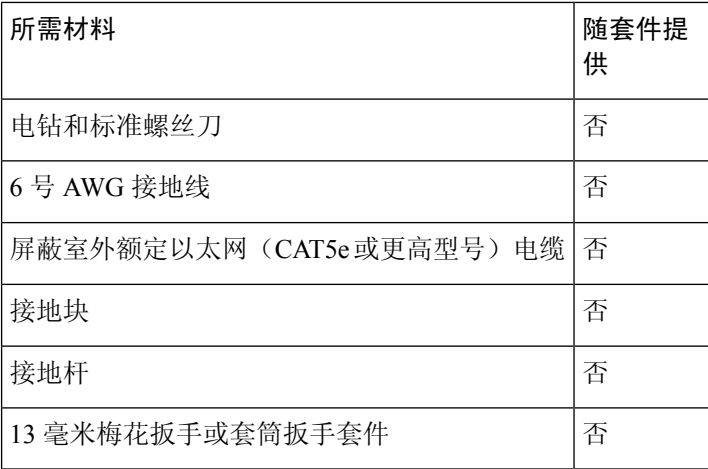

### $\triangle$

注意 安装表面、附加的螺钉和可选的墙锚必须可承受 50磅 (22.7 千克) 的静态重量。

可使用安装支架作为模板来标记螺钉孔的位置。若要在垂直墙面安装无线接入点,请按以下说明操 作:

#### 过程

- 步骤 **1** 使用安装支架作为模板来标记安装表面的螺丝孔位置。您可以选择使用单个安装孔,也可以使用安 装槽。
	- 图 **12:** 安装支架尺寸

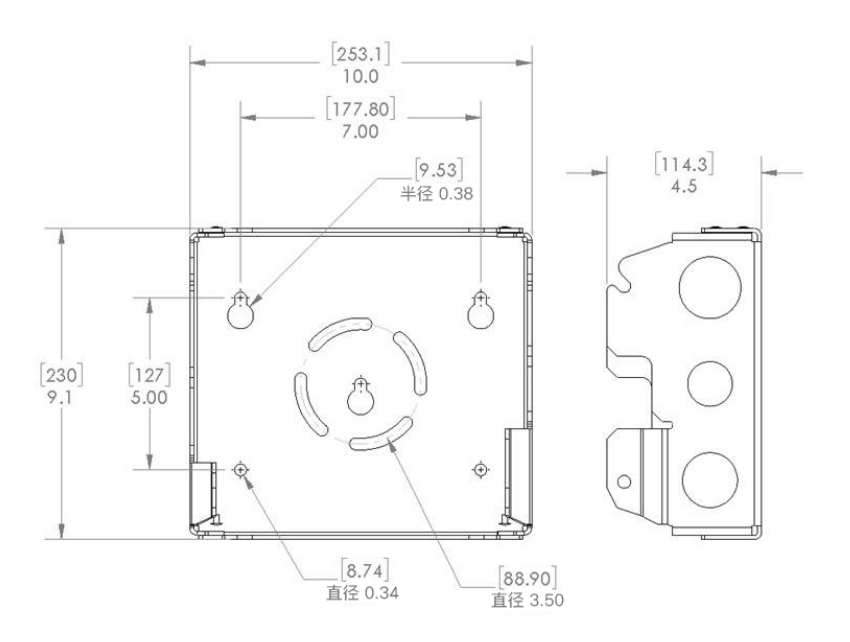

#### 图 **13:** 安装支架上的螺钉孔位置

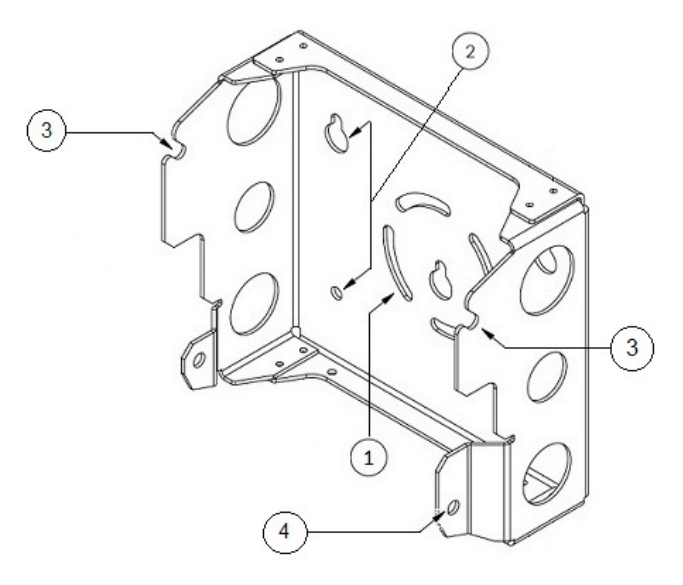

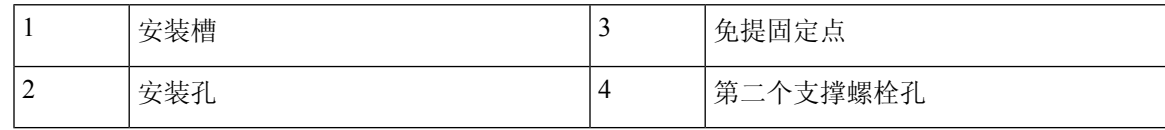

步骤 **2** 使用 4 个用户自备螺钉和可选的螺旋锚将安装板固定到安装面上。

如果需要,可以使用适合的螺旋锚和户外用胶合板将无线接入点安装到灰泥、水泥或干 板墙表面。 注释

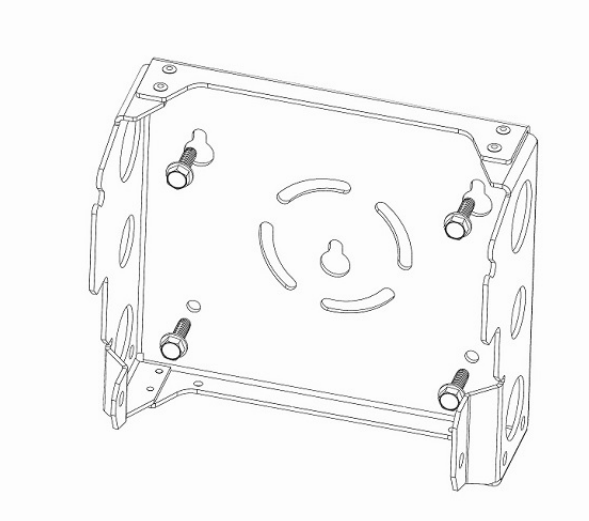

步骤 **3** 在无线接入点各个侧面的最高支撑螺栓孔中旋入M8x16螺栓(带扁平垫圈和防松垫圈)。请勿将螺 栓旋到底,应该留约 0.25 英寸(0.635 厘米)的空隙。

步骤 **4** 将无线接入点的两个螺栓搁在安装支架两侧的免提固定点上。确保无线接入点前盖朝外。在完全安 装好之前,切勿让无线接入点无人看管。

#### 图 **14:** 支撑螺栓安装

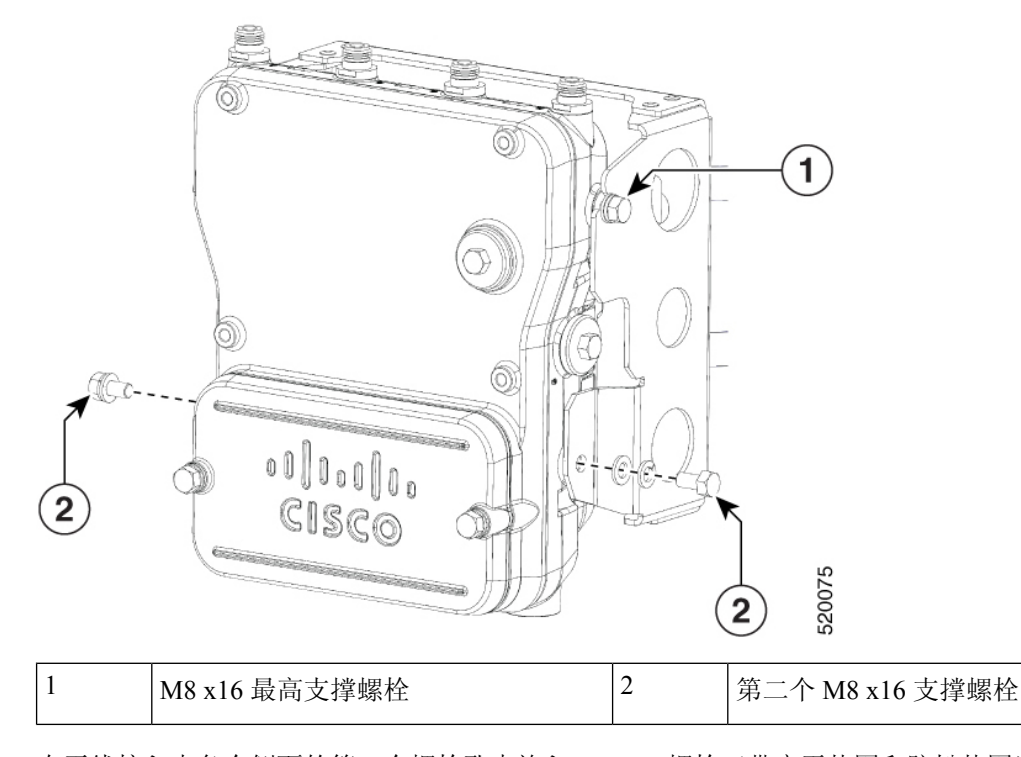

步骤 **5** 在无线接入点各个侧面的第二个螺栓孔中旋入 M8 x16 螺栓(带扁平垫圈和防松垫圈)。 步骤 6 确保无线接入点正面保持垂直, 以 6 至 7 英尺磅 (8.1 至 9.5 牛米) 的扭矩拧紧四个螺栓。 步骤 **7** 使用 Cisco Aironet 双频段全向天线时,将其连接到无线接入点。用手将天线紧固到无线接入点上。 步骤 8 继续执行无线接入点接地, 第 72 页和为无线接入点供电, 第 74 页。

#### 使用 **L** 型支架的壁式安装

CiscoCatalystIW6300大功率系列无线接入点只能天线端口朝上地垂直安装。如果您希望天线朝下, 应使用额外的 L 型支架 (IOT-ACCPMK-LB), 并且需要使用用户自备的射频电缆。

$$
\sqrt{V}
$$

注意 安装表面、附加的螺钉和可选的墙锚必须可承受 50 磅 (22.7 千克) 的静态重量。

可使用安装支架作为模板来标记螺钉孔的位置。若要在垂直墙面安装无线接入点,请按以下说明操 作:

#### 过程

步骤 **1** 使用安装支架作为模板来标记安装表面的螺丝孔位置。您可以选择使用单个安装孔,也可以使用安 装槽。

图 **15:** 安装支架尺寸

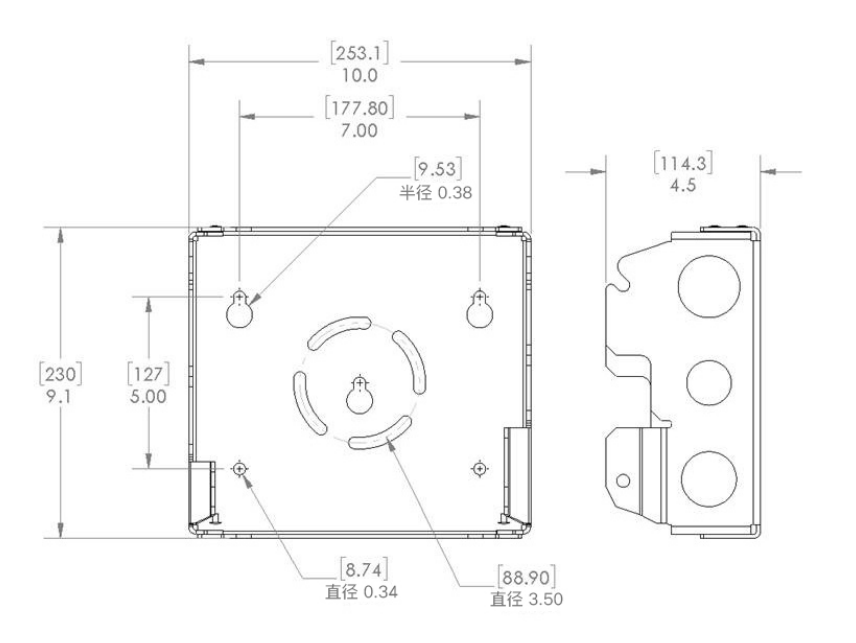

#### 图 **16:** 安装支架上的螺钉孔位置

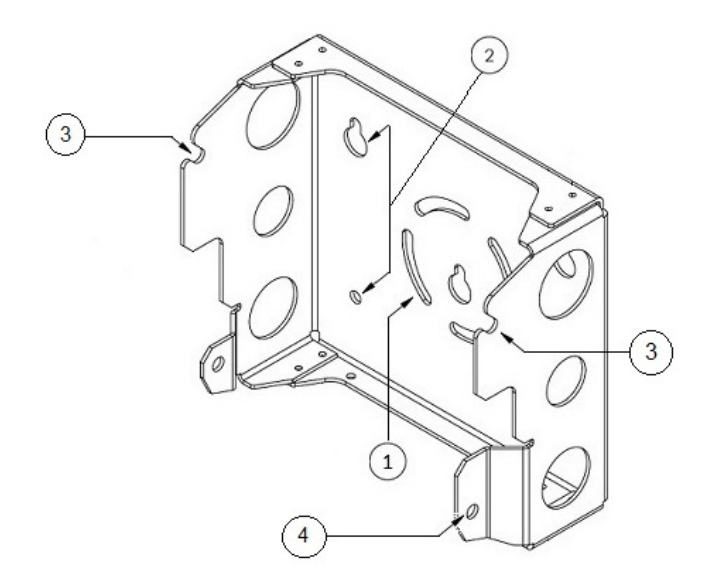

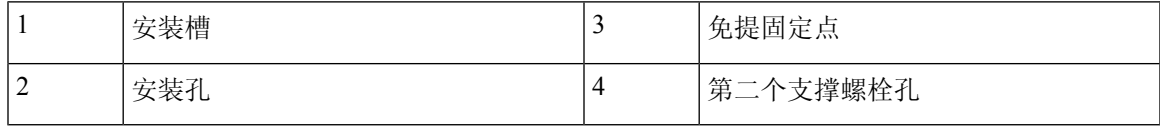

步骤 **2** 使用 4 个用户自备螺钉和可选的螺旋锚将安装板固定到安装面上。

如果需要,可以使用适合的螺旋锚和户外用胶合板将无线接入点安装到灰泥、水泥或干 板墙表面。 注释

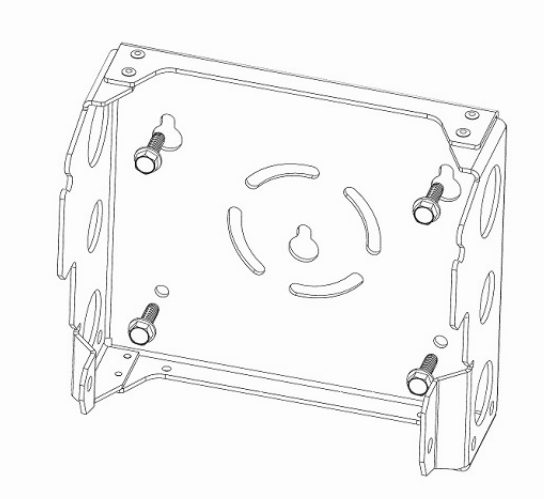

步骤 **3** 如下所示,使用四个螺栓(带扁平垫圈和防松垫圈)将 L 型支架安装到安装支架上。以 6 至 7 英尺 磅(8.1至 9.5 牛米)的扭矩拧紧螺栓。

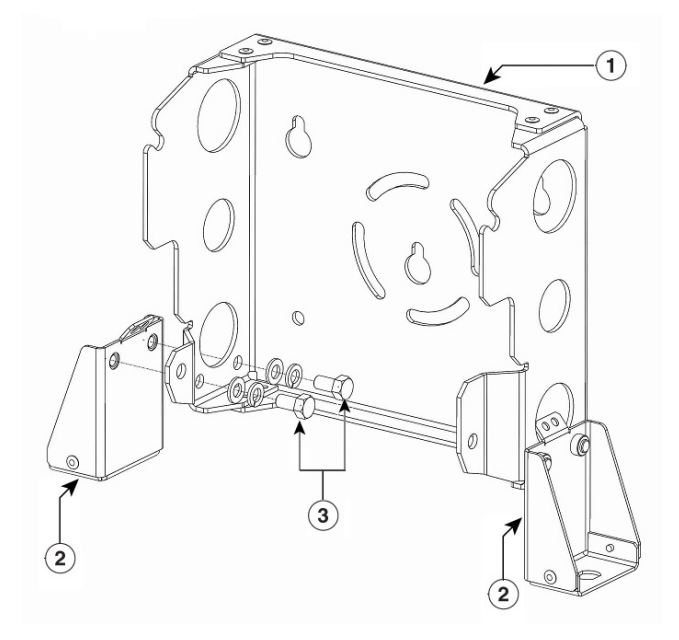

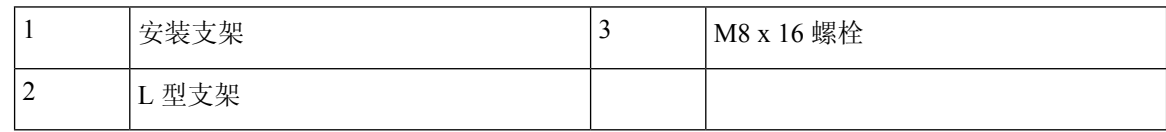

步骤 **4** 在无线接入点各个侧面的最高支撑螺栓孔中旋入M8x16螺栓(带扁平垫圈和防松垫圈)。请勿将螺 栓旋到底,应该留约 0.25 英寸(0.635 厘米)的空隙。

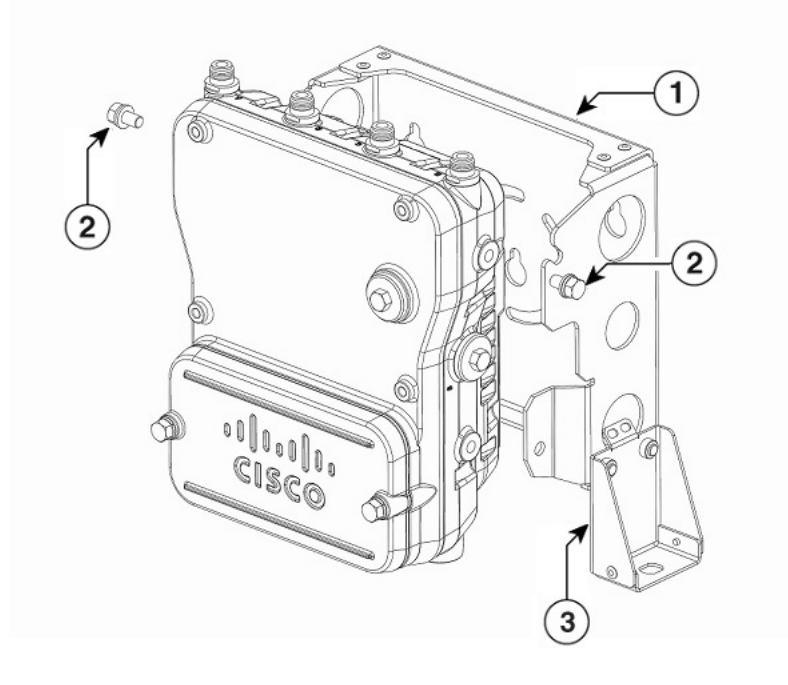

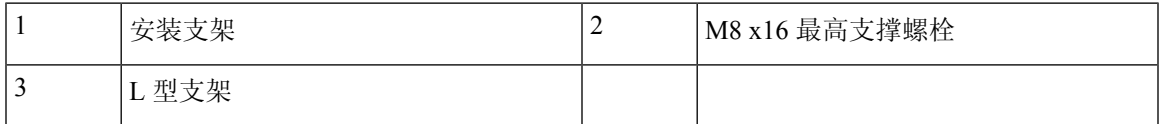

- 步骤 **5** 将无线接入点的两个螺栓搁在安装支架两侧的免提固定点上。确保无线接入点前盖朝外。在完全安 装好之前,切勿让无线接入点无人看管。
- 步骤 **6** 在无线接入点各个侧面的第二个螺栓孔中旋入 M8 x16 螺栓(带扁平垫圈和防松垫圈)。

图 **17:** 支撑螺栓安装

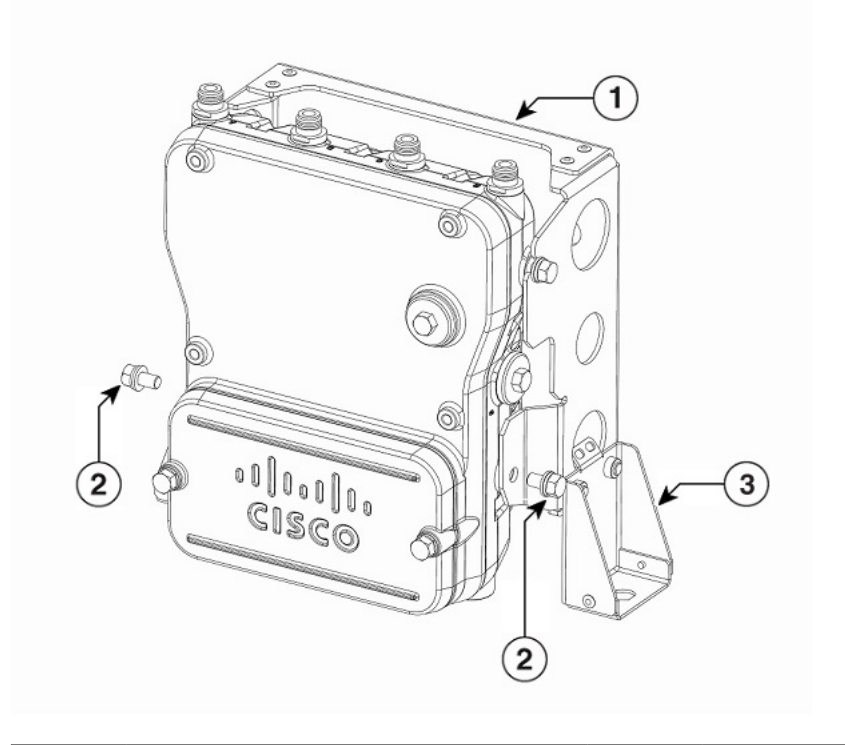

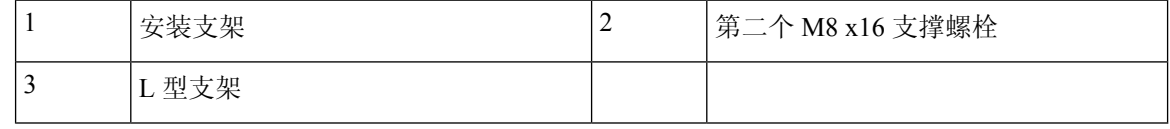

- 步骤7 确保无线接入点正面保持垂直, 以6至7英尺磅(8.1至9.5牛米)的扭矩拧紧四个螺栓。
- 步骤 **8** 将射频电缆的 N 型连接器插入 L 型支架,并使用垫圈和螺母将其固定(扭矩为 12-15 英寸磅)。如 下所示,使用扎带线将射频电缆固定到 L 型支架上。
	- 对于射频电缆,建议使用带直角 N 型公头-N 型母头穿板式连接器的 17 英寸 LMR240DB 跳线。有关此电缆的详细信息,请参阅 [https://ventevinfra.com/product/](https://ventevinfra.com/product/17in-lmr240db-jumper-with-right-angle-n-style-male-to-n-style-female-bulkhead-connectors/) [17in-lmr240db-jumper-with-right-angle-n-style-male-to-n-style-female-bulkhead-connectors/](https://ventevinfra.com/product/17in-lmr240db-jumper-with-right-angle-n-style-male-to-n-style-female-bulkhead-connectors/)。 注释

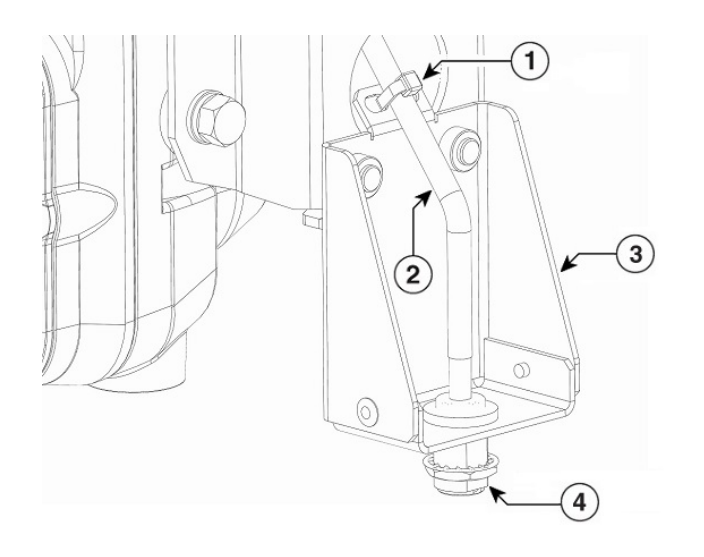

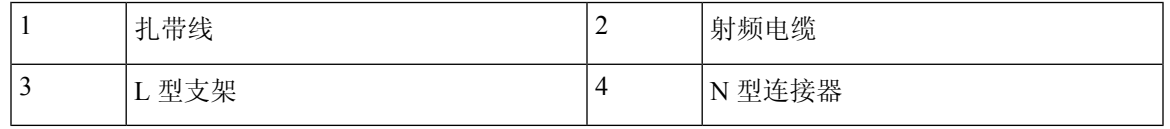

步骤 **9** 将射频电缆的直角 N 型连接器连接到无线接入点天线端口(扭矩为 12-15 英寸磅)。

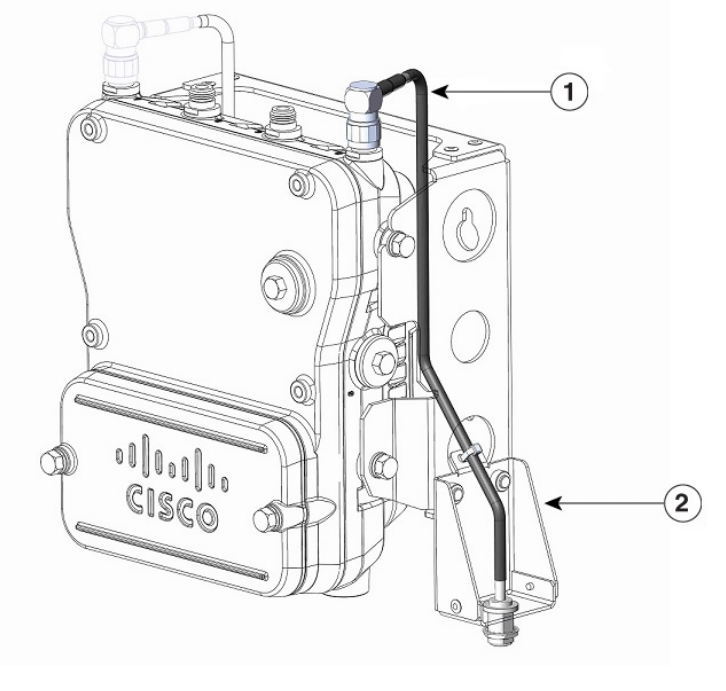

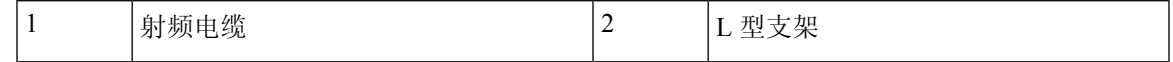

步骤 **10** 将天线连接到射频电缆的 N 型连接器。用手将天线紧固到 N 型连接器上。

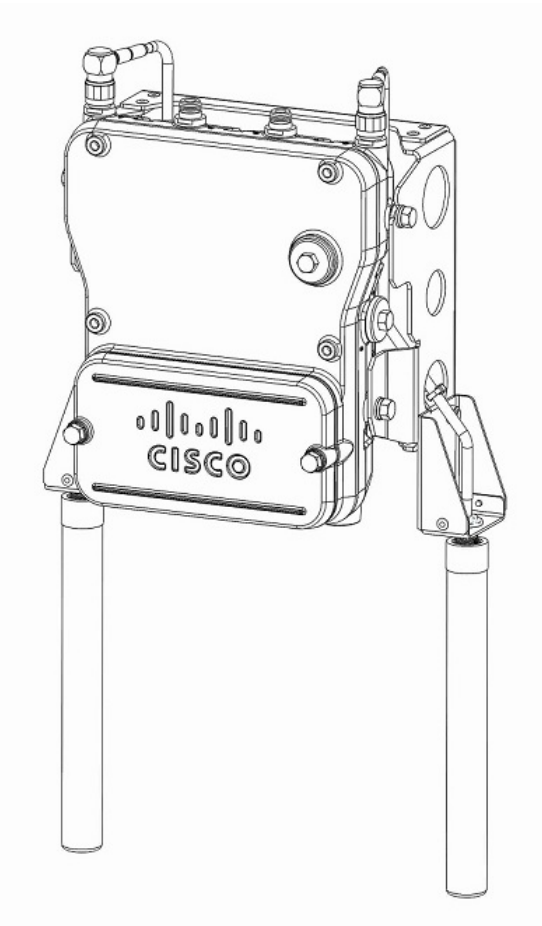

步骤 11 继续执行无线接入点接地, 第 72 页和为无线接入点供电, 第 74 页。

## 在柱杆上安装无线接入点

在垂直柱杆上安装无线接入点时,应该使用可选的思科柱式安装套件。此套件支持直径为 2 - 16 英 寸的金属、木质或玻璃钢柱杆。

### 装配柱杆夹紧支架和安装支架

柱式安装套件含有几个部件必须在安装前进行装配。首先,您需要在具有安装无线接入点适用的柱 杆半径的柱杆夹紧支架上安装两个皮带支架。下图说明了柱杆夹紧支架上的柱杆直径指标和螺栓孔。

图 **18:** 柱杆夹紧支架调整孔位置

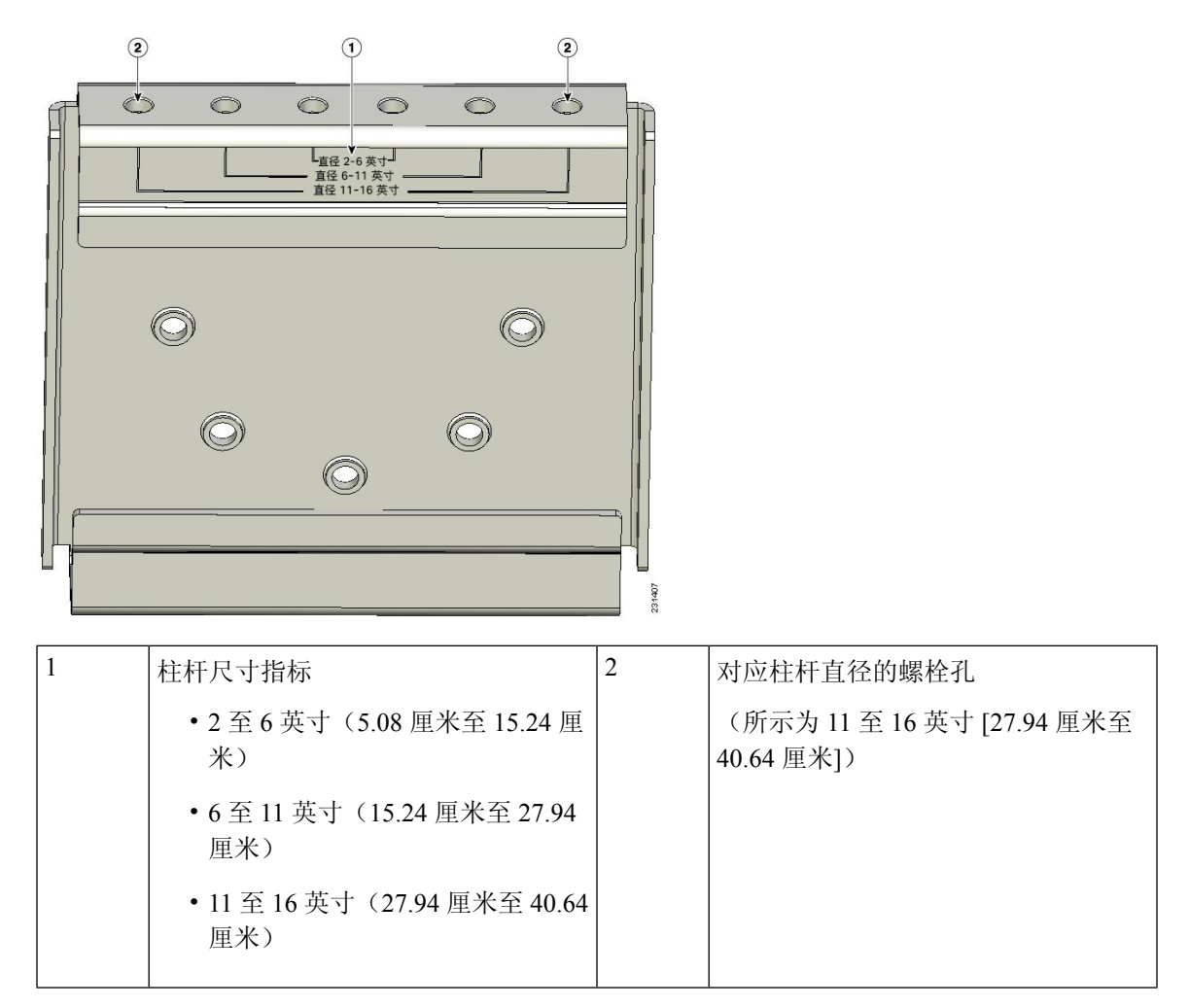

若要装配柱杆夹紧支架,请按以下步骤操作:

#### 过程

步骤 **1** 将皮带支架固定到具有您使用的柱杆直径的柱杆夹紧支架上,并使用两个 M8 x16 螺栓(带防松垫 圈)固定每个皮带支架。将柱杆紧固到 13 - 15 英尺磅(17.6 - 20.3 扭矩)。

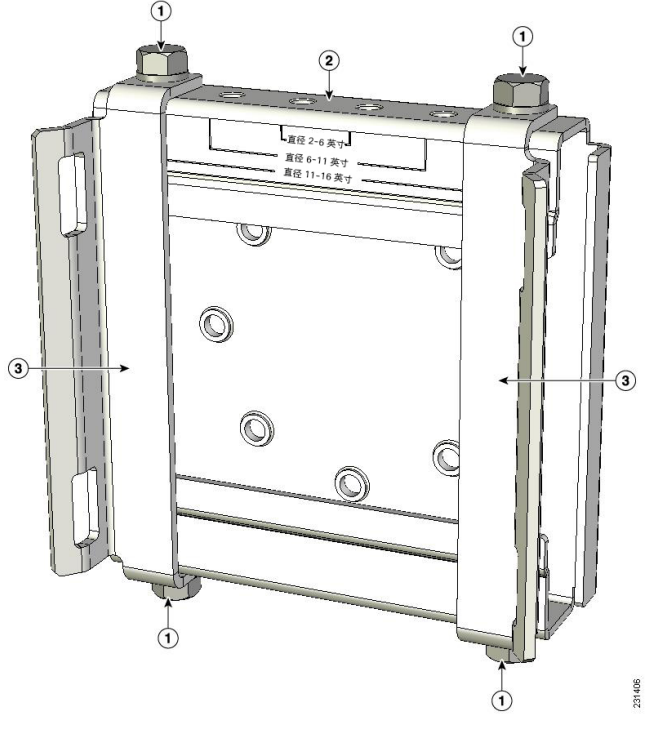

图 **19:** 已装配的柱杆夹紧支架和皮带支架

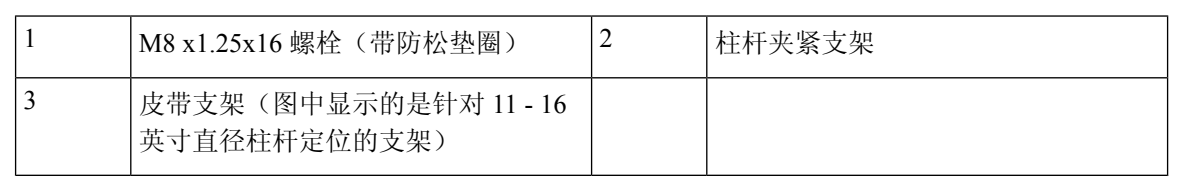

步骤 **2** 将 M8 螺母旋拧到柱杆夹紧支架的支撑螺栓上,然后紧固到可防止螺栓脱落的程度即可。 步骤3 转至柱式安装, 第54页。

### 柱式安装

要在垂直柱杆上安装无线接入点,您需要绕柱杆安装两根金属带,用来支撑无线接入点。此安装过 程需要用到柱式安装套件未提供的其他工具和材料(请参阅下表)。

#### 表 **5:** 在柱杆上安装无线接入点所需的材料

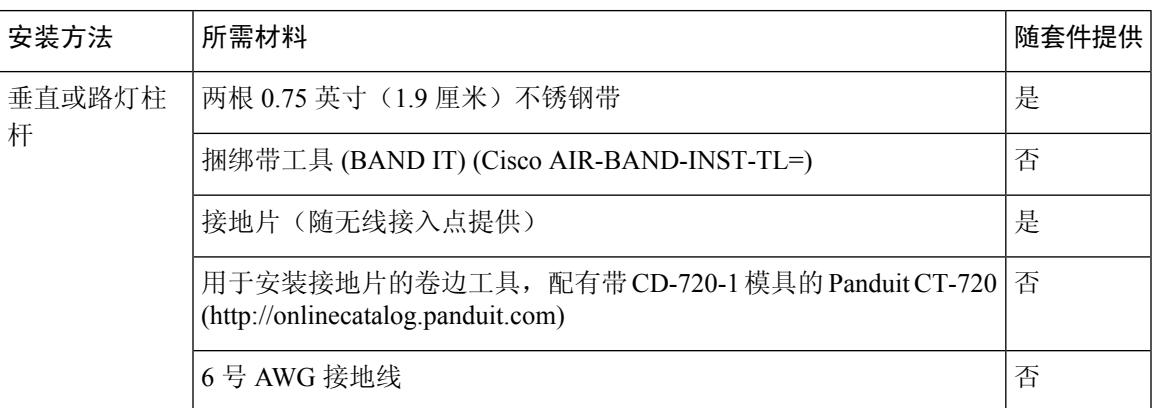

要在垂直柱杆上安装无线接入点,请按以下步骤操作:

#### 过程

- 步骤 **1** 在柱杆上选择安装无线接入点的位置。无线接入点可以安装到直径为 2 16 英寸(5.1 40.6 厘米) 的任何柱杆上。
- 步骤 2 如果柱杆直径在 3.5 英寸(8.9 厘米)以上,请使用两根金属带将柱杆夹紧支架装置安装到柱杆上。 请按照随捆绑带工具(BANDIT)(AIR-BAND-INST-TL=)提供的说明书,将每根金属带在皮带支架的 槽上缠绕两圈。
	- 请勿将金属带放在柱杆夹紧支架和皮带支架之间的大面积开放区域内,因为这不能妥善 固定无线接入点。 注意
	- 图 20: 在大于 3.5 英寸(8.9 厘米)的柱杆上安装的夹紧支架装置

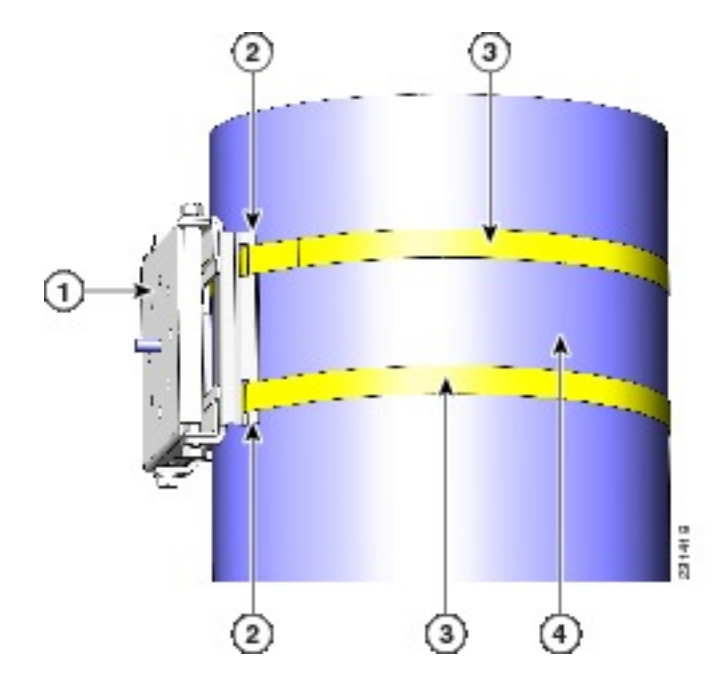

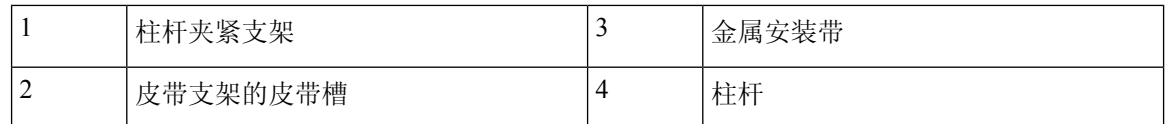

- 步骤 **3** 对于直径小于或等于 3.5 英寸(8.9 厘米)的柱杆,使用两根金属带缠绕柱杆夹紧支架和皮带支架之 间的空间,以将柱杆夹紧支架装置安装到柱杆上,为极端环境提供最大夹持强度。请按照随捆绑带 工具 (BAND IT) (AIR-BAND-INST-TL=) 提供的说明书,将每根金属带缠绕两圈。
	- 请勿将金属带放在柱杆夹紧支架和皮带支架之间的大面积开放区域内,因为这不能妥善 固定无线接入点。 注意
- 步骤 **4** 在紧固金属带前,按照需要将柱杆夹紧支架固定到柱杆上。

注释 金属带完全固紧后,柱杆夹紧支架再无法进行调整,除非将金属带剪断或拆卸掉。

- 步骤 **5** 按照箱内随工具提供的以下操作说明使用捆绑带工具 (BAND IT) (Cisco AIR-BAND-INST-TL=) 紧固 金属带。确保最大程度紧固金属带。
- 步骤 **6** 将安装支架放在柱杆夹紧支架支撑螺栓上。
- 步骤 **7** 在螺栓孔中安装 4 个 M8 x16 螺栓(带扁平垫圈和防松垫圈)。
- 步骤 **8** 动手旋紧螺栓和螺母(不要过紧)。
- **步骤 9** 调整安装支架的上边缘, 直至处于水平位置, 以 13 至 15 英尺磅 (17.6 至 20.3 牛米) 的扭矩紧固螺 栓和凸缘螺母。

#### 图 **21:** 固定安装支架

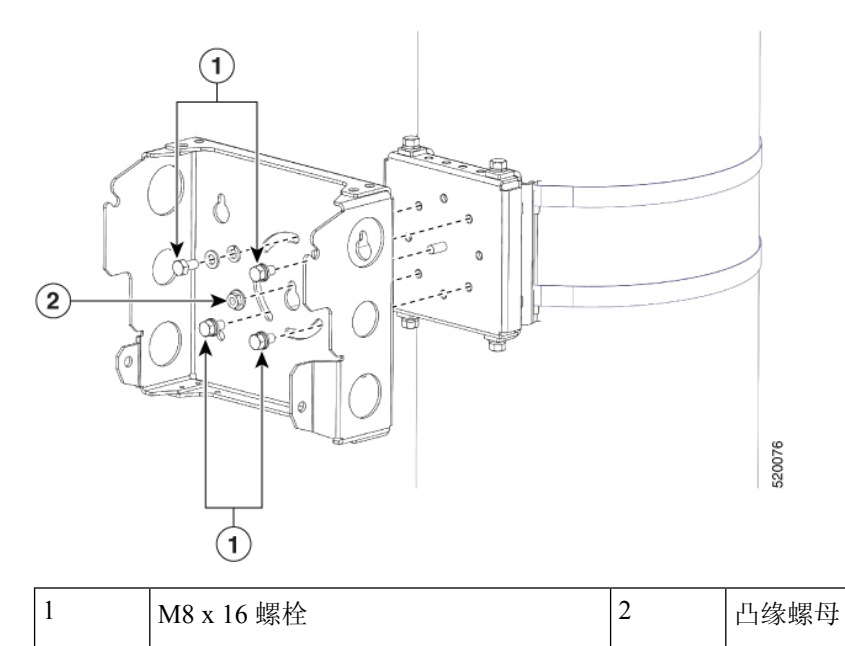

- 步骤 **10** 在无线接入点各个侧面的最高支撑螺栓孔中旋入M8x16螺栓(带扁平垫圈或防松垫圈)。请勿将螺 栓旋到底。应该留约 0.25 英寸(0.635 厘米)的空隙。
- 步骤 **11** 将无线接入点的两个螺栓搁在安装支架的免提固定点上。

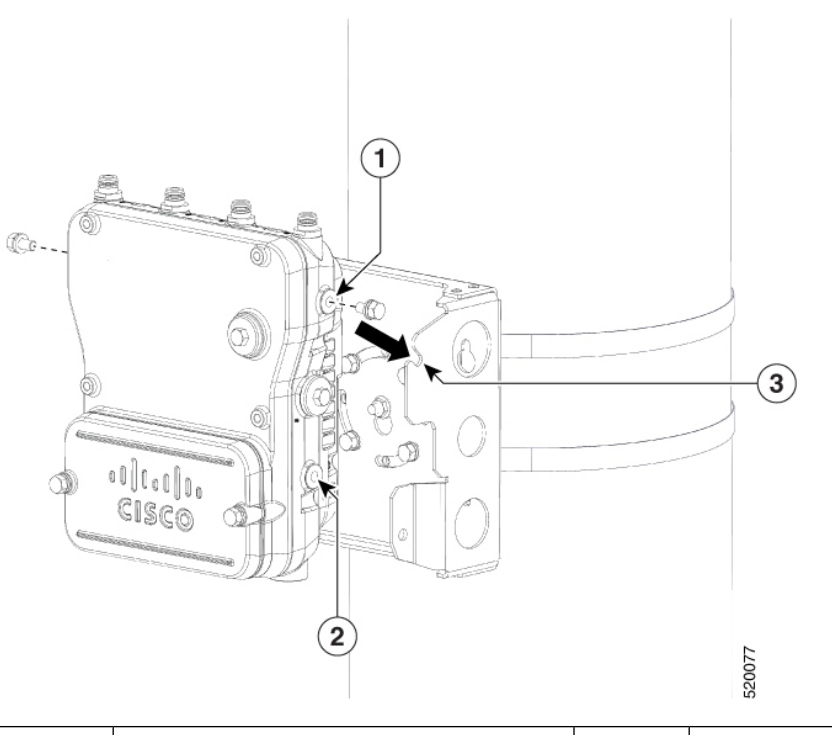

注释 无线接入点的 LED 应位于底部,以便可以从地面查看,铰链盖朝外。 图 **22:** 使用最高支撑螺栓将无线接入点装到免提固定点上

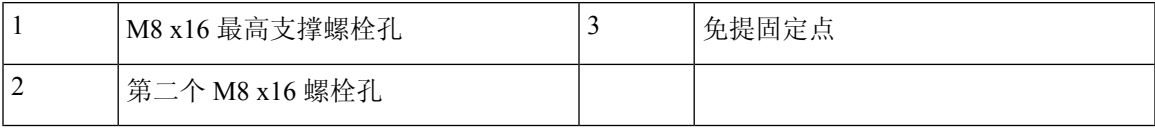

步骤 **12** 在无线接入点各个侧面的第二个螺栓孔中旋入 M8 x16 螺栓(带扁平垫圈和防松垫圈)。

图 **23:** 第二个支撑螺栓安装

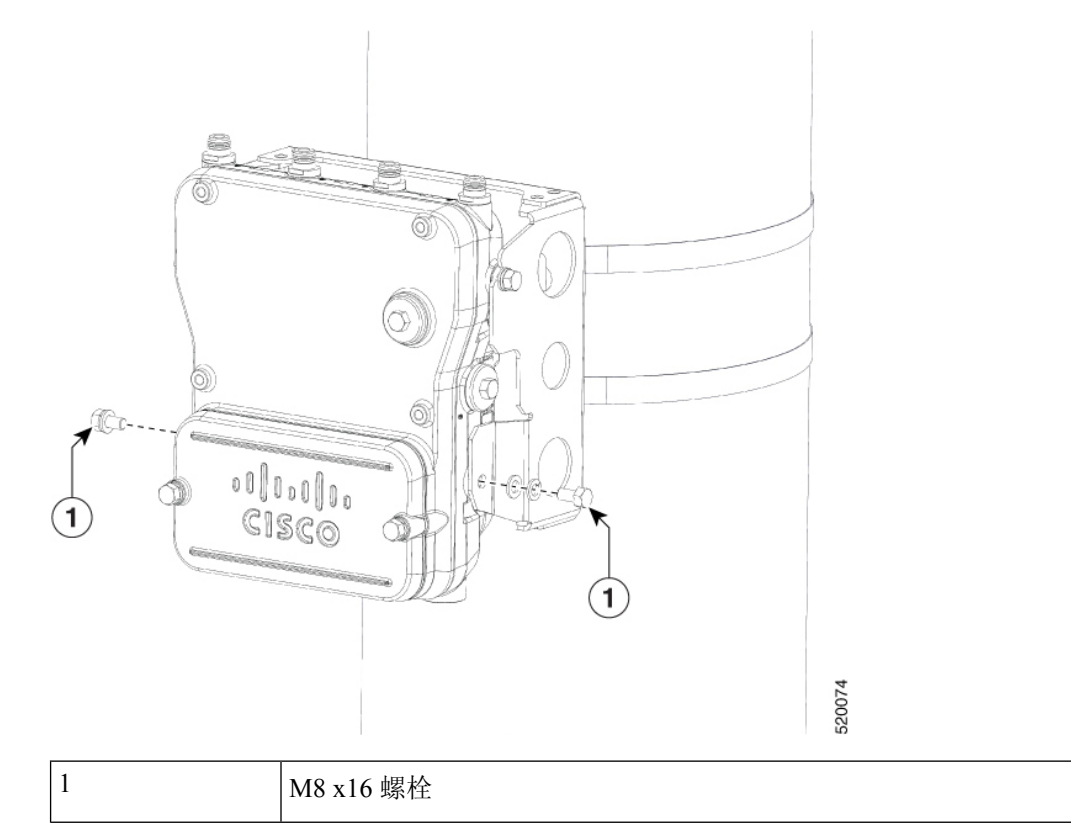

步骤 13 确保无线接入点正面保持垂直, 以 6 至 7 英尺磅 (8.1 至 9.5 牛米) 的扭矩拧紧四个螺栓。

#### 图 **24:** 装好的无线接入点悬挂在安装支架上

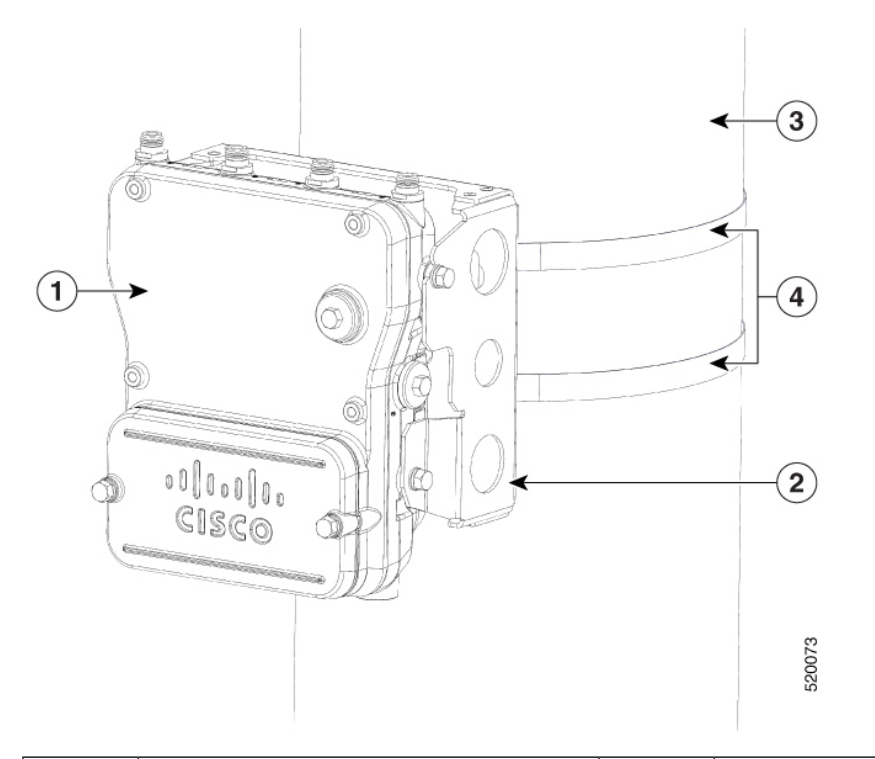

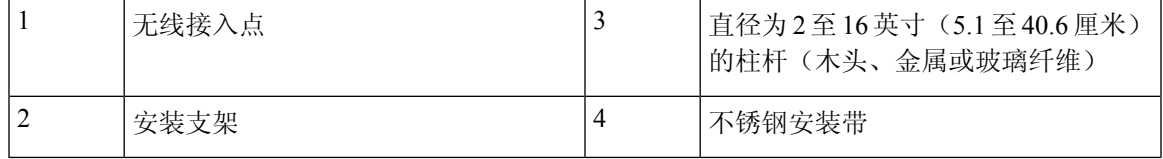

步骤 **14** 使用 Cisco Aironet 双频段全向天线时,将其连接到无线接入点。用手将天线紧固到无线接入点上。 步骤 15 继续执行无线接入点接地, 第 72 页和为无线接入点供电, 第 74 页。

#### 使用 **L** 型支架的柱式安装

CiscoCatalystIW6300大功率系列无线接入点只能天线端口朝上地垂直安装。如果您希望天线朝下, 应使用额外的 L 型支架 (IOT-ACCPMK-LB), 并且需要使用用户自备的射频电缆。

要在垂直柱杆上安装无线接入点,请按以下步骤操作:

#### 过程

- 步骤 **1** 在柱杆上选择安装无线接入点的位置。无线接入点可以安装到直径为 2 16 英寸(5.1 40.6 厘米) 的任何柱杆上。
- 步骤2 如果柱杆直径在 3.5 英寸(8.9 厘米)以上,请使用两根金属带将柱杆夹紧支架装置安装到柱杆上。 请按照随捆绑带工具(BANDIT)(AIR-BAND-INST-TL=)提供的说明书,将每根金属带在皮带支架的 槽上缠绕两圈。

请勿将金属带放在柱杆夹紧支架和皮带支架之间的大面积开放区域内,因为这不能妥善 固定无线接入点。 注意

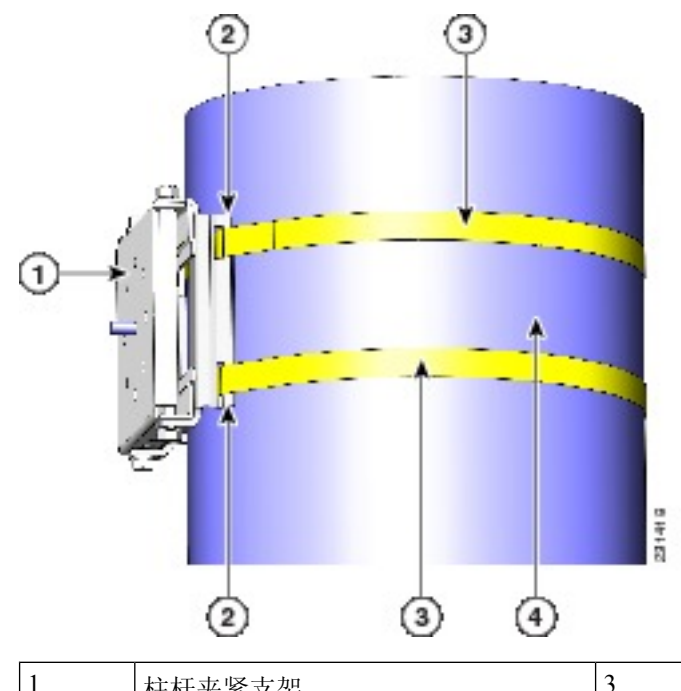

图 **25:** 在大于 **3.5** 英寸(**8.9** 厘米)的柱杆上安装的夹紧支架装置

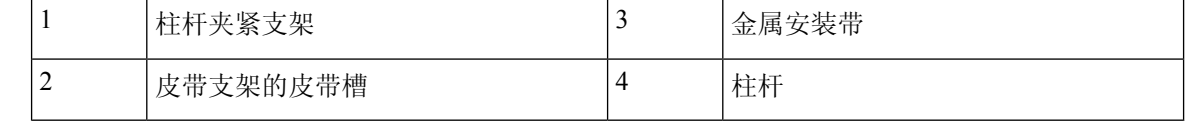

- 步骤 **3** 对于直径小于或等于 3.5 英寸(8.9 厘米)的柱杆,使用两根金属带缠绕柱杆夹紧支架和皮带支架之 间的空间,以将柱杆夹紧支架装置安装到柱杆上,为极端环境提供最大夹持强度。请按照随捆绑带 工具 (BAND IT) (AIR-BAND-INST-TL=) 提供的说明书, 将每根金属带缠绕两圈。
	- 请勿将金属带放在柱杆夹紧支架和皮带支架之间的大面积开放区域内,因为这不能妥善 固定无线接入点。 注意
- 步骤 **4** 在紧固金属带前,按照需要将柱杆夹紧支架固定到柱杆上。

注释 金属带完全固紧后,柱杆夹紧支架再无法进行调整,除非将金属带剪断或拆卸掉。

- 步骤 **5** 按照箱内随工具提供的以下操作说明使用捆绑带工具 (BAND IT) (Cisco AIR-BAND-INST-TL=) 紧固 金属带。确保最大程度紧固金属带。
- 步骤 **6** 将安装支架放在柱杆夹紧支架支撑螺栓上。
- 步骤 **7** 在螺栓孔中安装 4 个 M8 x16 螺栓(带扁平垫圈和防松垫圈)。
- 步骤 **8** 动手旋紧螺栓和螺母(不要过紧)。
- 步骤 9 调整安装支架的上边缘, 直至处于水平位置, 以 13 至 15 英尺磅 (17.6 至 20.3 牛米) 的扭矩紧固螺 栓和凸缘螺母。

#### 图 **26:** 固定安装支架

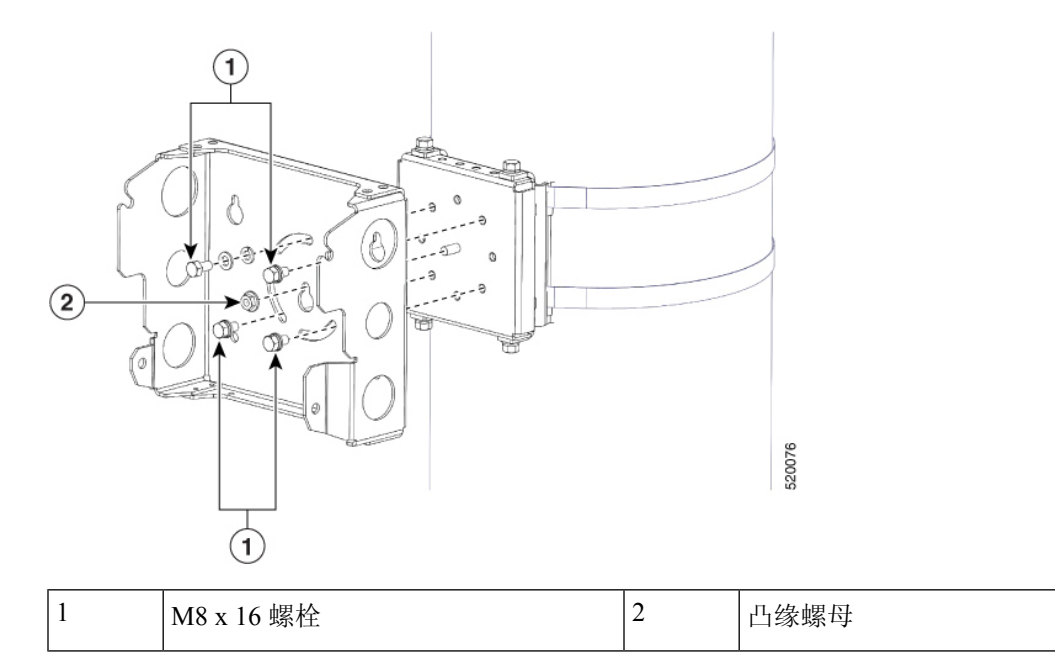

步骤 **10** 如下所示,使用四个螺栓(带扁平垫圈和防松垫圈)将 L 型支架安装到安装支架上。以 6 至 7 英尺 磅(8.1至 9.5 牛米)的扭矩拧紧螺栓。

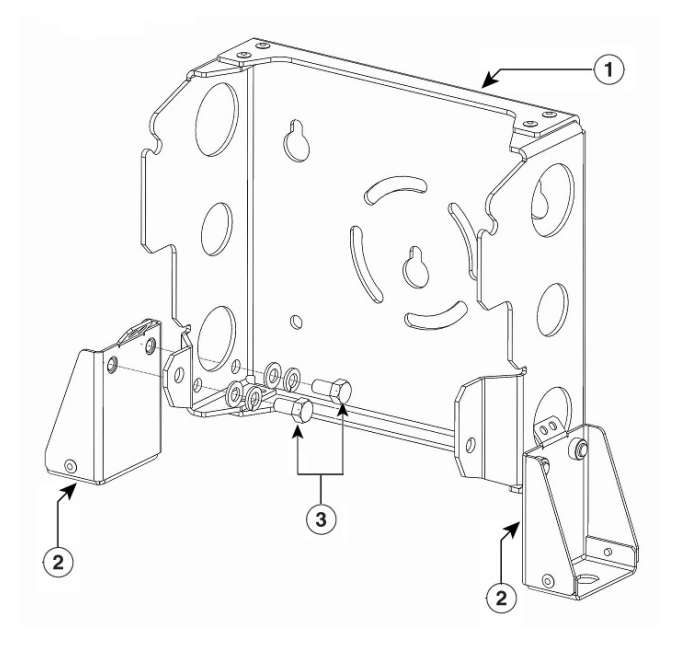

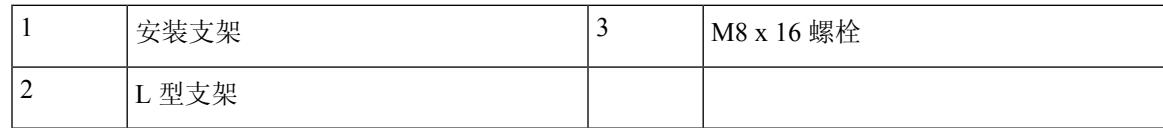

步骤 **11** 在无线接入点各个侧面的最高支撑螺栓孔中旋入M8x16螺栓(带扁平垫圈或防松垫圈)。请勿将螺 栓旋到底。应该留约 0.25 英寸(0.635 厘米)的空隙。

步骤 **12** 将无线接入点的两个螺栓搁在安装支架的免提固定点上。

注释 无线接入点的 LED 应位于底部, 以便可以从地面查看, 铰链盖朝外。

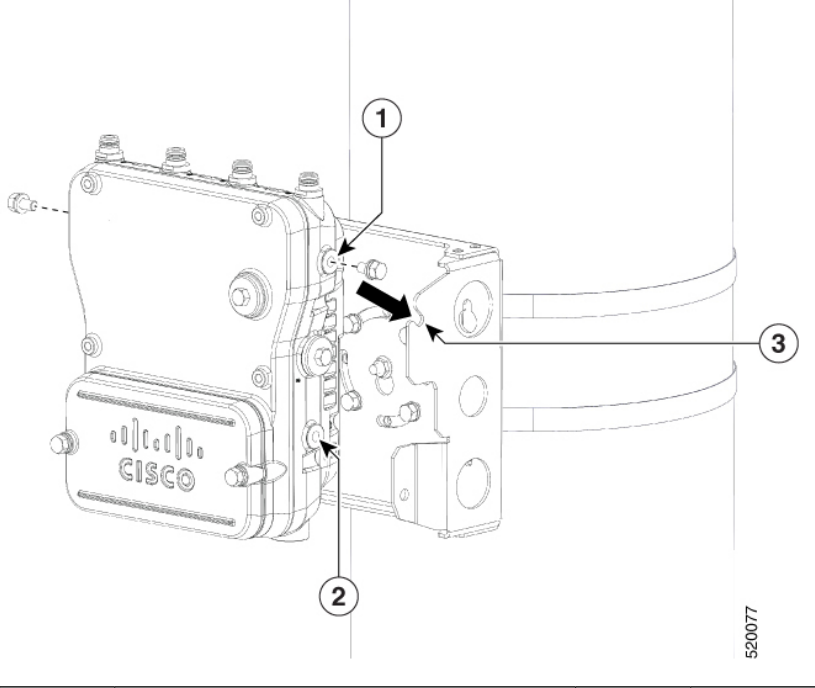

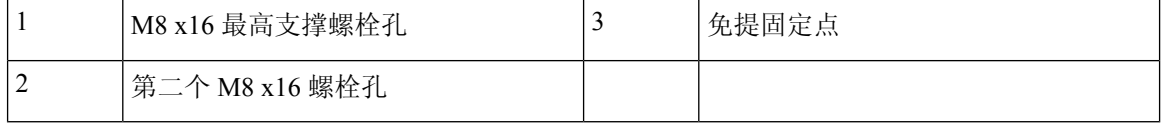

步骤 **13** 在无线接入点各个侧面的第二个螺栓孔中旋入 M8 x16 螺栓(带扁平垫圈和防松垫圈)。

图 **27:** 第二个支撑螺栓安装

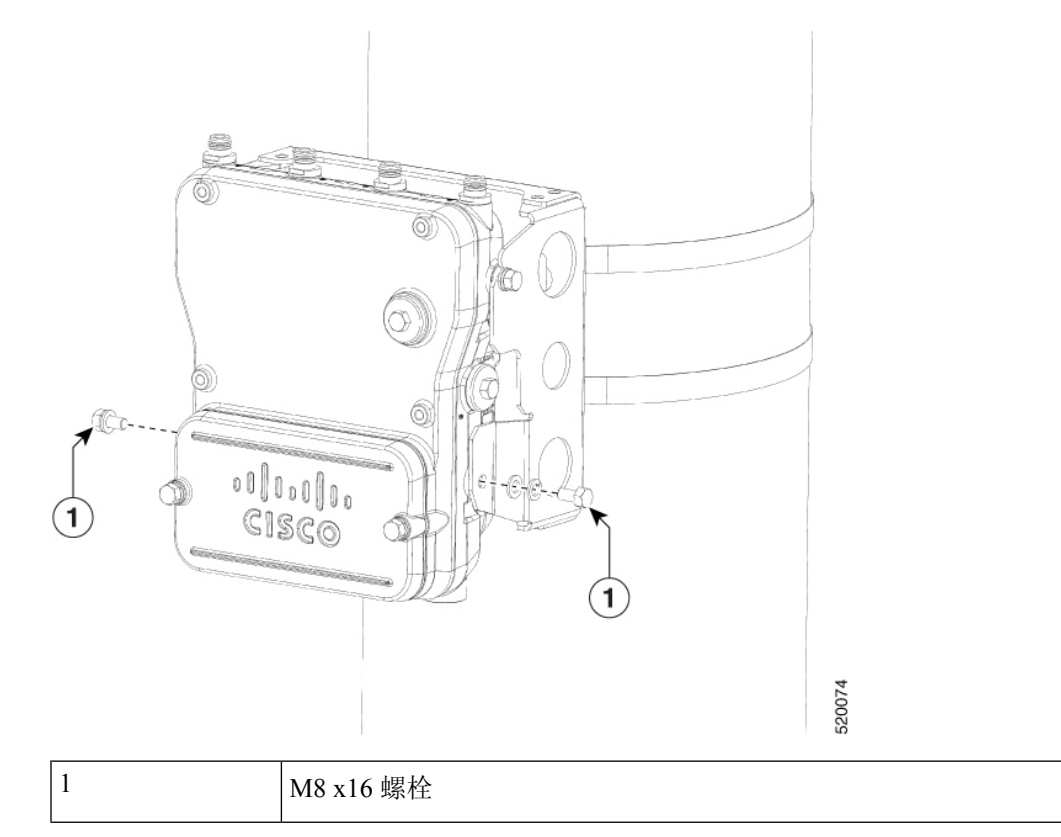

步骤14 确保无线接入点正面保持垂直, 以 6 至 7 英尺磅(8.1 至 9.5 牛米)的扭矩拧紧四个螺栓。

图 **28:** 装好的无线接入点悬挂在安装支架上

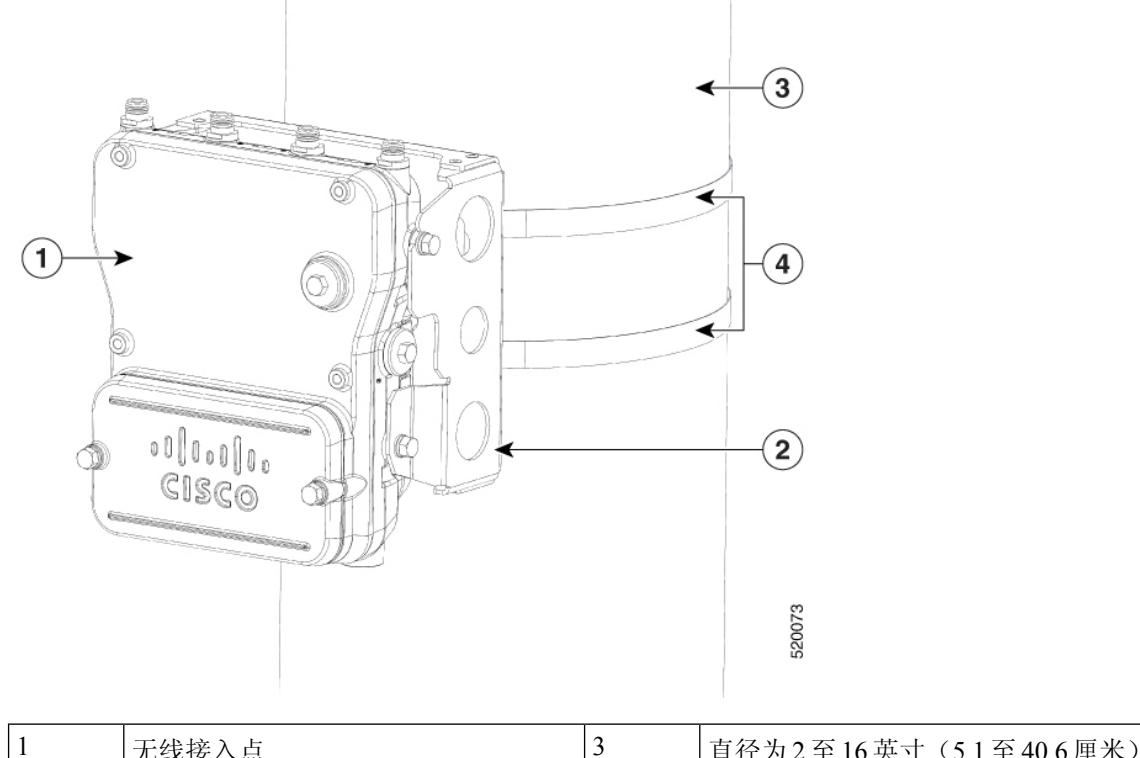

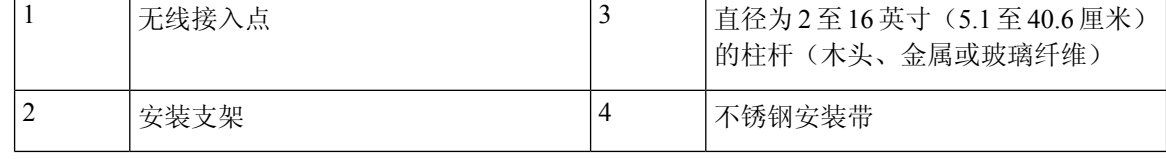

- 步骤 **15** 将射频电缆的 N 型连接器插入 L 型支架,并使用垫圈和螺母将其固定(扭矩为 12-15 英寸磅)。如 下所示,使用扎带线将射频电缆固定到 L 型支架上。
	- 对于射频电缆,建议使用带直角 N 型公头-N 型母头穿板式连接器的 17 英寸 LMR240DB 跳线。有关此电缆的详细信息,请参阅 [https://ventevinfra.com/product/](https://ventevinfra.com/product/17in-lmr240db-jumper-with-right-angle-n-style-male-to-n-style-female-bulkhead-connectors/) [17in-lmr240db-jumper-with-right-angle-n-style-male-to-n-style-female-bulkhead-connectors/](https://ventevinfra.com/product/17in-lmr240db-jumper-with-right-angle-n-style-male-to-n-style-female-bulkhead-connectors/)。 注释
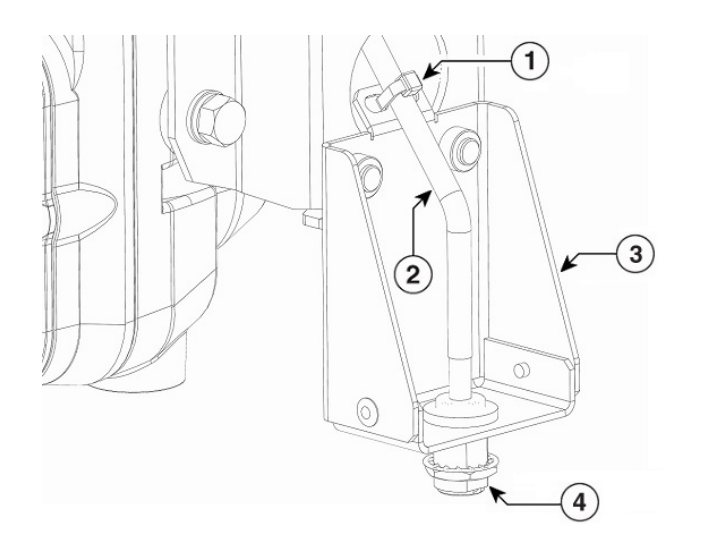

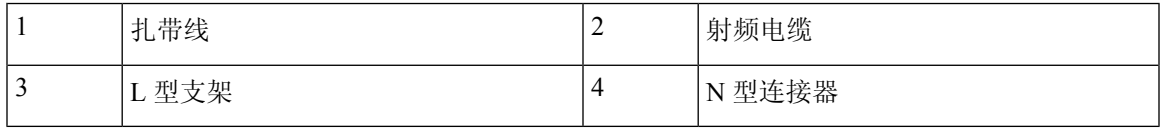

步骤 **16** 将射频电缆的直角 N 型连接器连接到无线接入点天线端口(扭矩为 12-15 英寸磅)。

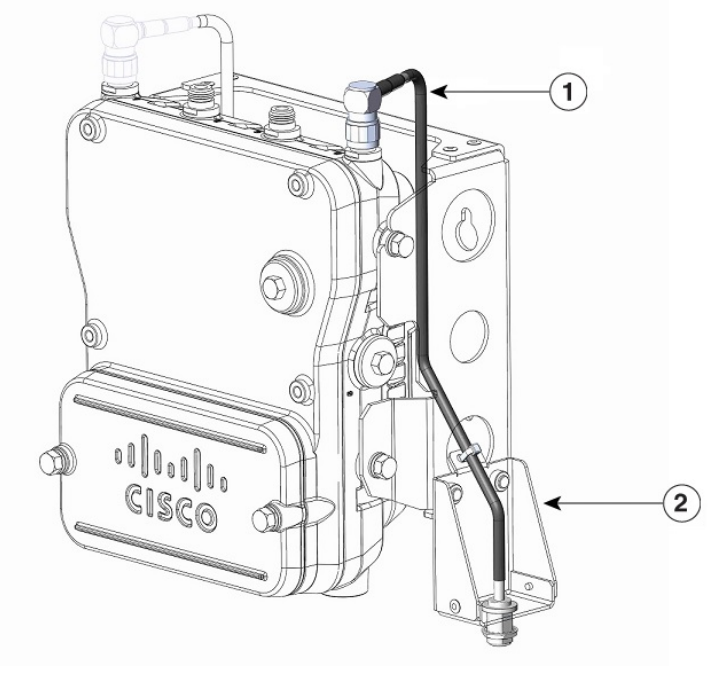

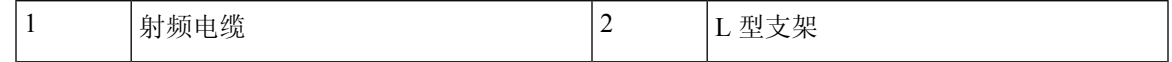

步骤 **17** 将天线连接到射频电缆的 N 型连接器。用手将天线紧固到 N 型连接器上。

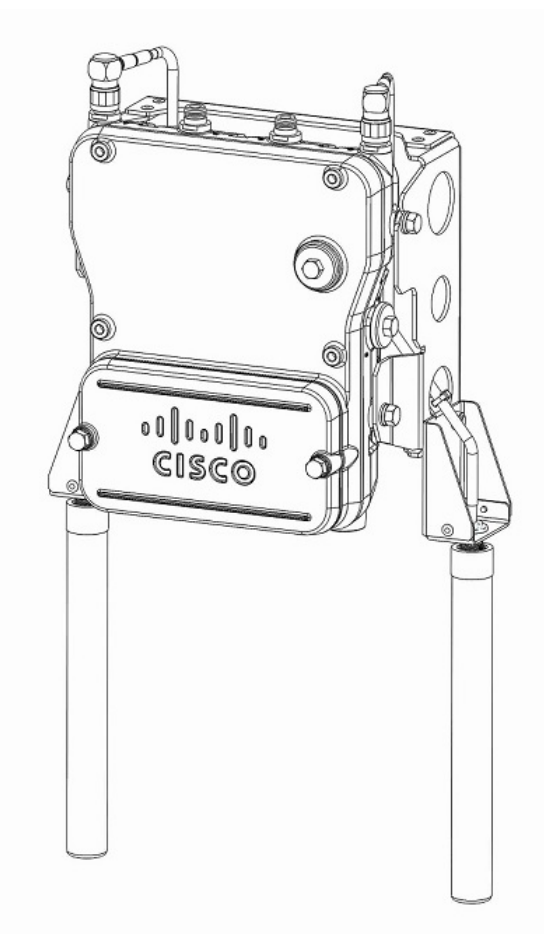

步骤 18 继续执行无线接入点接地, 第 72 页和为无线接入点供电, 第 74 页。

# 操作前盖

本节详细介绍如何打开和关闭无线接入点的前盖。

## 打开前盖

## $\triangle$

注意 除非所在区域被视为非危险区域且已关闭无线接入点电源,否则不得打开前盖。

要接触到交流或直流接线板以及以太网端口或者要安装光纤 SFP 模块时,需要打开前盖。 要打开前盖,请按以下步骤操作:

#### 过程

步骤 **1** 使用 0.5 英寸(13 毫米)梅花扳手或套筒扳手套件旋松装置前盖上的两个螺栓。只要将螺栓旋松约 2 圈可以用手轻松转动即可,无需将螺栓从弹簧上取下。

#### 图 **29:** 无线接入点前盖正面图

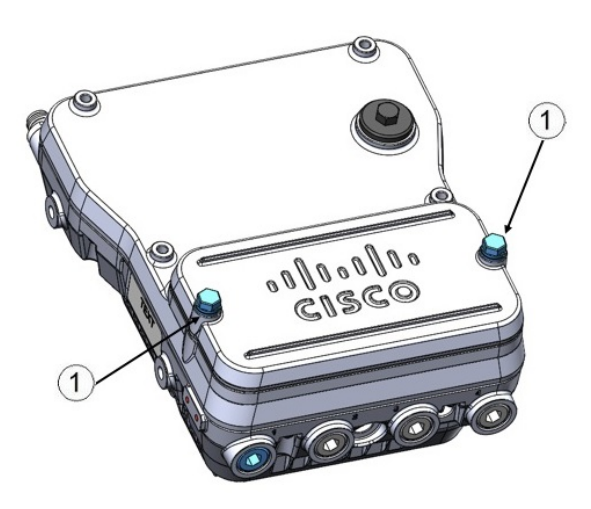

1 M8 螺栓

步骤 **2** 前盖用铰链连接在底部,螺栓采用防松设计。小心打开前盖并将前盖向后翻开。

### 关闭前盖

要关闭前盖,请按以下步骤操作:

#### 过程

- 步骤 **1** 确保密封圈密封表面没有碎屑,并且密封圈完好无损地完全卡在凹槽中。
- 步骤2 关闭前盖时, 小心不要挤压到内部电线。
- 步骤 **3** 将前盖小心放到与无线接入点四边齐平的位置,然后慢慢用手拧紧每个螺栓。
- 步骤 **4** 手动拧紧所有螺栓后,使用13毫米闭口扳手或套筒扳手按照紧固顺序紧固螺栓(不完全固紧)。以 3至4英尺磅(4.1至5.4牛米)的扭矩拧紧每个螺栓。
- 步骤 5 重复步骤 3, 按照相同的紧固顺序以 6 至 7 英尺磅 (8.1 至 9.5 牛米)的扭矩完全拧紧每个螺栓。

## 安装外部天线

# $\begin{picture}(20,5) \put(0,0){\line(1,0){155}} \put(0,0){\line(1,0){155}} \put(0,0){\line(1,0){155}} \put(0,0){\line(1,0){155}} \put(0,0){\line(1,0){155}} \put(0,0){\line(1,0){155}} \put(0,0){\line(1,0){155}} \put(0,0){\line(1,0){155}} \put(0,0){\line(1,0){155}} \put(0,0){\line(1,0){155}} \put(0,0){\line(1,0){155}} \put(0,0){\line(1,$

下表显示了 IW-6300H 无线接入点支持的外部天线。

#### 表 **6: IW-6300H** 无线接入点支持的外部天线

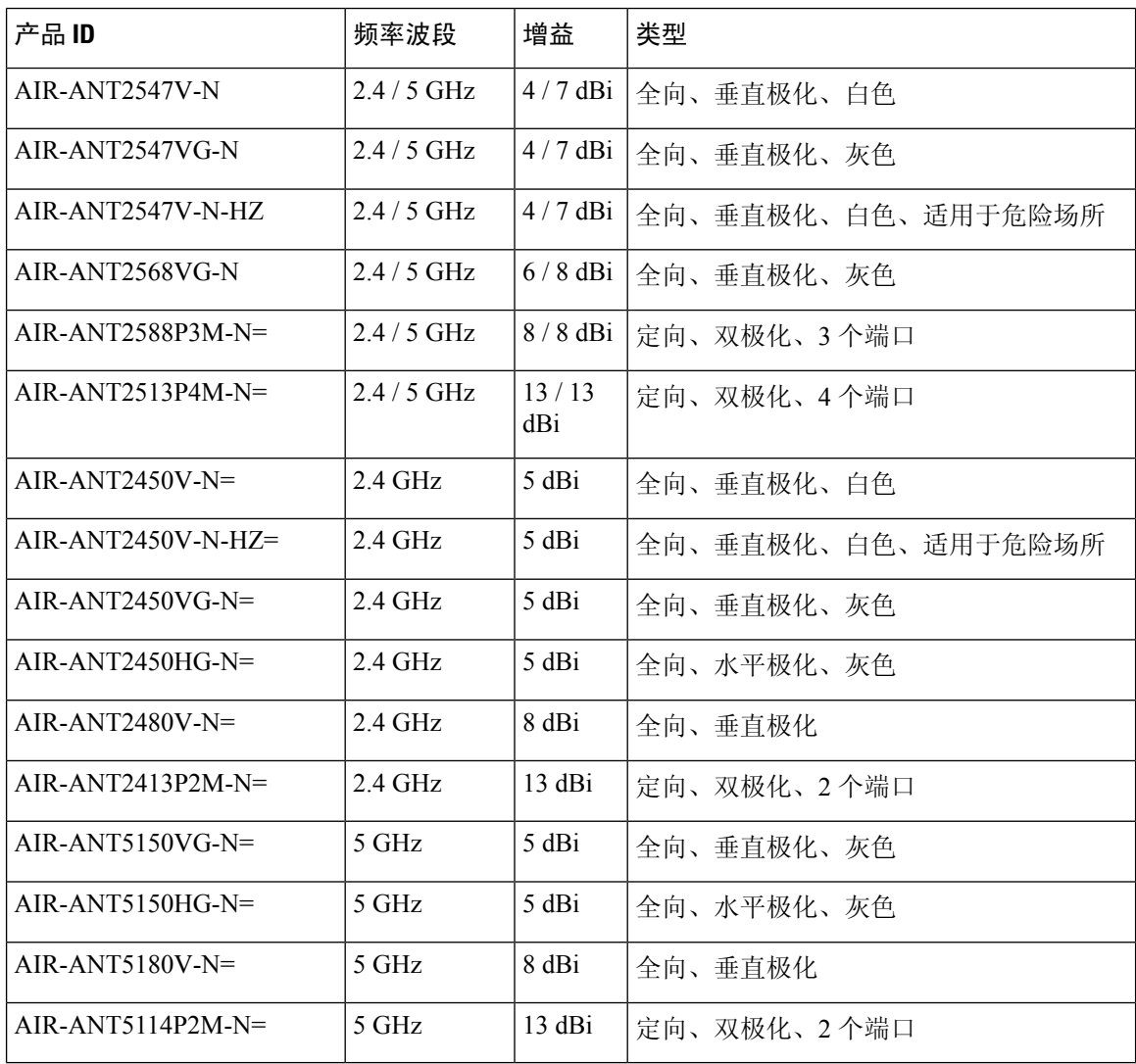

有关任何上述天线的安装说明和详细信息,请参阅以下天线指南:

[思科工业路由器和工业无线接入点天线指南](https://www.cisco.com/c/en/us/td/docs/routers/connectedgrid/antennas/installing-combined/industrial-routers-and-industrial-wireless-antenna-guide.html)

<http://www.cisco.com/c/en/us/support/wireless/aironet-antennas-accessories/products-installation-guides-list.html>

在 5GHz UNII-1 频段下运行时, 所有全向天线均应垂直安装, 所有定向天线的安装应使主波束平行 于地平线或向下朝地平线倾斜。 注释

在安装天线时,请按照所有安全预防措施操作。有关安全信息,请参阅安装天线时的安全预防措施 ,第 38 页。

### 通过危险场所测试和认证并具备 **IP66/67** 防护等级的天线

安装在危险场所环境中的天线只能是无源天线,防护等级为IP66/67,并且符合IEC60079-0的要求。 以下天线已通过危险场所和 IP66/67 认证,可与 IW6300H 系列配合使用:

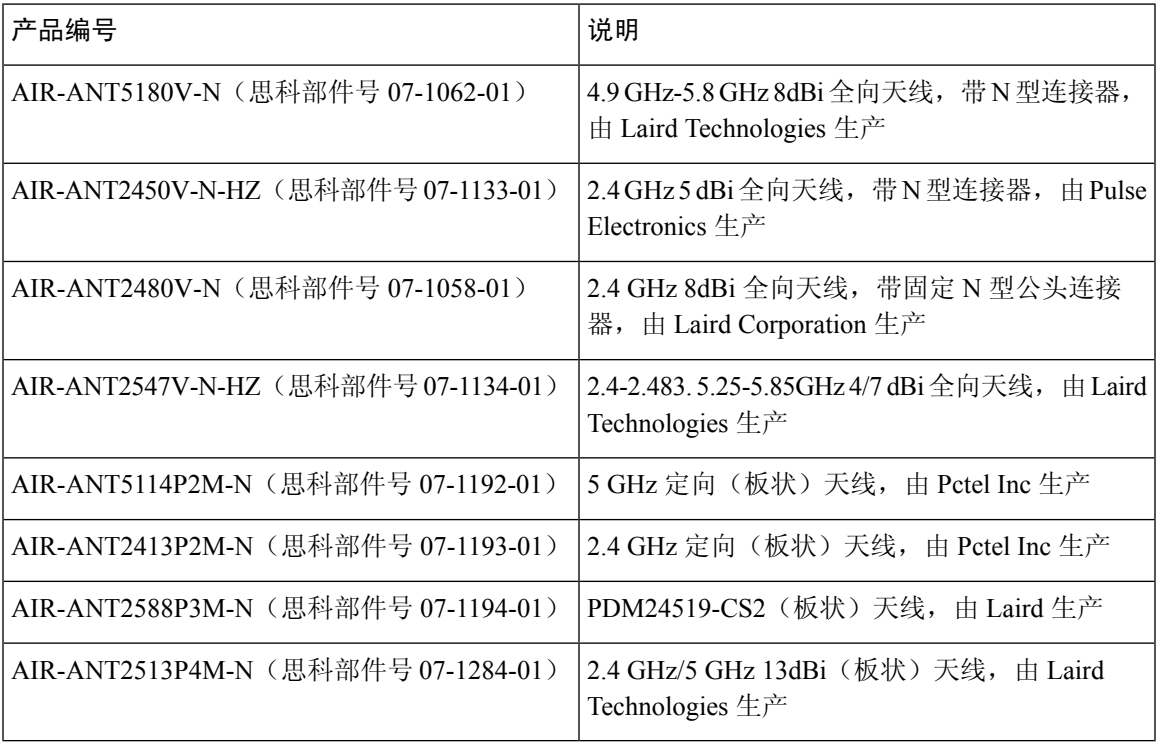

为确保 IW6300H 和上述天线符合危险场所要求,应满足以下条件:

- 应为 Cisco Catalyst IW6300 大功率系列无线接入点提供保护天线免受意外损坏的规定。
- 最大天线电感量 (10uH) 和电容量 (0.01uF)。
- 天线的电缆最大长度应为 150 英尺。
- 如果使用非思科提供的电缆,电缆表皮必须具有 UL 认证的防紫外线等级。

### 天线选择示例

以下示例列出了建议用于典型安装场景的天线和射频配件选择。

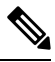

建议不要将四根天线直接连接到机箱。要使用直接连接的天线同时提供 2.4 GHz 和 5 GHz 无线电的 全向覆盖,建议将 IW-6300H 配置为双频段模式并连接两根双频段全向天线,如下表第一行所述。 注释

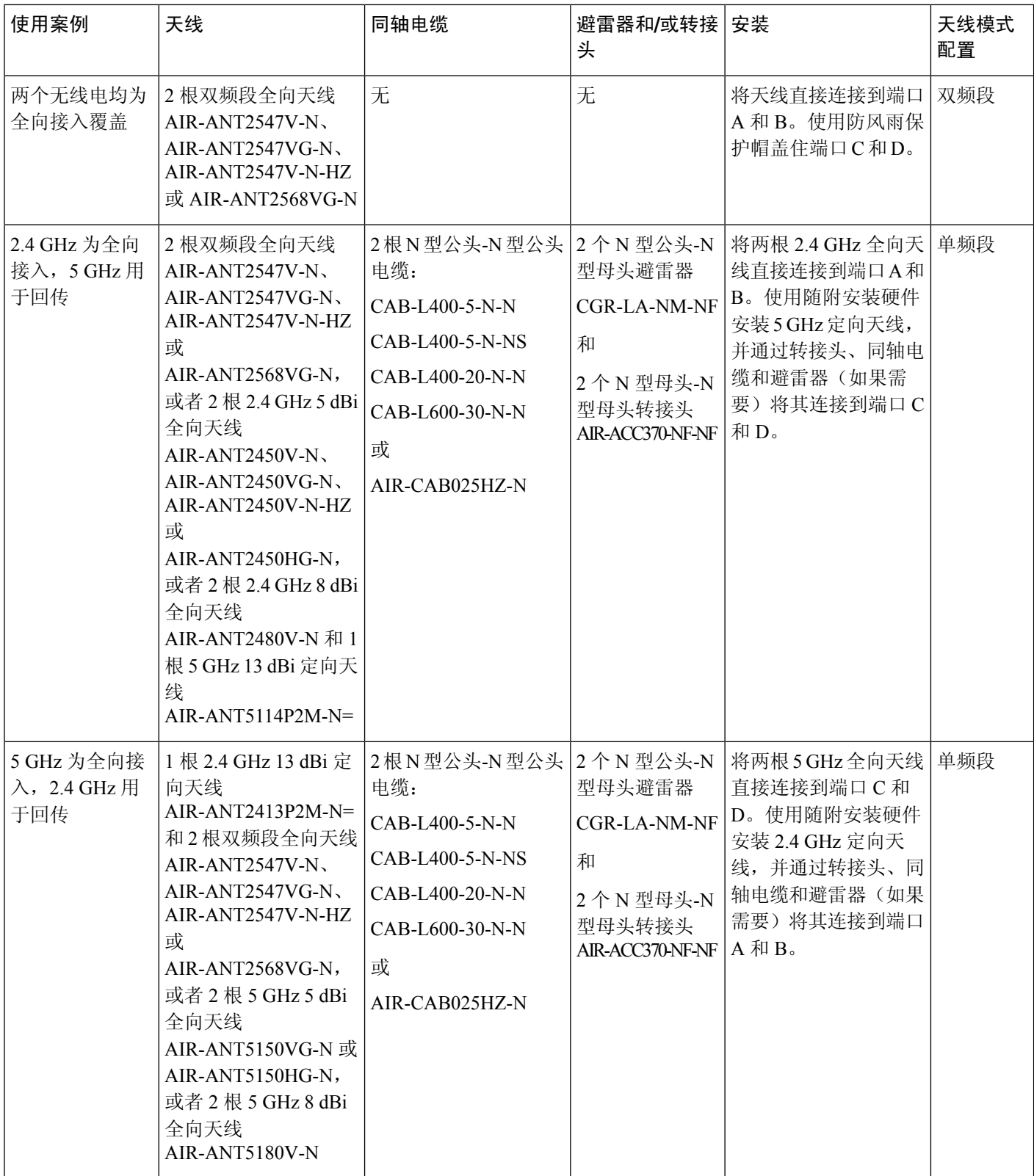

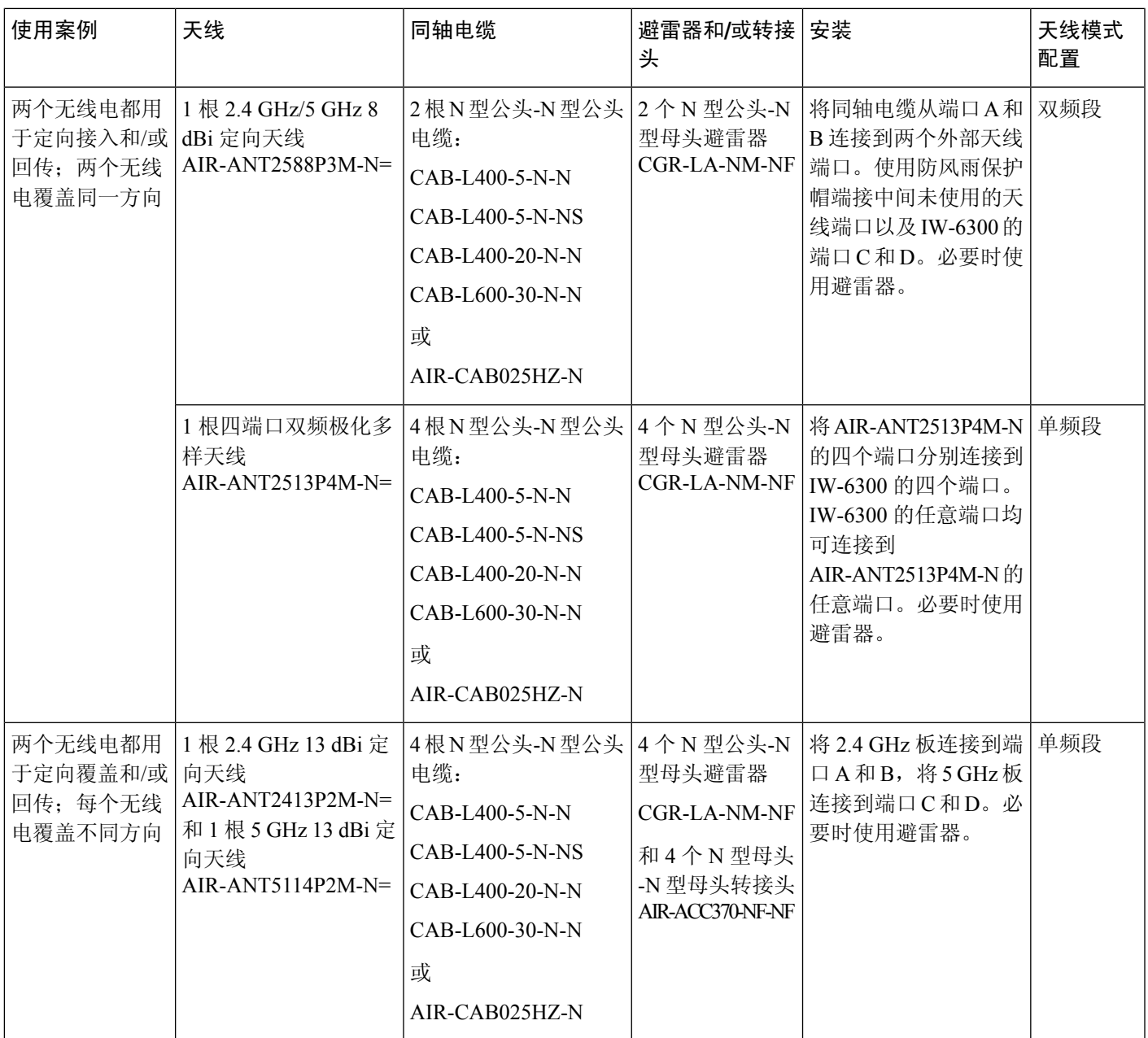

### 非思科天线

思科不支持任何第三方天线。第三方天线的射频连接性和合规性由用户负责。思科建议不要使用任 何第三方天线,且思科技术支持中心无法为第三方天线提供任何支持。只有使用思科天线或者在设 计和增益方面与思科天线一样的天线,思科才能保证产品符合 FCC 第 15 部分的要求。

## 无线接入点接地

确保在您的现场遵循所有接地要求。本设备随附接地片。

 $\blacktriangle$ 

此设备必须接地。切勿使接地导体失效,或者在没有正确安装接地导体的情况下操作此设备。如果 您不能确定是否已正确接地,请联系合适的电路检测方面的权威人士或电工。声明 1024 警告

◬

此设备必须接地,以符合防辐射和抗干扰的要求。在正常使用期间,请确保交换机上的接地端子能 够良好接地。声明 2004 警告

注释 请使用 6 号 AWG (13.3 平方毫米)或更大号的铜线和内径为 1/4 英寸 (6-7 毫米)的环形端子。

在接通电源前,无线接入点必须接地。

在所有室外安装中,必须按照以下说明正确接地:

#### 过程

- 步骤 **1** 如果使用绝缘 6-AWG 铜接地线,可根据需要剥掉接地片的绝缘体。
- 步骤 **2** 使用适合的压线钳将裸 6-AWG 铜接地线压接到提供的接地片。

```
注释 使用的接地片和硬件必须符合本地和国家电气规程。
332163
```
步骤 **3** 打开防腐蚀密封胶(已提供),在有接地母线螺孔的金属面板(称为接地垫)上涂上足够量。

图 **30:** 无线接入点右侧的接地垫位置

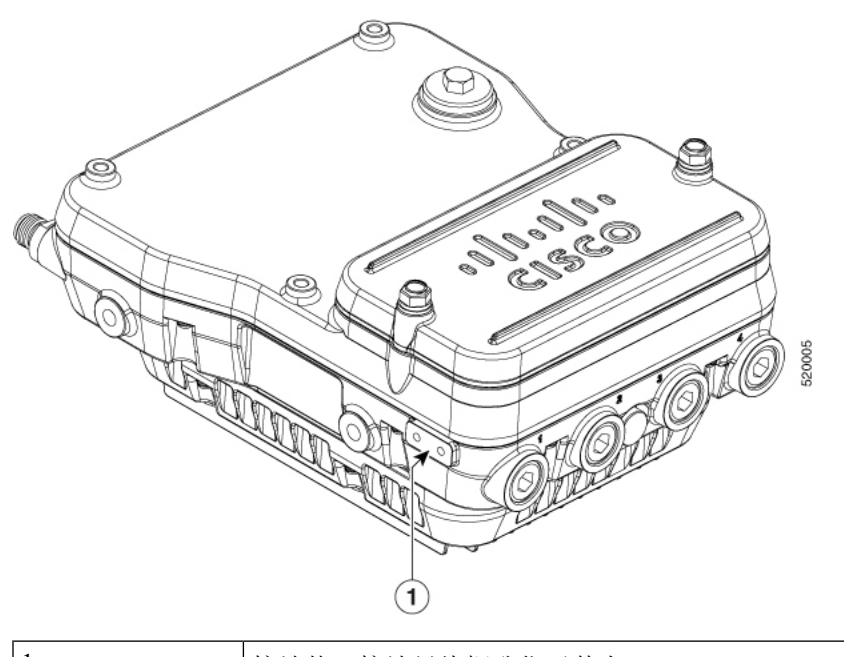

1 |接地垫,接地母线螺孔位于其上。

步骤 **4** 使用随产品提供的两个带防松垫圈的飞利浦圆头螺钉(M4 x10毫米)将接地片连接到无线接入点的 接地螺孔。以 22至 24 英寸磅(2.49至 2.71 牛米)的扭矩拧紧接地螺钉。

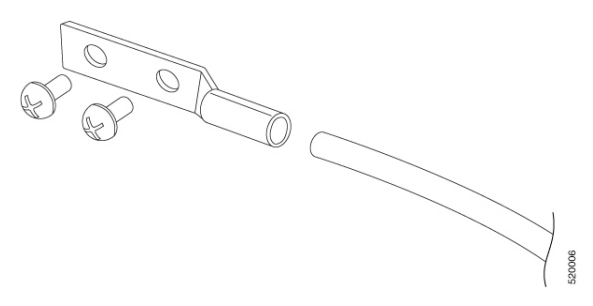

步骤 **5** 如果需要,剥开接地线的另一端,将其连接到可靠的接地,如接地杆或已接地的金属路灯柱杆上合 适的接地点。

## 使用 **Reset**(重置)按钮

在无线接入点装置右侧有一个 Reset(重置) 按钮(请参阅下图)。

#### 图 **31: IW-6300H** 无线接入点控制台端口和 **Reset**(重置)按钮

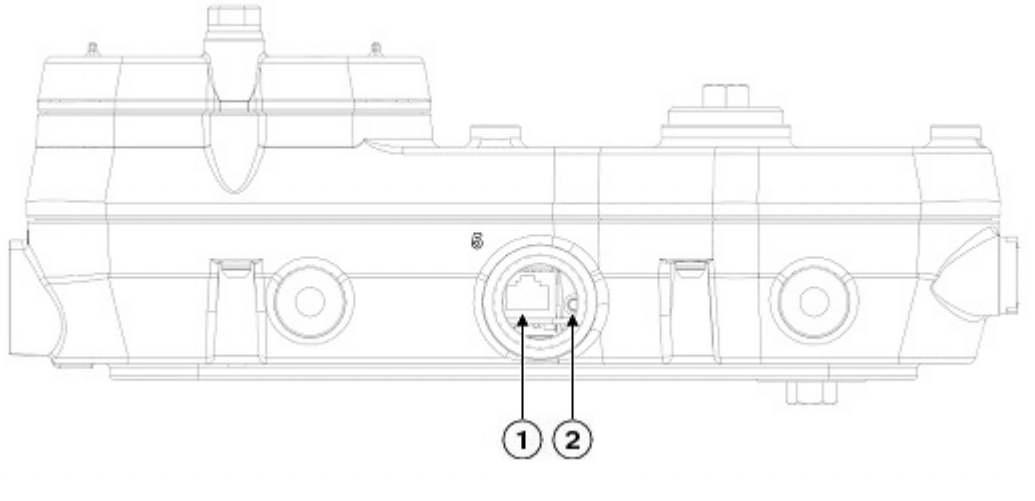

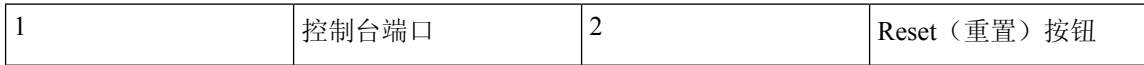

Reset(重置)按钮位于M25保护插塞下。在安装时以及每次拆下和更换插塞时,应正确拧紧插塞。 以 5-6 英尺磅的扭矩拧紧螺钉。如果不正确拧紧插塞,插塞就无法符合 IP67 标准,并可能导致水渗 入装置中。

## 为无线接入点供电

可通过以下方法之一为无线接入点供电:

- 以太网供电
	- 馈电器:AIR-PWRINJ-60RGD1= 和 AIR-PWRINJ-60RGD2=
	- 增强型以太网供电 (PoE+) 或通用型以太网供电 (UPOE) 交换机
- 交流或直流电源
	- IW-6300H-AC-x-K9: 85-264V 交流(最大值), 标称值: 100-240V 交流, 50-60Hz, 1.3A
	- IW-6300H-DC-x K9: 44 至 57V 直流, 1.2A
	- IW-6300H-DCW-x-K9: 10.8 至 36V 直流, 5.9A

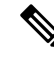

注释 标记的直流输入范围为绝对范围。不要应用容差。

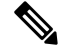

在上述所有情况中,通过交流分支电路为无线接入点供电都必须控制在不超过用户自备过保护设备 电流强度 20A。此分支电流保护必须符合所有本地和国家电气规程的规定。 注释

可将适用于危险场所的 IW6300 无线接入点连接到多个电源。无线接入点会检测可用电源,并按照 以下优先级切换到首选电源:

- **1.** 交流或直流电源
- **2.** 以太网供电

### 连接馈电器

此馈电器通过以太网电缆为无线接入点提供 55 V 直流电源, 支持使用端到端长度共 100 米 (328 英 尺)的以太网电缆从交换机连接到无线接入点。

#### $\sqrt{N}$

注意 馈电器 AIR-PWRINJ-60RGDx= 未获得在危险场所环境中安装的认证。

无线接入点使用馈电器供电时禁用 PoE 输出电源。但是,在使用馈电器时,PoE 输出数据链路仍可 处于活动状态。 注释

如果您的无线接入点使用可选的馈电器供电,请按照以下步骤完成安装:

#### 过程

步骤 **1** 在将 PoE 应用到无线接入点前,应确保无线接入点已接地(请参阅无线接入点接地 ,第 72 页)。

步骤 **2** 将 CAT5e 或更高型号的以太网电缆从有线 LAN 网络连接到馈电器。

危险 为降低火灾风险,只能使用 26 号 AWG 或更大规格的电话线。声明 1023

无线接入点只能使用馈电器 (AIR-PWRINJ-60RGDx=)。

- 安装人员应负责确保,使用此类馈电器为无线接入点供电符合本地和/或国家安全规定及 电信设备标准。 注释
- 若要转发桥接流量,请在馈电器和控制器之间增加一台交换机。有关详细信息,请参阅 最新的思科网状无线接入点设计和部署指南。 提示
- 步骤 **3** 在向无线接入点供电前,确保天线已连接,且接地已安装到无线接入点。

步骤 **4** 确保馈电器已接地。有关详细信息,请参阅馈电器安装指南,网址如下: [https://www.cisco.com/c/en/us/td/docs/wireless/access\\_point/power/guide/air\\_pwrinj\\_60rgd.html](https://www.cisco.com/c/en/us/td/docs/wireless/access_point/power/guide/air_pwrinj_60rgd.html)

- 步骤 **5** 在无线接入点的馈电器和 PoE In(PoE 输入)连接器之间连接一根屏蔽室外额定以太网(5e 类或更 高类别)电缆。
- 步骤 **6** 将以太网电缆连接到无线接入点的 PoE IN(PoE 输入)端口(请参阅将以太网电缆连接到无线接入 点 ,第 80 页)。
	- 当无线接入点使用 PoE+ 供电或 UPoE 供电时,PoE 输出电源会被禁用。但是,PoE 输出 数据链路仍可处于活动状态。 注释

### 将交流电源连接到 **IW-6300H-AC-x-K9**

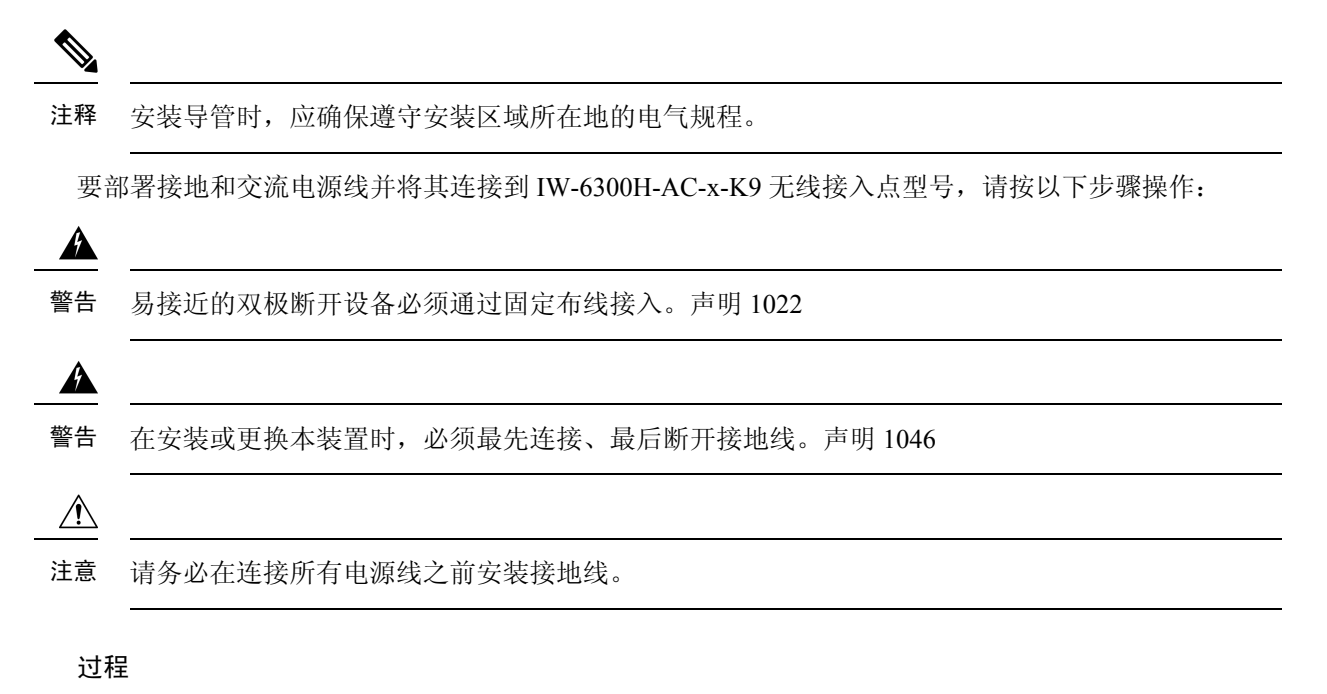

- 步骤1 打开无线接入点前盖。有关说明,请参阅打开前盖,第66页。
- 步骤 **2** 确保 6 AWG(13.3 平方毫米)接地线已连接到无线接入点(请参阅无线接入点接地 ,第 72 页)。
- 步骤 **3** 将交流电源线接入 1/2-NPT 端口。

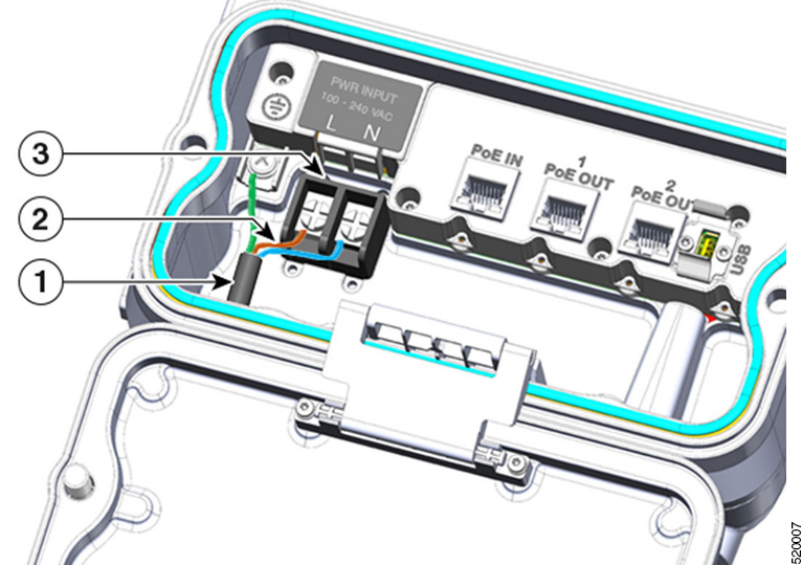

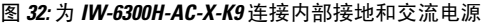

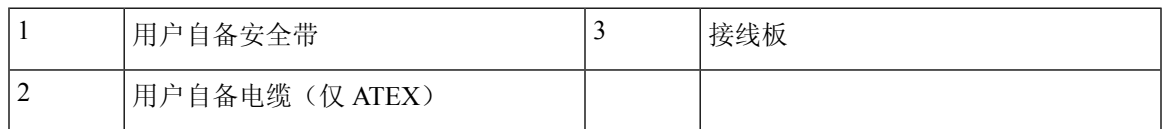

- 步骤 **4** 使用剥线钳工具剥掉每根线的绝缘体。露出部分足够紧密连接到接线板即可。连接后,火线不应有 裸露在外的线。
- 步骤 **5** 将接地线插入内部接地。
- 步骤 **6** 将每根火线插入到交流输入接线板。
- 步骤 **7** 使用飞利浦螺丝刀紧固接线板固定螺钉,将电线固定到接线板上。
- 步骤 **8** 检查是否有线裸露在外。如果发现有电线裸露在外,应从接线板上取下电线,调整长度后重新安装。
- 步骤 **9** 检查工作完成情况。
- 步骤 10 关闭无线接入点前盖。有关详细信息, 请参阅关闭前盖, 第 67 页。

### 将直流电源连接到 **IW-6300H-DCW-x-K9**

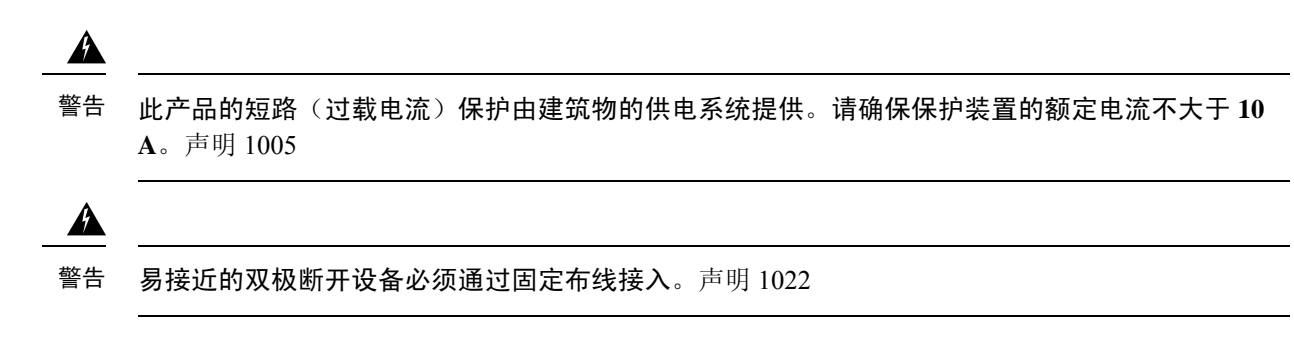

 $\blacktriangle$ 

为降低触电风险,请仅将此装置连接到符合 **IEC 60950** 安全标准中安全超低压 **(SELV)** 要求或 **IEC 62368** 安全标准中 **ES1** 要求的直流电源。声明 1033 警告

要部署电源线并将其连接到 IW-6300H-DCW-x–K9 型号,请按以下步骤操作:

#### 过程

- 步骤 **1** 打开无线接入点前盖。有关说明,请参阅打开前盖 ,第 66 页。
- 步骤 **2** 确保 6 AWG 接地线已连接到无线接入点(请参阅无线接入点接地 ,第 72 页)。
- 步骤 **3** 将电源线接入 1/2 NPT 端口。
- 步骤 **4** 使用剥线钳工具剥掉每根线的绝缘体。露出部分足够足够紧密连接到接线板即可。连接后,火线不 应有裸露在外的线。
- 步骤 **5** 将接地线插入内部接地。
- 步骤 **6** 将每根火线插入接线板。

#### 图 **33: IW-6300H-DCW-x-K9** 内部接地和接线板位置

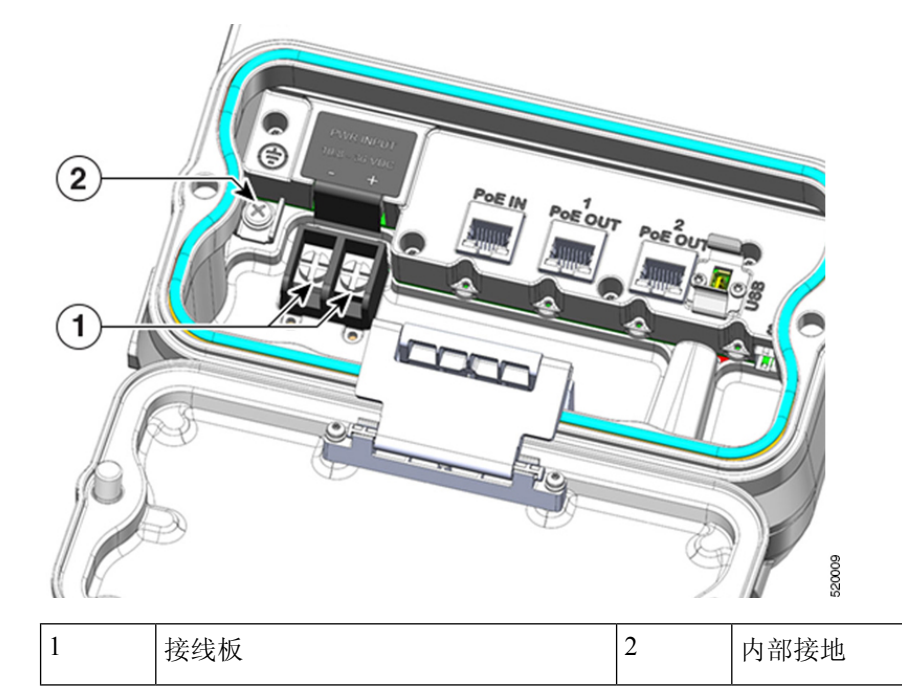

步骤 **7** 使用飞利浦螺丝刀紧固接线板固定螺钉,将电线固定到接线板上。

步骤 **8** 检查是否有线裸露在外。如果发现有电线裸露在外,应从接线板上取下电线,调整长度后重新安装。

- 步骤 **9** 检查工作完成情况。
- 步骤 10 关闭无线接入点前盖。有关详细信息, 请参阅关闭前盖, 第 67 页。

### 将直流电源连接到 **IW-6300H-DC-x-K9**

 $\mathbf{A}$ 警告 此产品的短路(过载电流)保护由建筑物的供电系统提供。请确保保护装置的额定电流不大于**5A**。 声明 1005 ▲ 警告 易接近的双极断开设备必须通过固定布线接入。声明 1022 4 警告 为降低触电风险,请仅将此装置连接到符合 **IEC 60950** 安全标准中安全超低压 **(SELV)** 要求或 **IEC 62368** 安全标准中 **ES1** 要求的直流电源。声明 1033

要部署电源线并将其连接到 IW-6300H-DC-x–K9 型号,请按以下步骤操作:

#### 过程

- 步骤1 打开无线接入点前盖。有关说明,请参阅打开前盖,第66页。
- 步骤 **2** 确保 6 AWG 接地线已连接到无线接入点(请参阅无线接入点接地 ,第 72 页)。
- 步骤 **3** 将电源线接入 1/2-NPT 端口。
	- 图 **34:** 为 **IW-6300H-DC-x-K9** 连接内部接地和直流电源

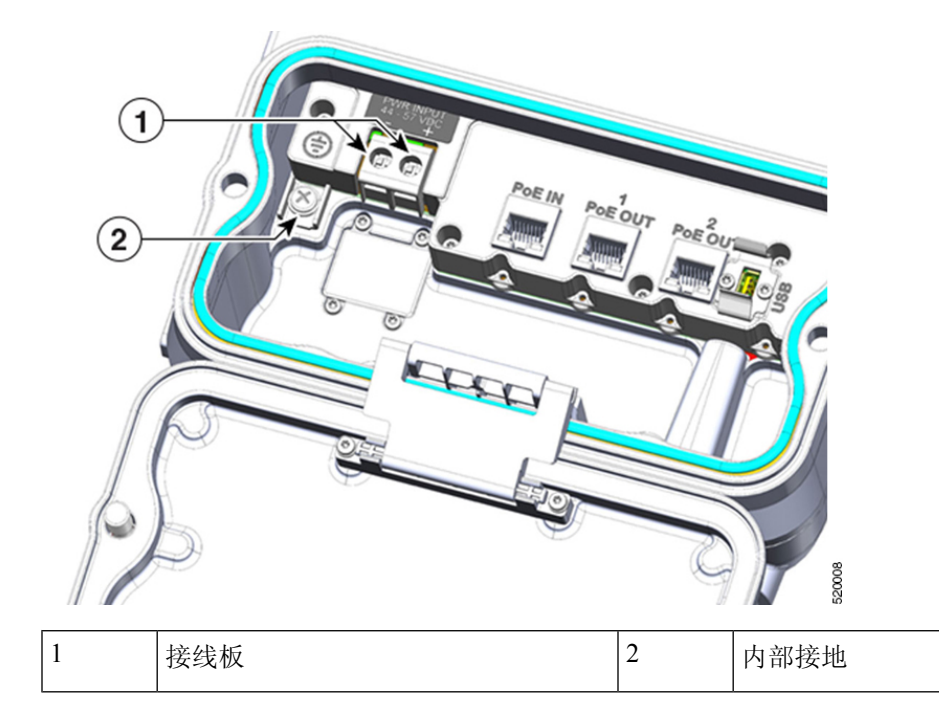

步骤 **4** 使用剥线钳工具剥掉每根线的绝缘体。露出部分足够在环形端子(思科提供)上缠绕即可。

- 步骤 **5** 拆下接线板螺钉和方垫圈。将直流电线连接到接线板位置。紧固接线板螺钉以加固环形端子和电源 线。
- 步骤 **6** 将直流输入线固定到与接线板相邻的线匝带锚上。
- 步骤 **7** 检查工作完成情况。
- 步骤 8 关闭无线接入点前盖。有关详细信息, 请参阅关闭前盖, 第 67 页。

## 连接数据线

所有型号的无线接入点都支持通过以太网端口和小型封装热插拔 (SFP) 端口进行数据连接。但是, 不能将以太网端口和 SFP 端口二者同时用于数据传输。

如果检测到 SFP 并且其处于活动状态,则以太网端口会被断开连接。如果未检测到 SFP,则以太网 端口会保持连接

如果使用 SFP 端口通过光缆传输数据,则无线接入点需要由交流或直流电源供电或由馈电器供电。

有关安装以太网的详细信息,请参阅将以太网电缆连接到无线接入点,第 80 页。

有关安装光缆的详细信息,请参阅将光缆连接到无线接入点,第 81 页。

### 将以太网电缆连接到无线接入点

需要以下工具和材料:

• 屏蔽室外额定以太网(CAT5e 或更高型号) 电缆

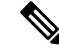

注释 馈电器与无线接入点之间的以太网电缆长度不能少于 10 英尺(3.05 米)。

- RJ-45 接头和安装工具
- 活动扳手
- 经过 Ex 认证的电缆密封套或导线管

若要将屏蔽以太网电缆连接到无线接入点,请按以下步骤操作:

#### 过程

- 步骤 **1** 切断馈电器电源,并确保无线接入点的所有电源均已关闭。
- 步骤 **2** 确保 6 AWG 接地线已连接到无线接入点(请参阅无线接入点接地 ,第 72 页)。
- 步骤 **3** 使用 3/8 英寸内六角扳手从无线接入点上拆下 1/2 英寸 NPT I/O 端口插塞。
- 步骤 **4** 将以太网电缆的无端接一端插入导线管,将电缆从导线管中拉出几英寸。

步骤 **5** 使用以太网电缆安装工具将 RJ-45 接头安装到以太网电缆的无端接一端。

警告 为降低火灾风险,只能使用 26 号 AWG 或更大规格的电话线。声明 1023

- 步骤 **6** 将 RJ-45 电缆接头小心插入 I/O 端口,并连接到内部以太网接头。
- 步骤 **7** 部署以太网电缆,剪掉多余部分。
- 步骤 8 在电缆无端接一端安装 RJ-45 接头, 然后插入馈电器。
- 步骤 **9** 在螺纹上涂抹密封剂,然后安装导线管或电缆密封套。确保前盖垫圈完全卡在凹槽中后再关闭前盖。
- 步骤 **10** 在向无线接入点供电前,确保天线已连接到无线接入点。
- 步骤 **11** 打开馈电器电源。

### 将光缆连接到无线接入点

您需要自备以下材料以将光缆连接到无线接入点:

- 小型封装热插拔 (SFP) 收发器模块
- 电缆密封套或导线管未提供。请确保您选择的电缆尺寸适合所用的导线管或经过Ex认证的电缆 密封套。
- 活动扳手

您可以将光纤网络电缆连接到 SFP 端口。使用小型封装热插拔 (SFP) 收发器模块将电缆连接到 SFP 端口。要安装 SFP 收发器模块和电缆, 请按照以下步骤操作:

#### 过程

步骤 **1** 确保无线接入点的所有电源已断开。

步骤 **2** 如下所示,使用 3/8 英寸内六角扳手拆下 I/O 端口 4 上的保护插塞。使用 ½ 英寸或 13 毫米套筒扳手 拧松 M8 螺栓打开前盖,将前盖向后翻开。

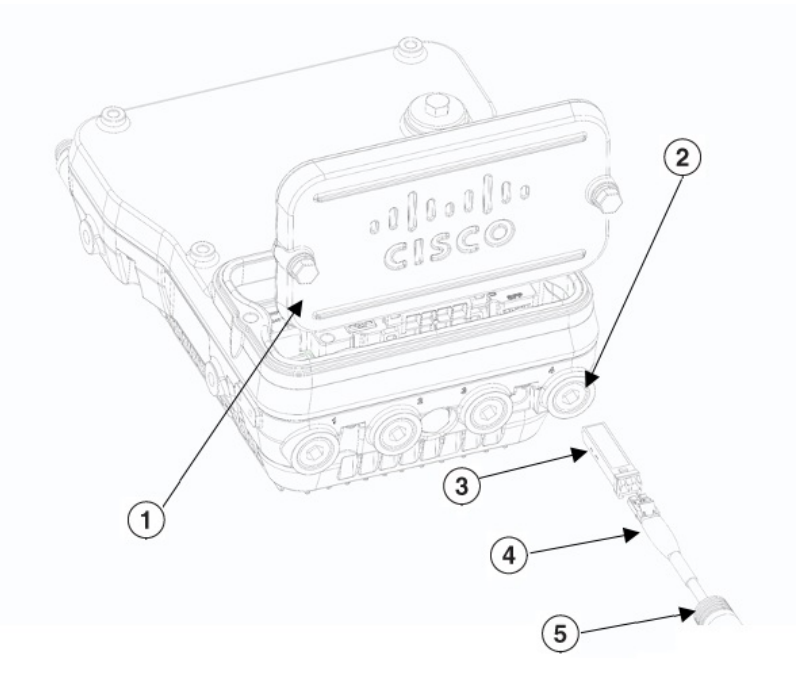

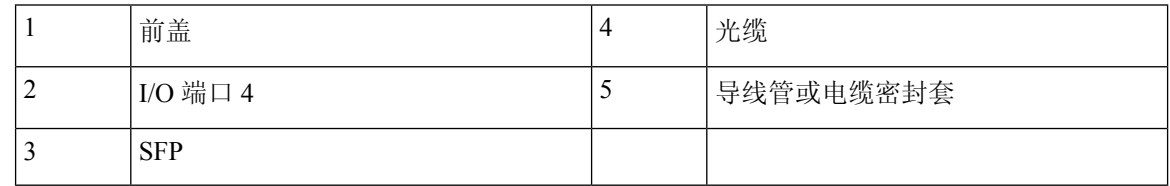

步骤 **3** 将 SFP 模块插入 SFP 端口,并确保其正确锁紧。

注释 不要靠或推前盖。

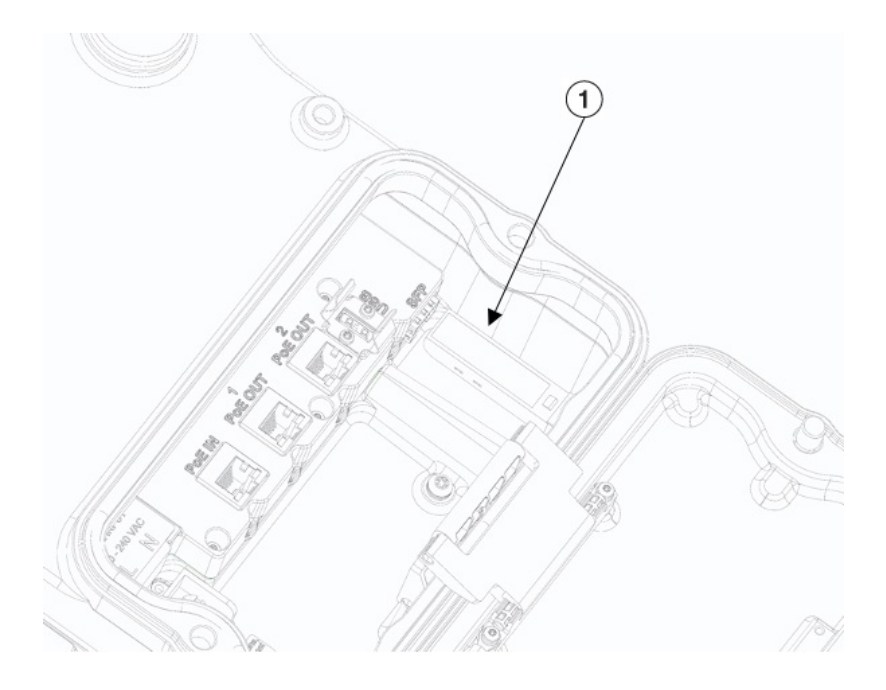

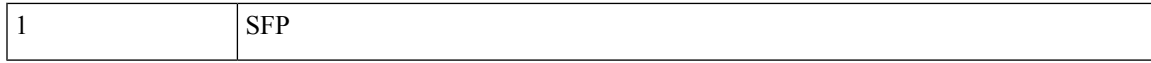

步骤 **4** 按照制造商的说明将电缆穿过导线管或经过认证的电缆密封套。电缆尺寸应满足光缆表皮需要开始 处的最大外露尺寸。

图 **35: SC** 光缆

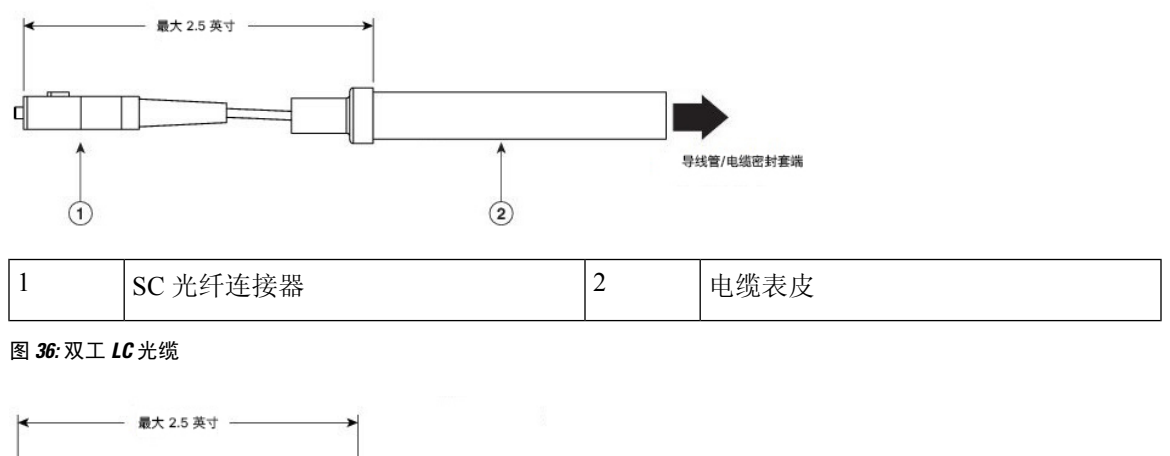

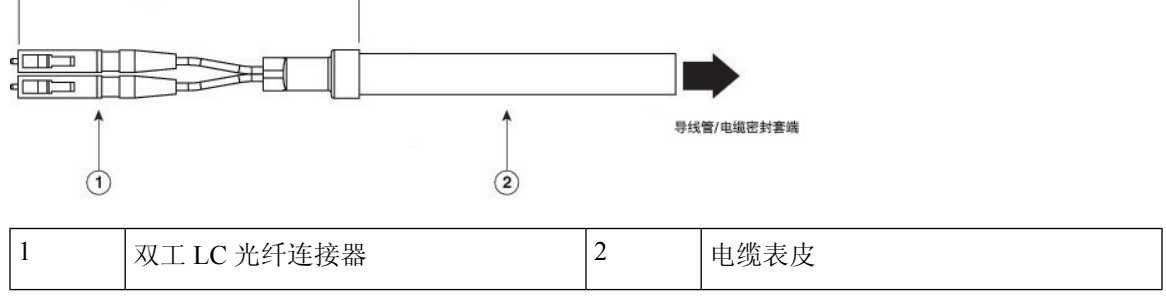

步骤 **5** 通过 I/O 端口 4 将 SC 或 LC 光纤连接器插入 SFP 模块,并确保其锁紧到位。

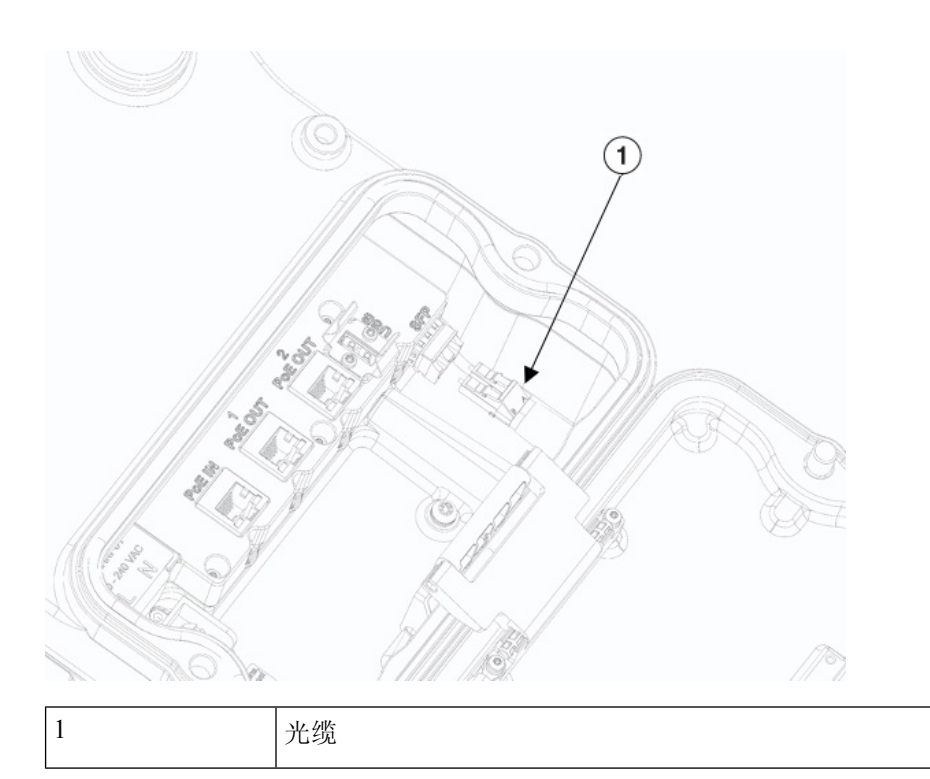

步骤 **6** 在螺纹上涂抹密封剂,然后安装导线管或电缆密封套。确保前盖垫圈完全卡在凹槽中后再关闭前盖。

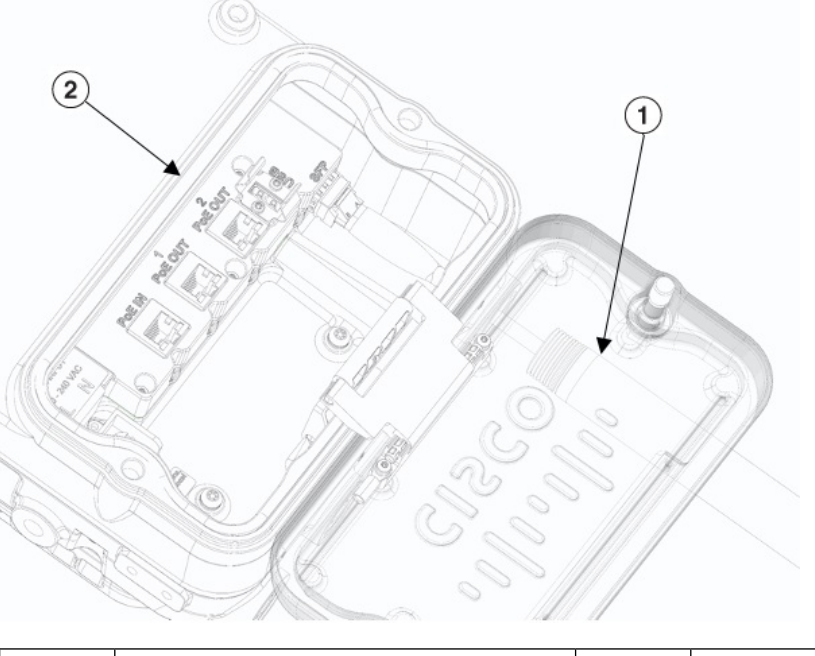

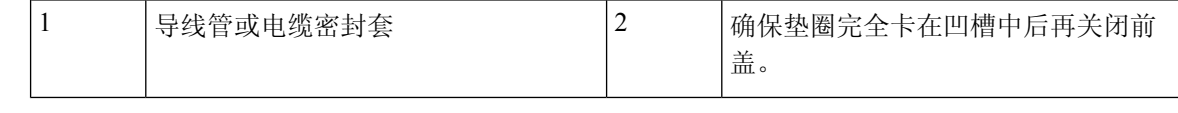

步骤 **7** 关闭前盖并以 6-7 英尺磅的扭矩拧紧 M8 螺栓。

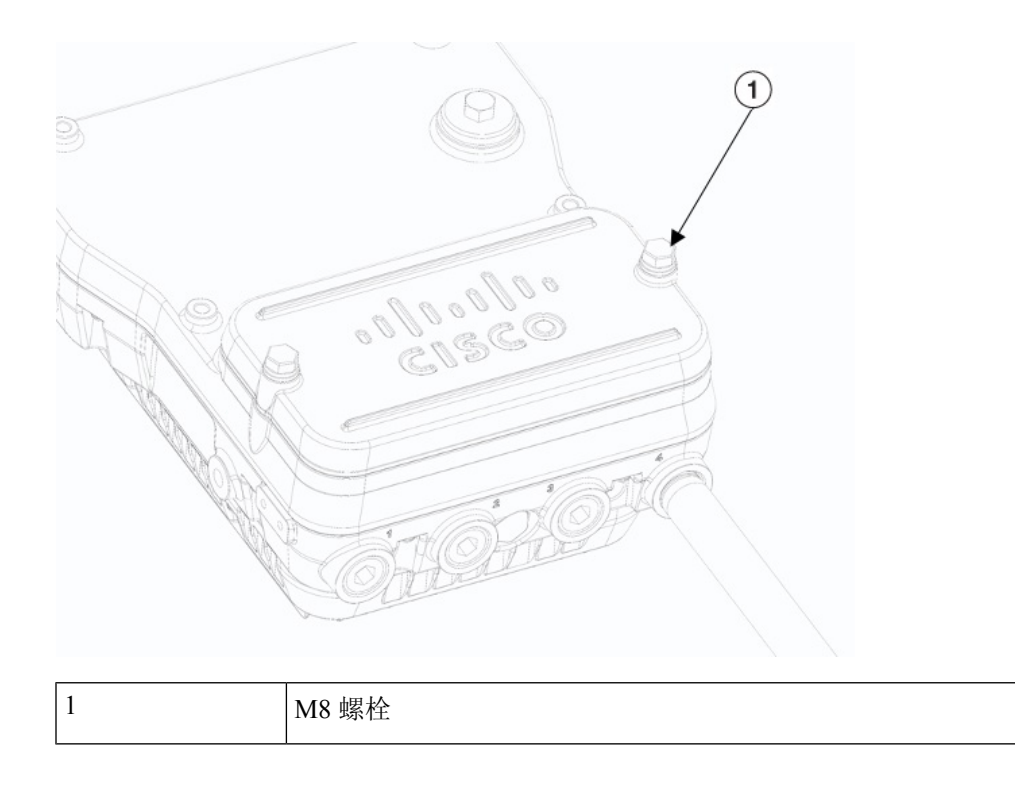

## 进行维护

无线接入点没有活动部件、过滤器、润滑油或机械接触元件,因此只需要进行最小周期的维护或预 防性维护。不过,如果安装在危险场所,则需要进行定期检修,以确保无线接入点运转良好。本节 介绍维护危险场所无线接入点的相关信息。

如需了解更多维护信息,请参阅第4章"故障排除"和"网状网络故障排除指南"。

### 从服务中拆除无线接入点

从服务中拆除无线接入点时,应确保在打开前盖及断开输入电源线前先拔下无线接入点的电源。在 拔下电源线时,应最后断开接地连接。

### 进行定期检修

应对无线接入点进行定期检修,以确保无线接入点能够在危险场所环境中正常密闭运转。表 7: 定期 检修表 ,第 86 页列出了检修程序和周期。

#### 表 **7:** 定期检修表

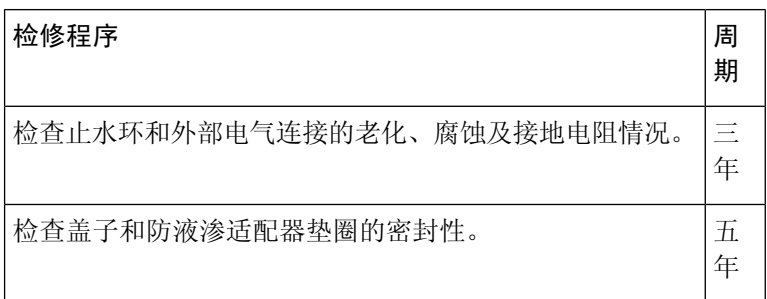

## 进行定期清洁

无线接入点采用无需定期清洁的设计。

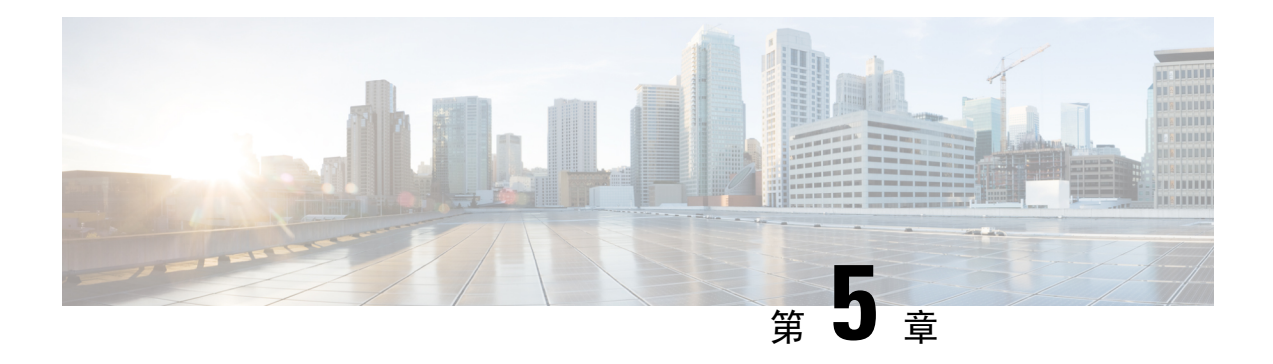

# 故障排除

本章提供无线接入点的基本问题的故障排除步骤。

- 无线接入点使用指南, 第 87 页
- 重要说明 ,第 88 页
- 控制器 MAC 筛选器列表, 第88页
- 使用控制台端口和 Reset (重置) 按钮, 第 89 页
- 监控无线接入点 LED, 第 90 页
- 验证控制器关联, 第92页
- 更改桥组名称, 第92页

## 无线接入点使用指南

部署无线接入点之前,请确保已完成以下操作:

- 您的控制器已连接到配置为中继端口的交换机端口。
- 您的无线接入点已连接到配置为无标记接入端口的交换机端口。
- DHCP 服务器可以通过您的无线接入点进行访问且已使用选项 43 进行配置。选项 43 提供您的 控制器的管理接口的 IP 地址。通常,可以在思科交换机上配置 DHCP 服务器。
- 根据需要,可以配置 DNS 服务器以启用 CISCO-CAPWAP-CONTROLLER。使用本地域解析为 您控制器的管理接口的 IP 地址。
- 您的控制器已配置且可以通过无线接入点进行访问。
- 您的控制器已使用无线接入点 MAC 地址进行配置且已启用 MAC 筛选器列表。
- 如果交换机上启用了第 3 层功能,请确保可以传递 DHCP 广播和请求。

## 重要说明

### 收敛延迟

在部署期间,由于种种原因,无线接入点可能遇到收敛延迟。下面的列表指出了可能会导致收敛延 迟的一些运行条件:

- 根无线接入点(RAP)尝试使用任何有线端口(电缆、光纤或PoE-In [PoE输入])连接到控制器。 如果有线端口正常工作,RAP 可能会在连接到控制器之前在每个端口上花费几分钟。
- 如果RAP无法通过有线端口连接到控制器,它会尝试使用无线网络进行连接。这在多个可能的 无线路径可用时会导致附加延迟。
- · 如果 MAP 无法使用无线连接连接到 RAP, 则会尝试使用任何可用的有线端口进行连接。再次 尝试无线网络之前,无线接入点可能会对每个连接方法花费几分钟时间。

### 网桥环路

无线接入点支持有线和无线网络连接之间的数据包搭桥。绝对不能将同一网络连接到一个无线接入 点或两个桥接无线接入点上的多个有线端口。网桥环路会导致网络路由问题。

### 控制器 **DHCP** 服务器

控制器DHCP服务器只会将IP地址分配给轻型无线接入点、网状网无线接入点上的以太网桥接客户 端和关联到无线接入点的无线客户端。它不会将 IP 地址分配给其他设备。

### **MAP** 数据流量

如果无线接入点回传通道上的信号具有高信噪比,则MAP可以通过父节点连接到控制器,但无法传 输数据流量,例如 Ping 无线接入点。这种情况可能发生,因为用户将回传控制数据包的数据速率设 为 6 Mb/s, 而将回传数据速率设为自动。

## 控制器 **MAC** 筛选器列表

在激活您的无线接入点之前,您必须确保无线接入点 MAC 地址已添加到控制器 MAC 列表且 Mac 筛选器列表已启用。

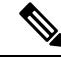

注释 无线接入点 MAC 地址和条码位于装置侧面。

若要查看添加到控制器 MAC 筛选器列表的 MAC 地址,可以使用控制器 CLI 或控制器 GUI:

- 控制器 CLI 使用 show macfilter summary 控制器 CLI 命令可查看添加到控制器筛选器列表的 MAC 地址。
- 控制器 GUI 使用 Web 浏览器登录到控制器 Web 界面,并依次选择安全性 **> AAA > MAC** 过 滤,可查看添加到控制器筛选器列表的 MAC 地址。

## 使用控制台端口和 **Reset**(重置)按钮

控制台端口和 Reset(重置)按钮位于无线接入点侧面的 M25 保护插塞下,如下图所示。

图 **37: IW-6300H** 无线接入点控制台端口和 **Reset**(重置)按钮

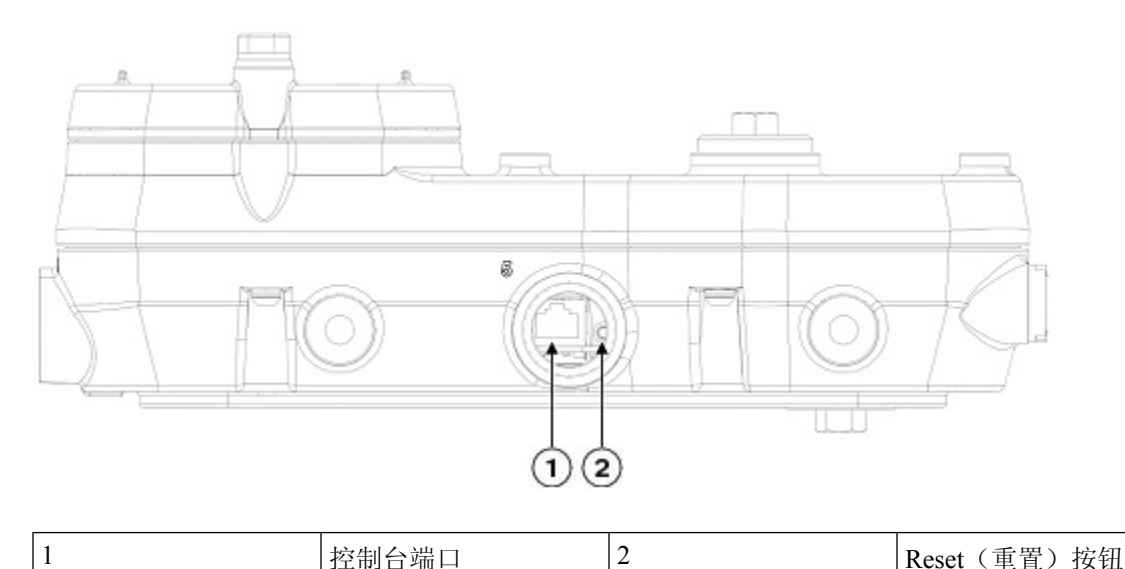

在安装时以及每次拆下和更换插塞时,检查插塞的密封并正确拧紧。以5-6英尺磅的扭矩拧紧插塞。 如果不正确拧紧插塞,插塞就无法符合 IP67 标准,并可能导致水渗入装置中。

### 重置无线接入点

您可以使用 Reset(重置) 按钮执行以下操作:

- 将无线接入点重置为出厂默认配置。
- 清除无线接入点内部存储,包括所有配置文件。

要使用 Reset(重置) 按钮,请在无线接入点启动期间按住无线接入点上的 Reset(重置)按钮。等 待无线接入点状态LED变为琥珀色。在此期间,无线接入点控制台会显示一个秒表,计算按下Reset (重置)按钮的秒数。然后:

• 要将无线接入点重置为出厂默认配置,请按住 Reset (重置) 按钮,但不要超过 20 秒。无线接 入点配置文件将被清除。

此操作会将所有配置设置都重置为出厂默认值(包括密码、WEP 密钥、IP 地址和 SSID)。

• 要清除无线接入点内部存储(包括所有配置文件和监管域配置), 请按住 Reset (重置) 按钮 20 秒以上,但不要超过60秒。

无线接入点状态 LED 会从琥珀色变为红色,无线接入点存储目录下的所有文件都会被清除。

如果按住 Reset(重置) 按钮超过 60 秒, 则会被视为 Reset(重置) 按钮发生故障, 因此不会进行任 何更改。

## 监控无线接入点 **LED**

如果无线接入点无法正常工作,请查看系统 LED 和端口 LED。您可利用这些 LED 快速评估装置的 状态。

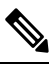

预计不同单元的 LED 彩色强度和饱和度会有细微差别。这在 LED 制造商规格的正常范围内且不是 一个缺陷。 注释

下表列出了无线接入点的 LED 信号。

#### 表 **8:** 无线接入点系统 **LED** 信号

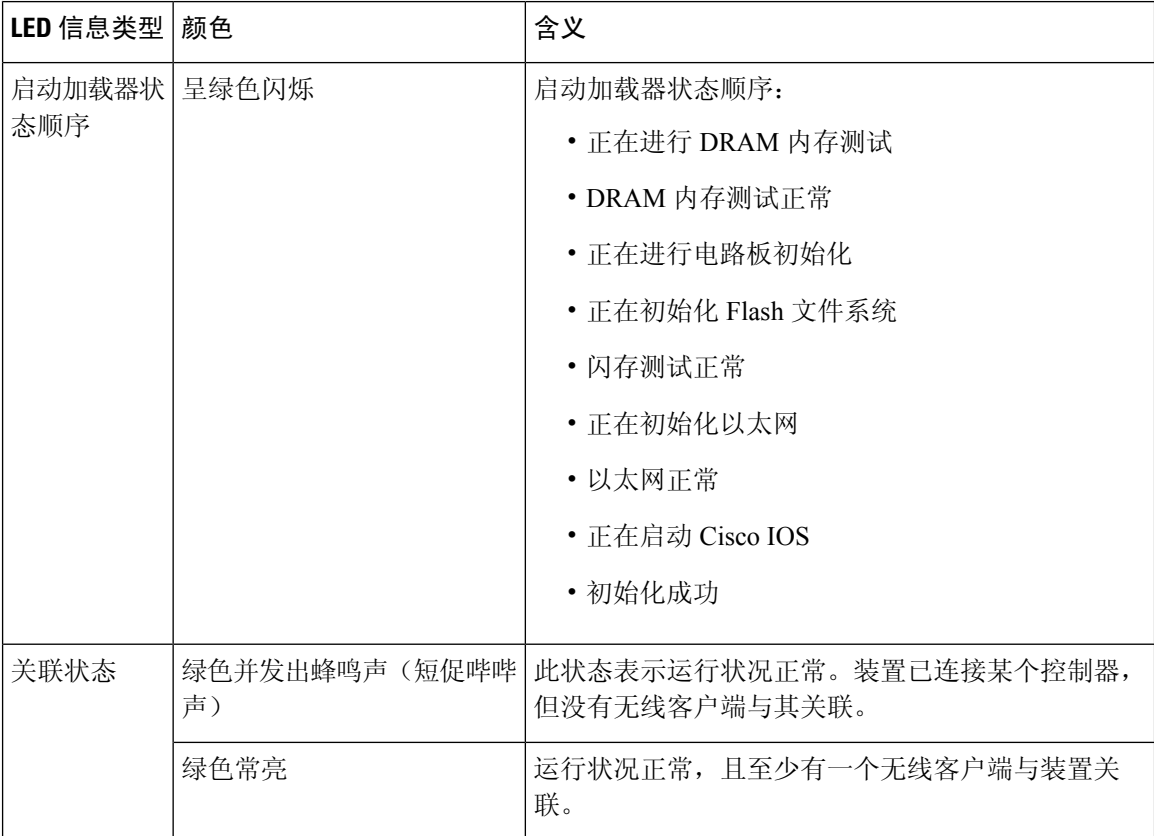

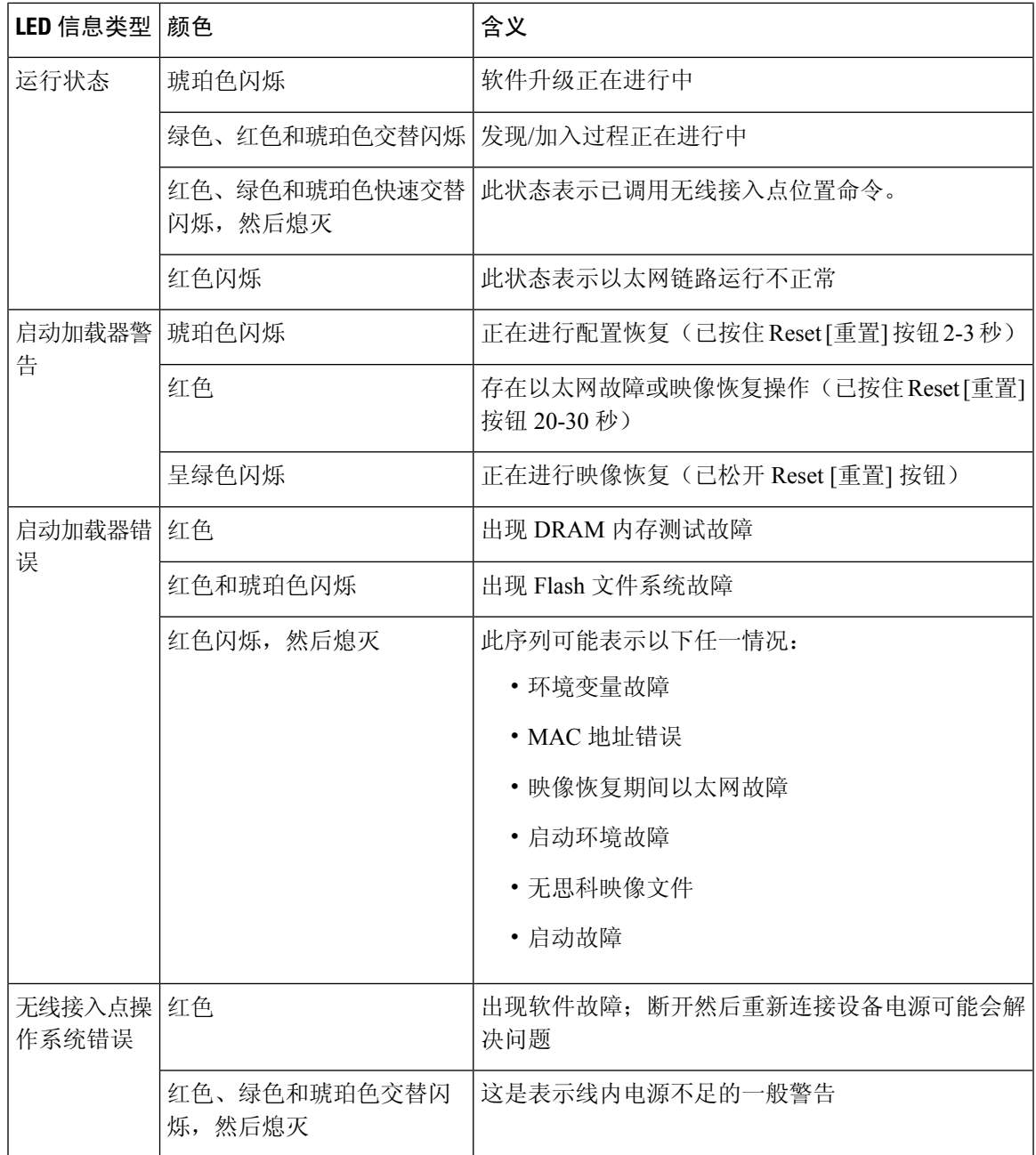

下表列出了无线接入点的端口 LED 信号。

#### 表 **9:** 无线接入点端口 **LED** 信号

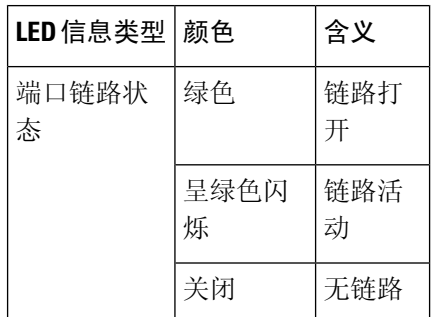

## 验证控制器关联

若要验证您的无线接入点是否关联到控制器,请执行以下步骤:

#### 过程

步骤 **1** 使用 Web 浏览器登录到您的控制器 Web 界面中。

您还可以使用控制器控制台端口中的控制器 CLI show ap summary 命令。

步骤 **2** 点击"无线",并验证您的无线接入点 MAC 地址是否列在以太网 MAC 下。

步骤 **3** 从控制器注销,并关闭您的 Web 浏览器。

## 更改桥组名称

桥组名称 (BGN) 可控制无线接入点到 RAP 的关联。BGN 可用来对无线电设备进行逻辑分组, 以避 免同一个通道的不同网络相互通信。如果您在同一区域的网络中具有多个RAP,则此设置同样有用。

如果您在同一区域的网络中具有两个 RAP(为获得更多容量),建议您使用不同的 BGN 在不同的 通道上配置两个 RAP。

BGN是一个不超过10个字符的字符串。出厂时设置的桥组名称(NULL值)是在制造期间分配的。 您看不到该名称,但该名称可让新无线接入点无线电加入新无线接入点的网络。可以从控制器 CLI 和 GUI 中重新配置 BGN。配置 BGN 后, 无线接入点将重新启动。

部署无线接入点并将其关联到控制器之后,应更改 BGN 的默认值以防止 MAP 尝试关联到其他网状 网络。

在实时网络上配置 BGN 时应非常谨慎。应始终从距 RAP 最远的无线接入点(最后一个节点)开始 并移至RAP。如果您在其他位置开始配置BGN,则这一点之外(更远)的无线接入点均将丢弃,因 为它们具有不同的 BGN。具有未配置 BGN 的 MAP 会定期加入具有已配置 BGN 的 RAP。这可以防 止 MAP 中断。

若要使用控制器 GUI 为无线接入点配置 BGN,请执行以下步骤:

#### 过程

步骤 **1** 使用 Web 浏览器登录到您的控制器。

步骤 **2** 点击"无线"。当无线接入点关联到控制器时,无线接入点名称将显示在 AP 名称列表中。

步骤 **3** 点击无线接入点名称。

步骤 **4** 找到"网状信息"一节,并在"桥组名称"字段中输入新的 BGN。

步骤 **5** 点击"应用"。

步骤 **6** 对每个无线接入点重复步骤 2 到步骤 5。

步骤 **7** 从控制器注销,并关闭您的 Web 浏览器。

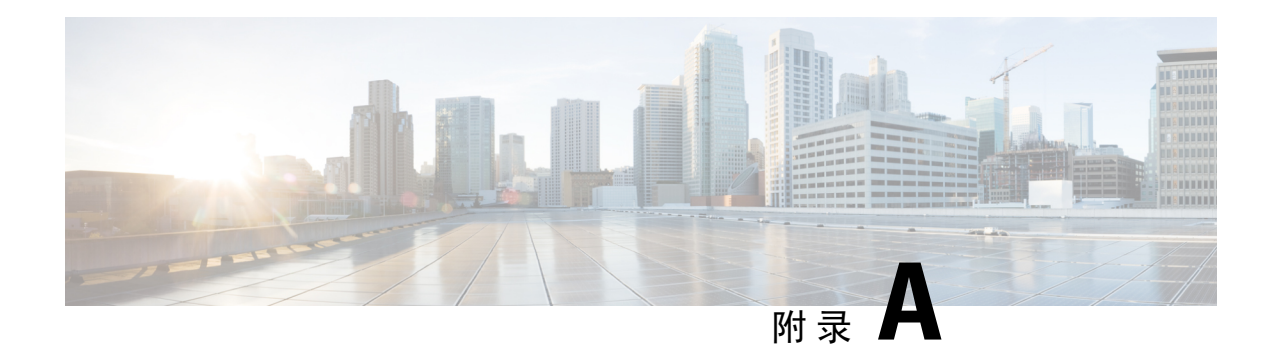

# 规范性声明和监管信息

本附录介绍 Cisco Catalyst iw6300 大功率系列无线接入点的规范性声明和监管信息。

- 制造商联合通信委员会规范性声明, 第 95 页
- 加拿大工业部, 第97页
- 射频暴露规范性声明, 第98页
- 欧洲共同体、瑞士、挪威、冰岛和列支敦士登, 第 98 页
- 关于 R&TTE 指令 1999/5/EC 的规范性声明, 第 98 页
- 射频暴露规范性声明, 第101页
- 在巴西使用 Cisco Catalyst 无线接入点, 第 101 页
- 在日本使用 Cisco Catalyst 无线接入点的准则, 第102页
- 中国台湾的 Cisco Catalyst 无线接入点管理规则, 第103页
- 中国台湾 NCC 声明, 第105页
- 声明 1075 · 电源线和交流适配器, 第 106 页
- EU 规范性声明, 第106页

## 制造商联合通信委员会规范性声明

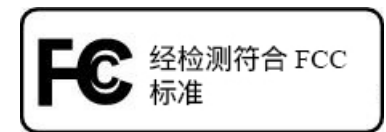

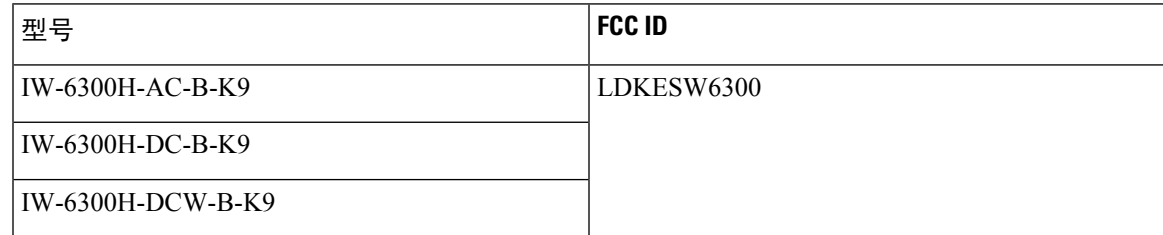

#### 制造商:

Cisco Systems, Inc.170 West Tasman DriveSan Jose, CA 95134-1706USA

该设备符合第 15 部分法规。操作必须符合以下两个条件:

- **1.** 设备不得造成有害干扰,并且
- **2.** 设备必须能够承受接收到的任何干扰,包括可能导致意外操作的干扰。

该设备已经过测验, 根据 FCC 规则的第 15 部分, 证实符合 B 类数字设备的限制。这些限制旨在提 供合理保护,使设备在住宅环境下运行时免于有害干扰。该设备生成、使用并可以发射无线电射频 能量,如果不遵照说明进行安装和使用,可能会造成有害干扰。但是,并不确保不会产生干扰。如 果该设备确实对无线电或电视接收造成干扰(可通过关闭并打开该设备来确定),则建议用户尝试 执行以下方法之一来纠正此干扰:

- 调整接收天线的方向和位置。
- 增加该设备与接收器之间的间隔。
- 将该设备连接到与接收器所连电路不同的电路上的插座中。
- 咨询经销商或有经验的无线电/电视技师。

 $\sqrt{N}$ 

在使用思科提供的天线时,第 15 部分无线电设备以非干扰方式与以此频率工作的其他设备一起工 作。在未经思科明确批准的情况下,对产品的任何更改或修改都可能导致用户无权使用该设备。 注意

$$
\overbrace{\phantom{a}}^{\Lambda}
$$

注意 为了符合管制限制,必须由专业人员安装无线接入点。

### 对运营商注册在**5150-5250MHz**频段室外运行并解决此频段可能出现的干 扰问题的 **RLAN** 设备的要求

该规则第 15.407(j) 条规定了备案要求, 如果 U-NII 运营商部署的 5.15-5.25 GHz 频段室外无线接入点 总数超过 1000 个, 则相关方必须向 FCC 实验室提交一封确认函, 确认倘若此频段中发生对许可的 服务有害的干扰时,他们必须采取校正措施。校正措施可能包括降低功率、关闭设备、更改频段和/ 或进一步降低垂直方向的辐射功率。

此材料应提交至:

联邦通信委员会

Laboratory Division, Office of Engineering and Technology

7435 Oakland Mills Road, Columbia, MD, 21046

Attn: U-NII Coordination

或通过以下网站提交:<https://www.fcc.gov/labhelp>

使用主题行"U-NII Filing"

## 加拿大工业部

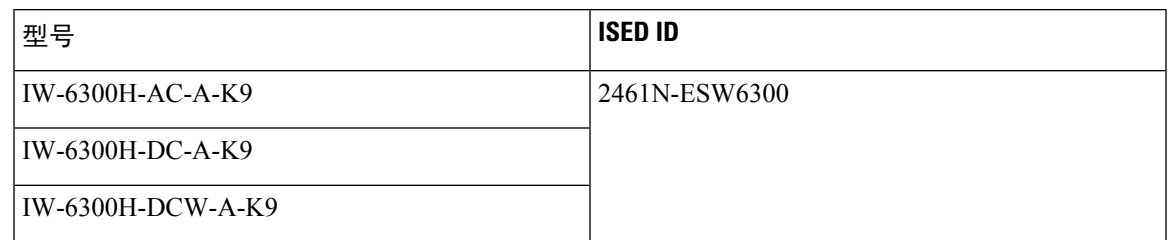

### 加拿大合规性声明

本设备包含符合加拿大创新、科学和经济发展部免许可证RSS标准的免许可证发射器/接收器。操作 必须符合以下两个条件:(1) 设备不得造成干扰。(2) 设备必须能够承受任何干扰,包括可能导致设 备意外操作的干扰。

Cet appareil contient des émetteurs / récepteurs exemptés de licence qui sont conformes aux RSS exempts de licence d'Innovation, Sciences et Développement économique Canada. L'exploitation est autorisée aux deux conditions suivantes: (1) l'appareil ne doit pas produire de brouillage, et (2) l'utilisateur de l'appareil doit accepter tout brouillage radioélectrique subi, même si le brouillage est susceptible d'en compromettre le fonctionnement.

Cisco Catalyst 无线接入点经过认证,符合 RSS-247 的要求。根据加拿大法规,在部分或完全室外工 作的系统中使用该设备可能需要用户获取系统的许可证。有关更多信息,请与加拿大工业部当地办 公室联系。

根据加拿大工业部的规定,此无线电发射器工作时只能使用加拿大工业部针对此发射器批准的天线 类型和最大(或更小)增益。若要减少可能对其他用户造成的无线射频干扰,应按如下标准选择天 线类型及其增益:等效全向辐射功率 (e.i.r.p.) 不大于成功通信所必需的值。

Conformément à la réglementation d'Industrie Canada, le présent émetteur radio peut fonctionner avec une antenne d'un type et d'un gain maximal (ou inférieur) approuvé pour l'émetteur par Industrie Canada. Dans le but de réduire les risques de brouillage radioélectrique à l'intention des autres utilisateurs, il faut choisir le type d'antenne et son gain de sorte que la puissance isotrope rayonnée équivalente (p.i.r.e.) ne dépasse pas l'intensité nécessaire à l'établissement d'une communication satisfaisante.

此无线电发射器已获加拿大工业部批准,可与下列天线类型一起使用,列表中同时还指明了各类天 线允许的最大增益和需要的天线阻抗。严禁将列表中未包括的天线类型(其增益超过该类型的指定 最大增益)与本设备搭配使用。

Le présent émetteur radio a été approuvé par Industrie Canada pour fonctionner avec les types d'antenne énumérés ci-dessous et ayant un gain admissible maximal et l'impédance requise pour chaque type d'antenne. Les types d'antenne non inclus dans cette liste, ou dont le gain est supérieur au gain maximal indiqué, sont strictement interdits pour l'exploitation de l'émetteur.

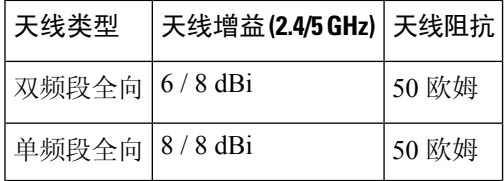

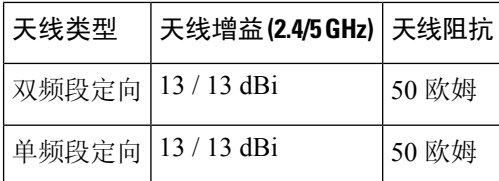

工作频段在 5150–5250 MHz 的设备仅适合室内使用,以降低对共信道移动卫星系统造成有害干扰 的可能性。

La bande 5 150-5 250 MHz est réservés uniquement pour une utilisation à l'intérieur afin de réduire lesrisques de brouillage préjudiciable aux systèmes de satellites mobiles utilisant les mêmes canaux.

用户应注意,大功率雷达是 5250-5350 MHz 和 5650-5850 MHz 频段的主要用户(即优先用户),可 能对 LE-LAN 设备造成干扰和/或损坏。

Les utilisateurs êtes avisés que les utilisateurs de radars de haute puissance sont désignés utilisateurs principaux (c.-à-d., qu'ils ont la priorité) pour les bandes 5 250-5 350 MHz et 5 650-5 850 MHz et que cesradars pourraient causer du brouillage et/ou des dommages aux dispositifs LAN-EL

## 射频暴露规范性声明

此无线接入点产品已被证实符合 CFR 47 第 1.1307 条针对射频设备射频辐射列出的要求(如"评估 对 FCC 人体暴露于射频电磁场准则的遵守情况"中所定义)。增益为 8 dBi 至 14 dBi 的天线与任何 人体的距离应至少保持 23.6 英寸(60 厘米)。增益小于 8 dBi 的天线与任何人体的距离应至少保持 9.8 英寸(25 厘米)。

此无线接入点还符合射频暴露的 EN 50835。

## 欧洲共同体、瑞士、挪威、冰岛和列支敦士登

无线接入点型号: IW-6300H-AC-E-K9 IW-6300H-DC-E-K9 IW-6300H-DCW-E-K9

# 关于 **R&TTE** 指令 **1999/5/EC** 的规范性声明

此声明仅对CiscoSystems提供和支持的配置(软件、固件和硬件的组合)有效。使用非CiscoSystems 提供和支持的软件或固件可能导致设备不再符合法规要求。

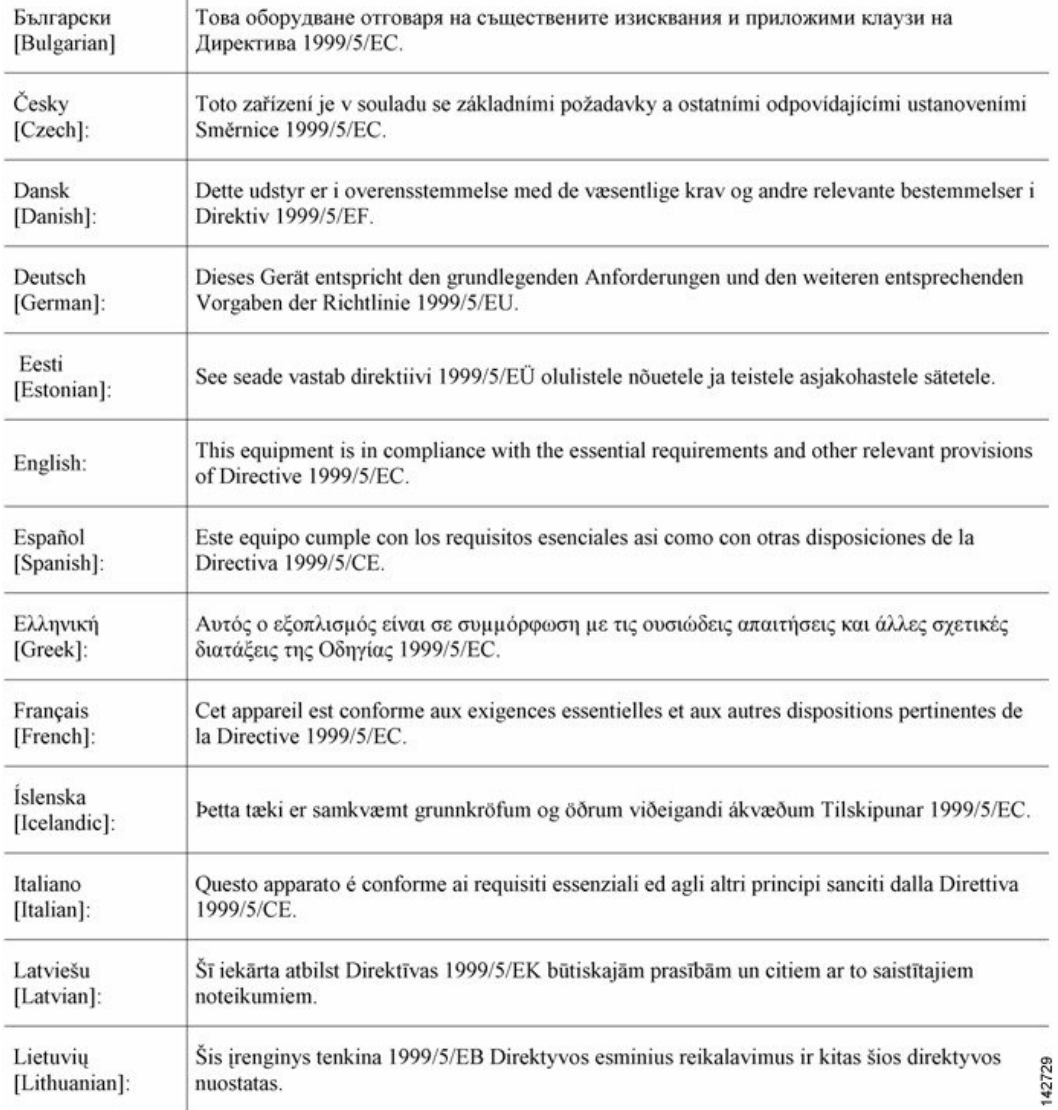

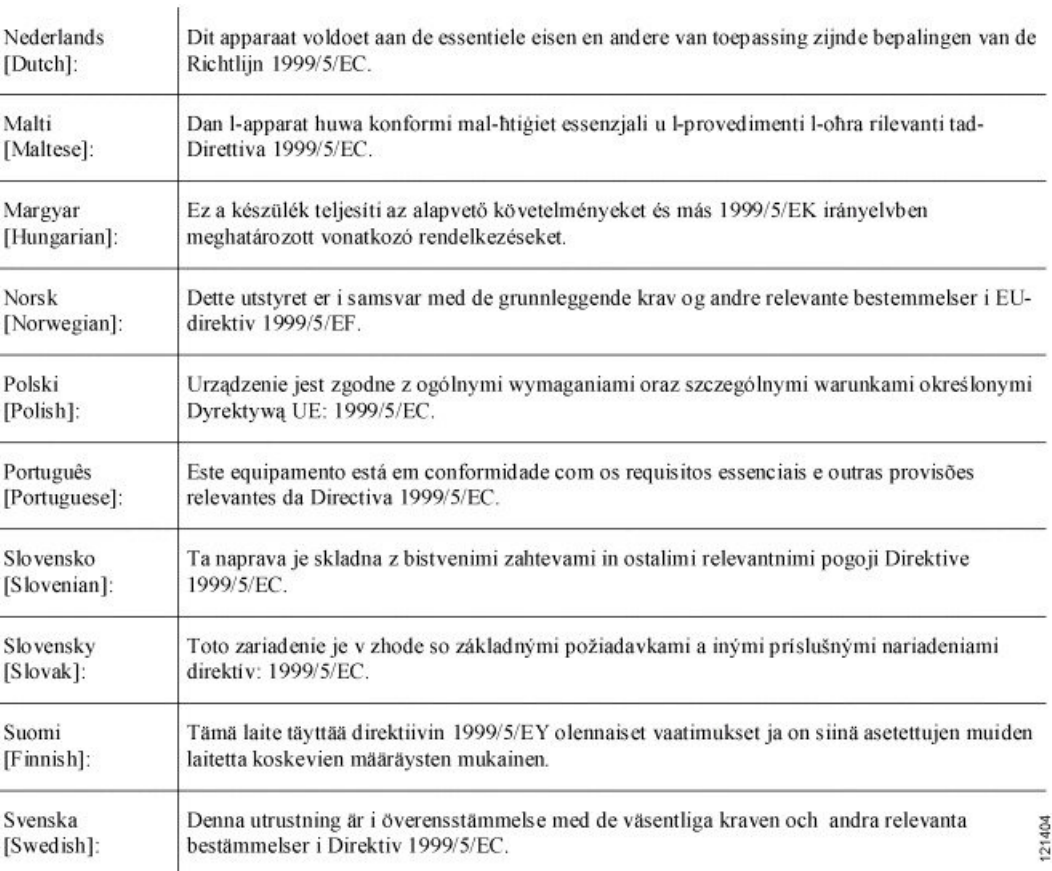

以下标准适用:

EMC—EN 301 489-1: v2.1.1

健康与安全—EN60950-1: 2005;EN 50385: 2002

无线电—EN 300 328 v 2.1.1; EN 301 893 v 2.1.1

已遵守 10.4 条款和 1999/5/EC 指令附加条款 III 中引用的符合性评估过程。

该设备还遵守医疗设备指令 93/42/EEC 的 EMC 要求。

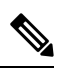

该设备适合在所有 EU 和 EFTA 国家/地区使用。室外使用可能限制为特定频率和/或需要运行许可 注释 证。有关更多详情,请与思科公司合规性部门联系。

该产品上带 CE 标志:

CE
## 射频暴露规范性声明

下面是美国、加拿大、欧盟和澳大利亚的射频暴露规范性声明。

美国

本系统已参考 ANSI C 95.1(美国国家标准学会)对人类暴露于 RF 辐射的限制进行了评估。该评估 依据 ANSI C 95.1 和 FCC OET 公告 65C 修订版 01.01 进行。按照规定, 增益为 8 dBi 至 14 dBi 的天 线与一般周围物体的间隔距离至少为 23.6 英寸(60 厘米)。增益小于 8 dBi 的天线与一般周围物体 的间隔距离至少为 9.8 英寸(25 厘米)。

### 加拿大

本系统已参考 ANSI C 95.1(美国国家标准学会)对人类暴露于 RF 辐射的限制进行了评估。该评估 依据 RSS-102 修订版 5 进行。

按照规定, 增益为 8 dBi 至 14 dBi 的天线与一般周围物体的间隔距离至少为 23.6 英寸(60 厘米)。 增益小于 8 dBi 的天线与一般周围物体的间隔距离至少为 9.8 英寸 (25 厘米)。

Ce système a été évalué pour l'exposition aux RF pour les humains en référence à la norme ANSI C 95.1 (American National Standards Institute) limites. L'évaluation a été basée sur RSS-102 Rev 2.

La distance minimale de séparation de l'antenne de toute personne est de 9.8 "(25 cm) pour les gains d'antenne jusqu'à 8 dBi et 23.6" (60 cm) pour les gains d'antenne de 14 dbi pour assurer le respect.

### 欧盟

本系统已参考 ICNIRP(国际非电离辐射保护委员会)对人类暴露于 RF 辐射的限制进行了评估。该 评估依据无线电基站的EN50385产品标准和无线通讯系统的固定终端的相关基本限制和与人类暴露 于 300 MHz 到 40 GHz 无线电频率电磁场相关的参考级别。按照规定,增益为 8 dBi 至 14 dBi 的天 线与一般周围物体的间隔距离至少为 23.6 英寸(60 厘米)。增益小于 8 dBi 的天线与一般周围物体 的间隔距离至少为 9.8 英寸(25 厘米)。

### 澳大利亚

本系统已针对澳大利亚辐射保护标准的 RF 辐射进行了评估,并且针对 ICNIRP (国际非电离辐射保 护委员会)中的限制进行了评估。按照规定,增益为 8 dBi 至 14 dBi 的天线与一般周围物体的间隔 距离至少为 23.6 英寸(60 厘米)。增益小于 8 dBi 的天线与一般周围物体的间隔距离至少为 9.8 英 寸(25 厘米)。

# 在巴西使用 **Cisco Catalyst** 无线接入点

本节包含在巴西使用 Cisco Catalyst 无线接入点的特殊信息。

无线接入点型号: IW-6300H-AC-Z-K9 IW-6300H-DC-Z-K9

IW-6300H-DCW-Z-K9

</del>

警告

This equipment is not entitled to the protection from harmful interference and may not cause interference with duly authorized systems.

Este equipamento não tem direito a proteção contra interferência prejudicial e não pode causar interferência em sistemas devidamente autorizados.

# 在日本使用 **Cisco Catalyst** 无线接入点的准则

本节介绍在日本使用 Cisco Catalyst 无线接入点时避免干扰的准则。这些准则以日语和英语提供。

无线接入点型号:

IW-6300H-AC-Q-K9

IW-6300H-DC-Q-K9

IW-6300H-DCW-Q-K9

## 日语翻译

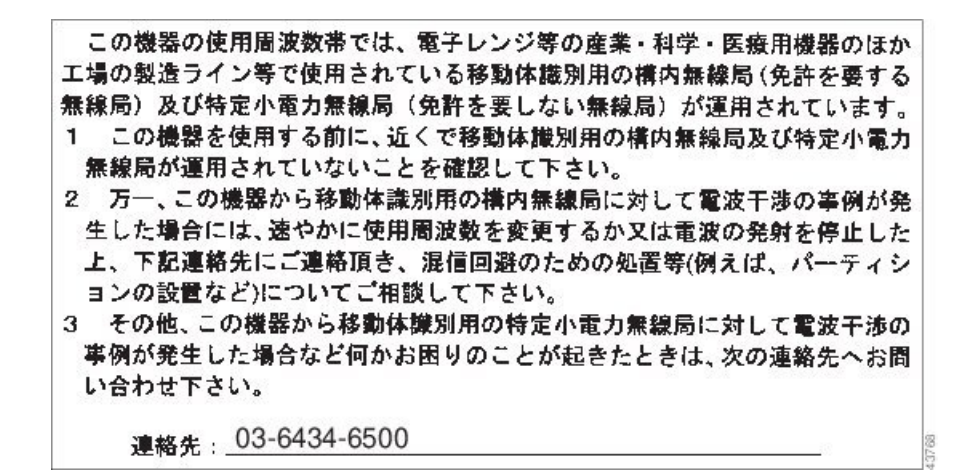

## 英语翻译

This equipment operates in the same frequency bandwidth as industrial, scientific, and medical devices such as microwave ovens and mobile object identification (RF-ID) systems (licensed premises radio stations and unlicensed specified low-power radio stations) used in factory production lines.

- **1.** Before using this equipment, make sure that no premises radio stations or specified low-power radio stations of RF-ID are used in the vicinity.
- **2.** If this equipment causes RF interference to a premises radio station of RF-ID, promptly change the frequency or stop using the device; contact the number below and ask for recommendations on avoiding radio interference, such as setting partitions.
- **3.** If this equipment causes RF interference to a specified low-power radio station of RF-ID, contact the number below.

Contact Number: 03-6434-6500

## 声明 **191 -** 日本 **VCCI A** 类警告

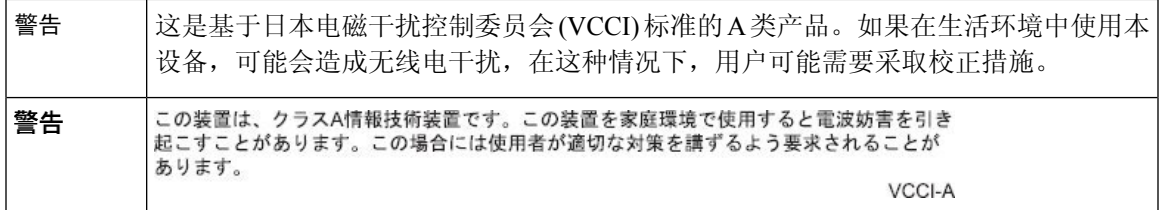

# 中国台湾的 **Cisco Catalyst** 无线接入点管理规则

本节介绍在台湾使用 Cisco Catalyst 无线接入点的管理规则。这些规则以中文和英语提供。

### 中文翻译

#### 低功率電波輻射性電機管理辦法

- 第十二條 經型式認證合格之低功率射頻電機,非經許 可,公司、商號或使用者均不得擅自變更頻 率、加大功率或變更原設計之特性及功能。
- 第十四條 低功率射頻電機之使用不得影響飛航安全及干 擾合法通信;經發現有干擾現象時,應立即停 用,並改善至無干擾時方得繼續使用。

前項合法通信,指依雷信法規定作業之無線雷 信。

低功率射頻電機須忍受合法通信或工業、科學 及醫療用電波輻射性電機設備之干擾。

## 英语翻译

Administrative Rules for Low-power Radio-Frequency Devices

Article 12

For those low-power radio-frequency devicesthat have already received a type-approval, companies, business units or users should not change its frequencies, increase its power or change its original features and functions.

Article 14

The operation of the low-power radio-frequency devices is subject to the conditions that no harmful interference is caused to aviation safety and authorized radio station; and if interference is caused, the user must stop operating the device immediately and can't re-operate it until the harmful interference is clear.

The authorized radio station means a radio-communication service operating in accordance with the Communication Act.

The operation of the low-power radio-frequency devices is subject to the interference caused by the operation of an authorized radio station, by another intentional or unintentional radiator, by industrial, scientific and medical (ISM) equipment, or by an incidental radiator.

### 中文翻译

#### 低功率射頻電機技術規範

- 無線資訊傳輸設備 4.7
- 4.7.6 無線資訊傳輸設備須忍受合法通信之干擾且不得干擾合法通信; 如造成干擾,應立即停用,俟無干擾之虞,始得繼續使用。
- 4.7.7 無線資訊傳輸設備的製造廠商應確保頻率穩定性,如依製造廠商 使用手冊上所述正常操作,發射的信號應維持於操作頻帶中。 09139

### 英语翻译

Low-power Radio-frequency Devices Technical Specifications

4.7

Unlicensed National Information Infrastructure

4.7.6

The U-NII devices shall accept any interference from legal communications and shall not interfere the legal communications. If interference is caused, the user must stop operating the device immediately and can't re-operate it until the harmful interference is clear.

4.7.7

Manufacturers of U-NII devices are responsible for ensuring frequency stability such that an emission is maintained within the band of operation under all conditions of normal operation as specified in the user manual.

# 中国台湾 **NCC** 声明

#### 英语翻译

This product cannot be used unless installed and setup by professional staff, and may not be sold directly to the general consumer.

中文翻译

## 本器材須經專業工程人員安裝及設定,使得 設置使用,且不得直接販售給一般消費者。

#### 英语翻译

MPE standard value is 1mW / CM2, the assessment result is ? mW/CM2.

中文翻译

電磁波暴露量MPE 標準值1mW/cm<sup>2</sup>,評估結果為 mW / CM2"

## 声明 **1075 -** 电源线和交流适配器

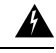

在安装此产品时,请使用提供的或指定的连接电缆、电源线、交流适配器和电池。使用任何其他电 缆或适配器可能会引起故障或火灾。日本《电器及材料安全法》禁止使用 UL 认证电缆(即电线上 带有"UL"或"CSA"字样),带有"PSE"字样的电线不受该主体法的约束,适用于思科指定产 品以外的其他任何电器。 警告

# **EU** 规范性声明

与本产品相关的所有规范性声明都可在以下位置找到:

<http://www.ciscofax.com>

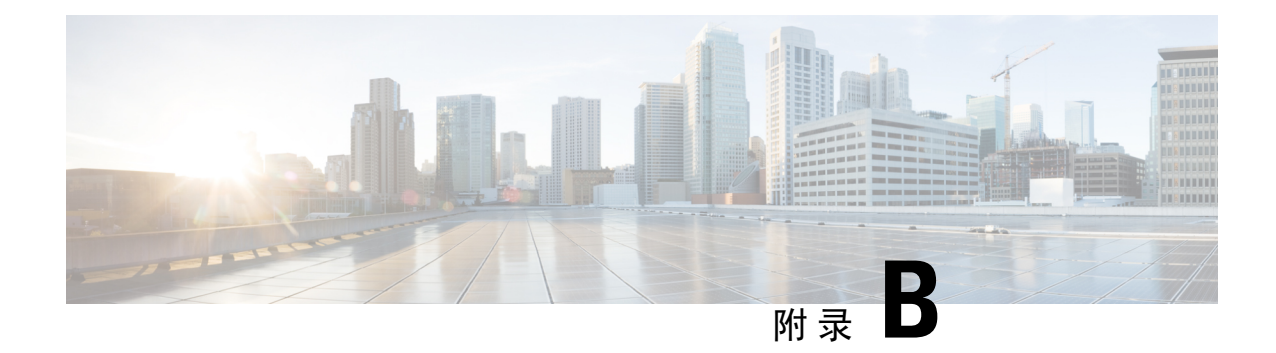

# 无线接入点规格

- 技术规格, 第107页
- 功耗预算, 第109页

# 技术规格

下表列出了 Cisco Catalyst IW6300 大功率系列无线接入点的技术规格。有关详细规格, 请参阅 Cisco Catalyst IW6300 大功率系列无线接入点产品手册,网址如下:

<https://www.cisco.com/c/en/us/products/collateral/wireless/industrial-wireless-6300-series/datasheet-c78-742907.html>

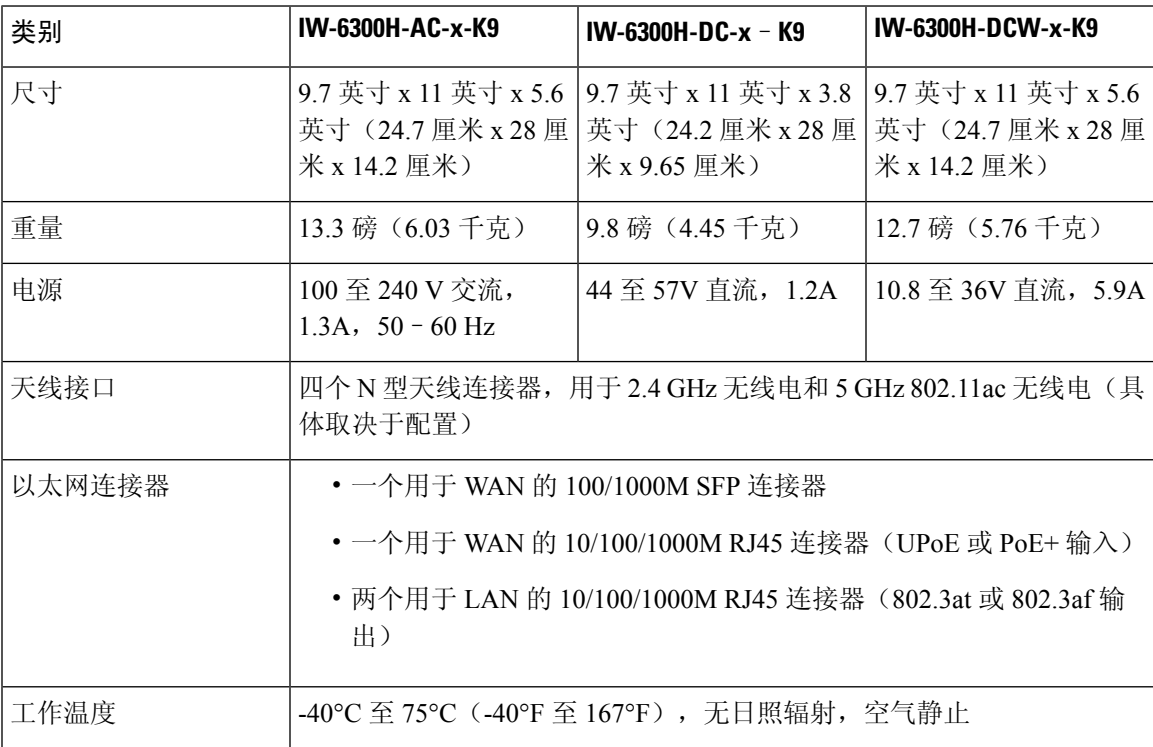

#### 表 **10:** 技术规格

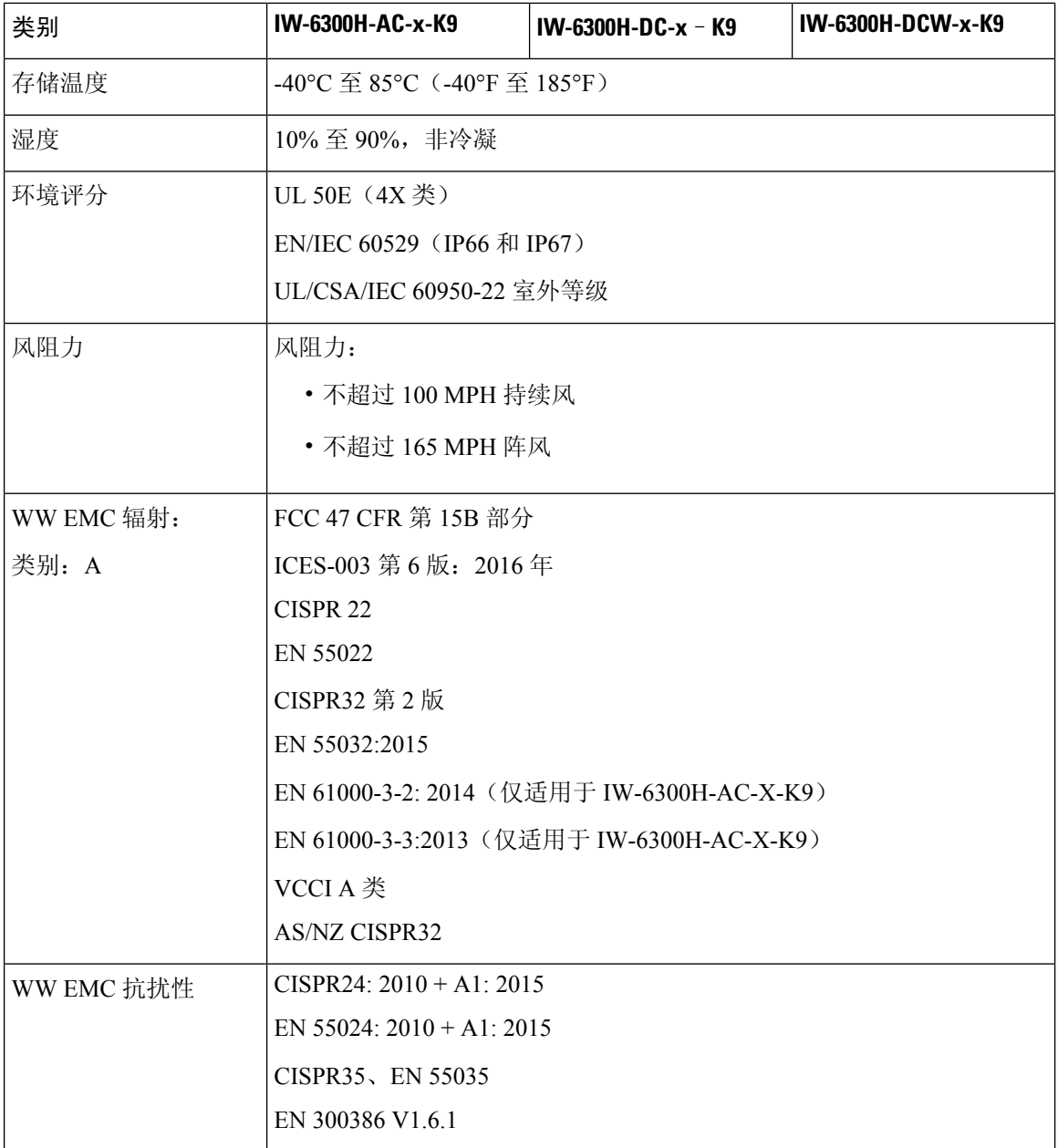

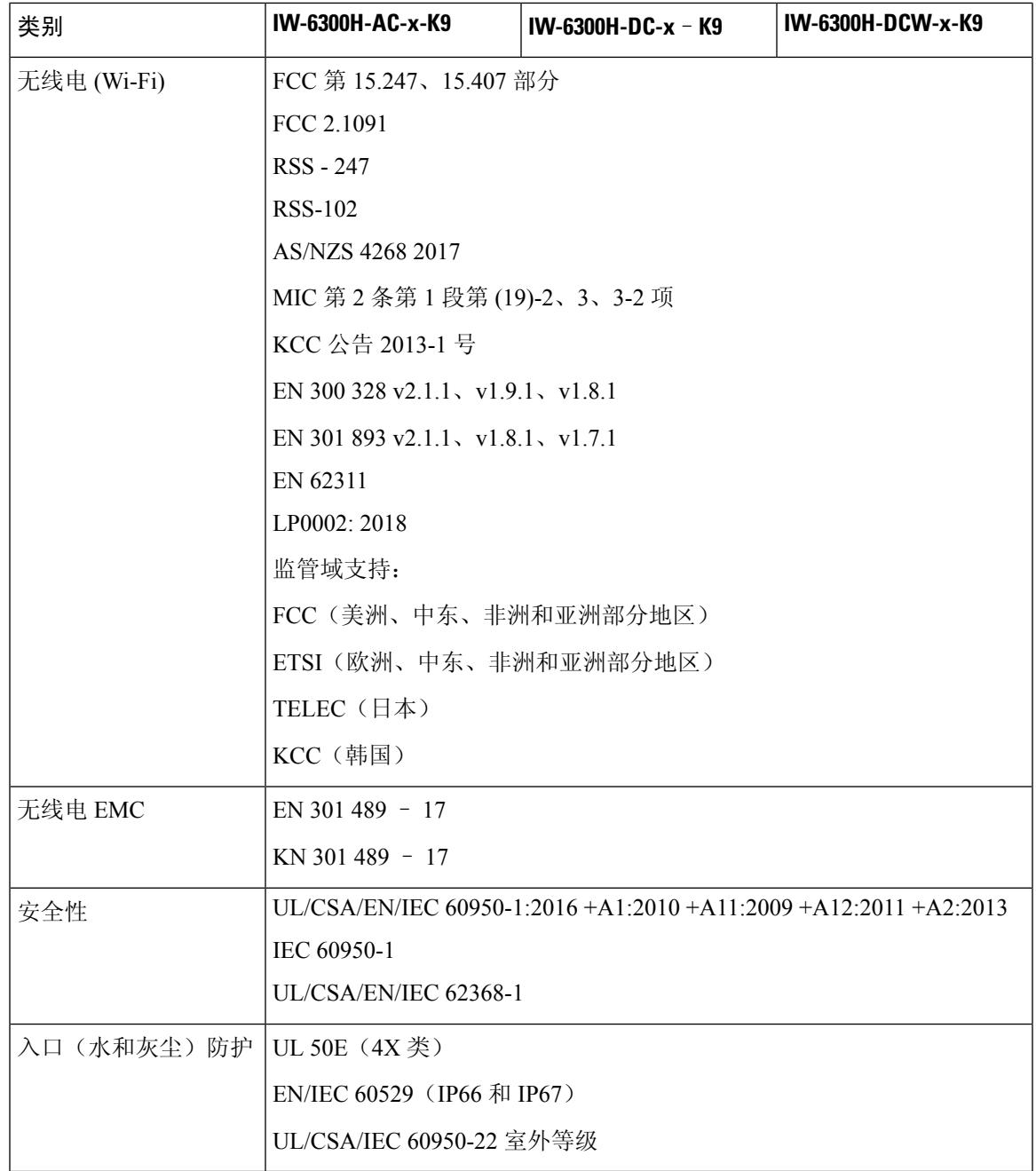

# 功耗预算

下表列出了 IW-6300H 无线接入点配置的功耗预算。

#### 表 **11: IW-6300H** 功耗

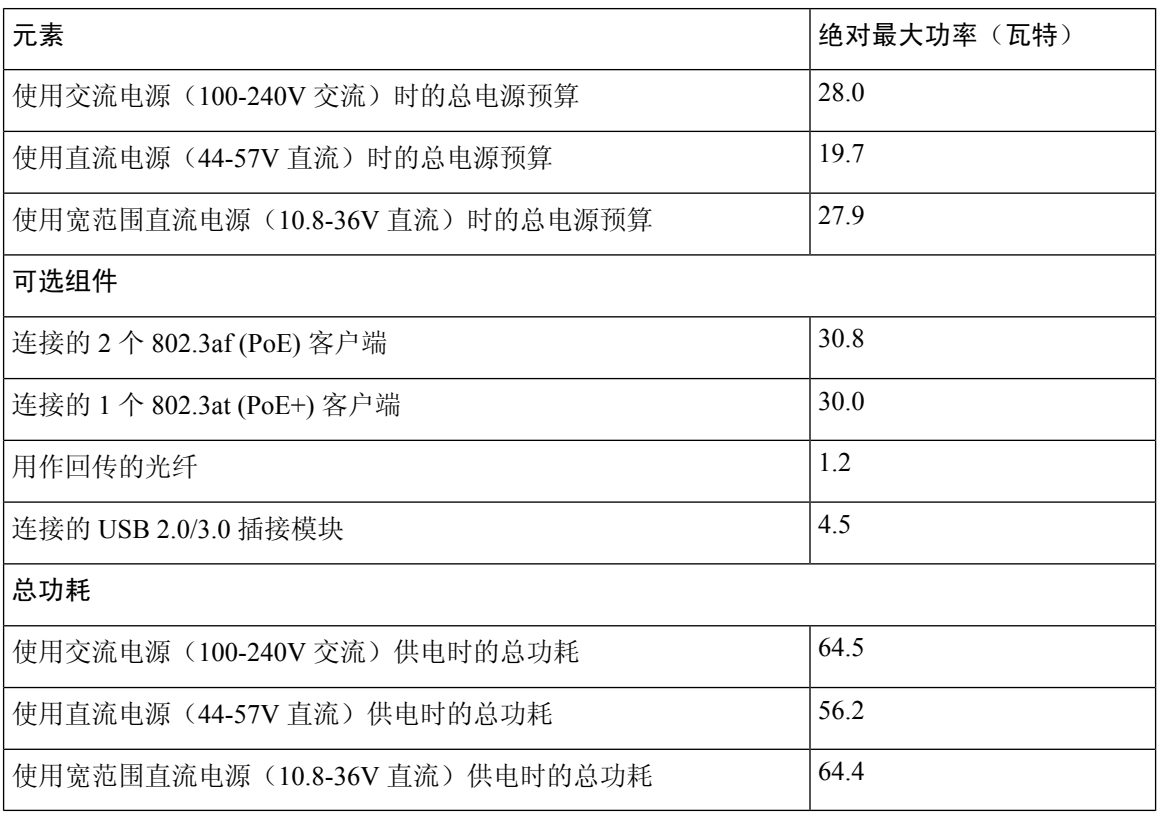

 $\label{eq:1} \bigotimes_{\mathbb{Z}} \mathbb{Z}^2$ 

对于 IW-6300H-DC-x-K9, 使用直流电源作为输入电源选项时, 如果要输出 802.3at Type 2 PoE 输出 电源, 则直流输入必须 >= 51V。如果要输出 802.3af (802.3at Type 1) PoE 输出电源, 则直流输入必 须 >=45V。 注释

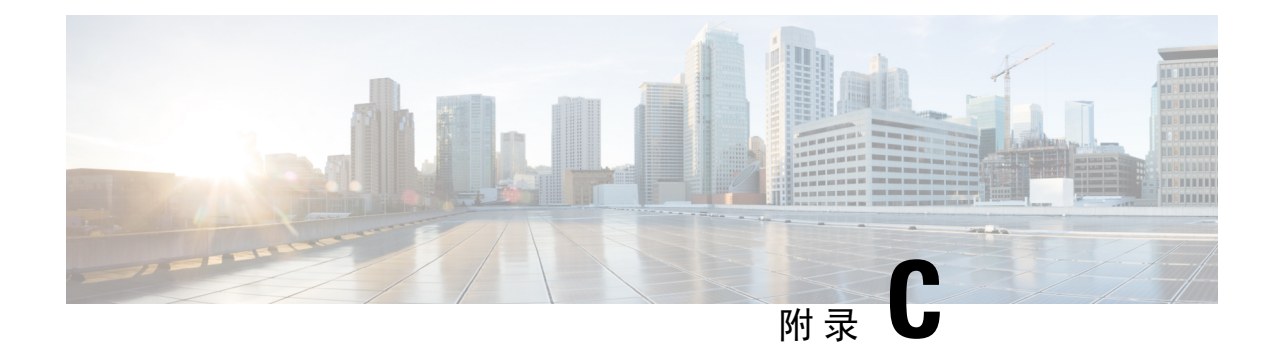

# 无线接入点引出线

• 无线接入点引出线, 第111页

# 无线接入点引出线

本附录介绍无线接入点以太网连接器的引脚信号和馈电器输入和输出连接器。下表介绍了无线接入 点 PoE Out (PoE 输出)连接器的引脚信号。

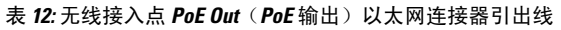

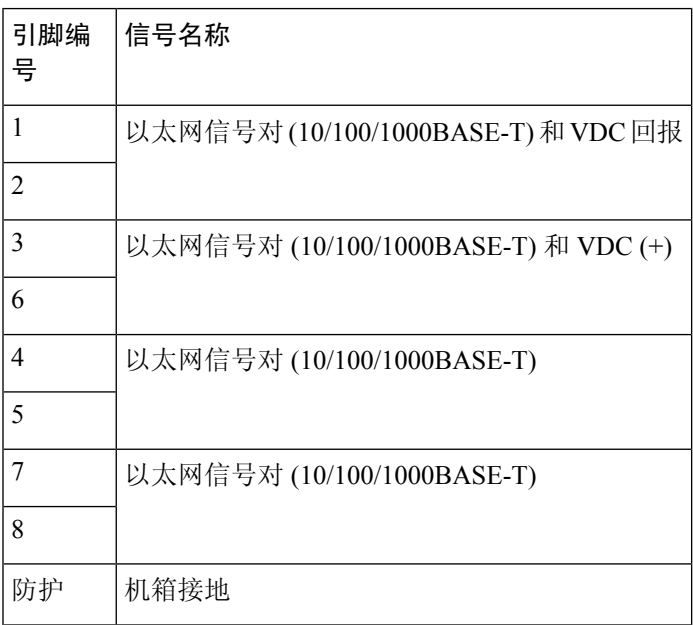

下表介绍了无线接入点 PoE In(PoE 输入)以太网连接器的引脚信号。

#### 表 **13:** 无线接入点 **PoE In**(**PoE** 输入)以太网连接器引出线

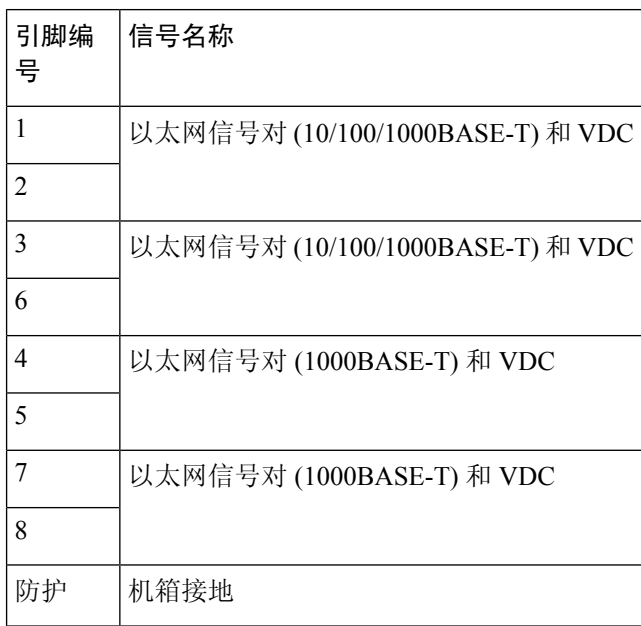

下表介绍了馈电器输入连接器(到交换机)的引脚信号。

#### 表 **14:** 馈电器 **AIR-PWRINJ-60RGD1=** 和 **AIR-PWRINJ-60RGD2=** 输入连接器(到交换机)引出线

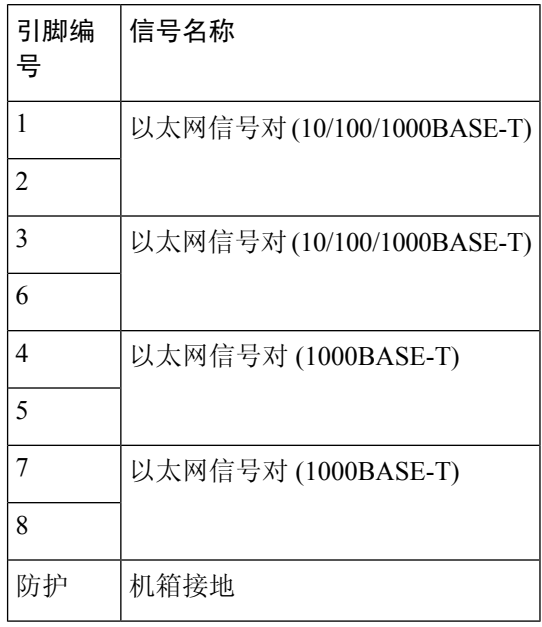

下表介绍了馈电器输出连接器(到无线接入点)的 RJ-45 引脚信号。

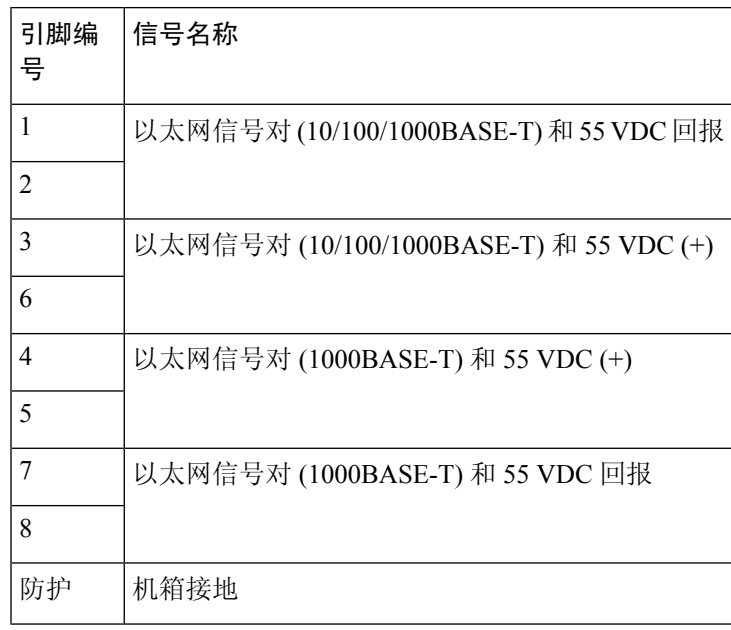

表 **15:** 馈电器 **AIR-PWRINJ-60RGD1=** 和 **AIR-PWRINJ-60RGD2=** 输出连接器(到无线接入点)引出线

当以太网电缆连接到IW6300PoEIN(PoE输入)连接器时,馈电器输出连接器(到无线接入点)仅 提供 55 V 直流电源。 注释

当地语言翻译版本说明

思科可能会在某些地方提供本内容的当地语言翻译版本。请注意,翻译版本仅供参考,如有任何不 一致之处,以本内容的英文版本为准。